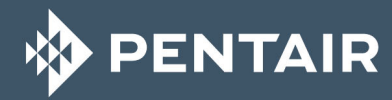

# **FOLEO 5800 XTR**

# INSTALLATIONS-HANDBUCH

**WASSERAUFBEREITUNG**

## **Inhaltsverzeichnis**

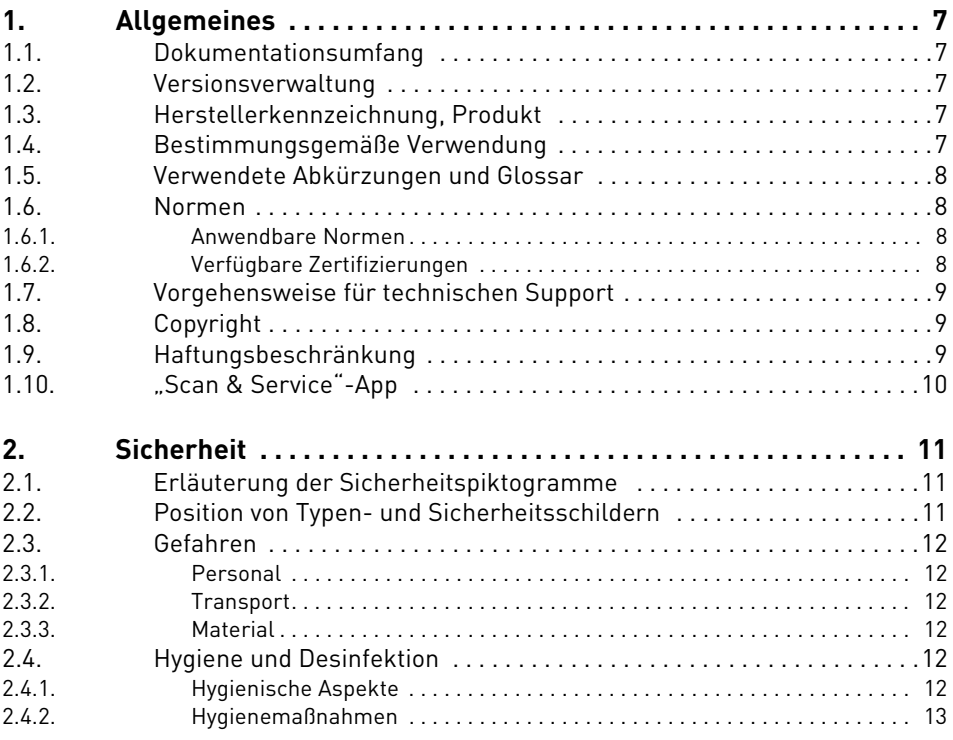

**DENTAIR** 

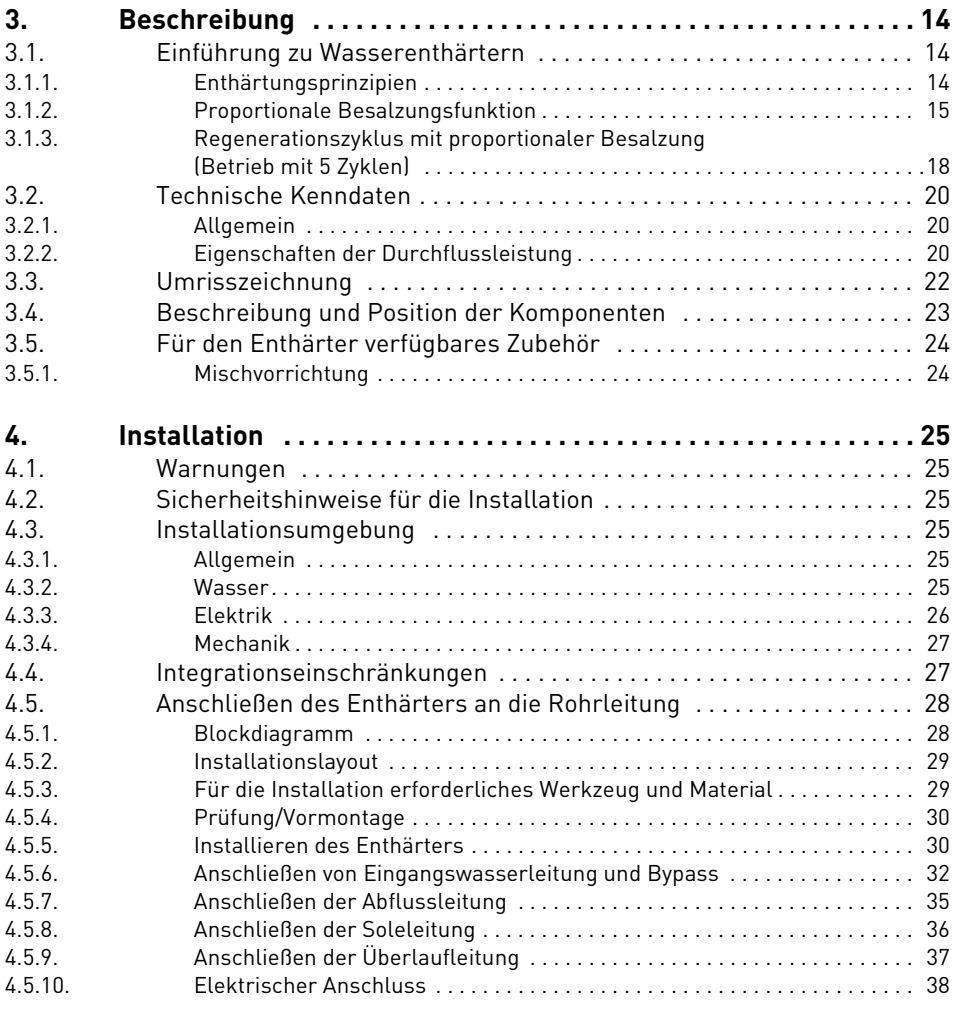

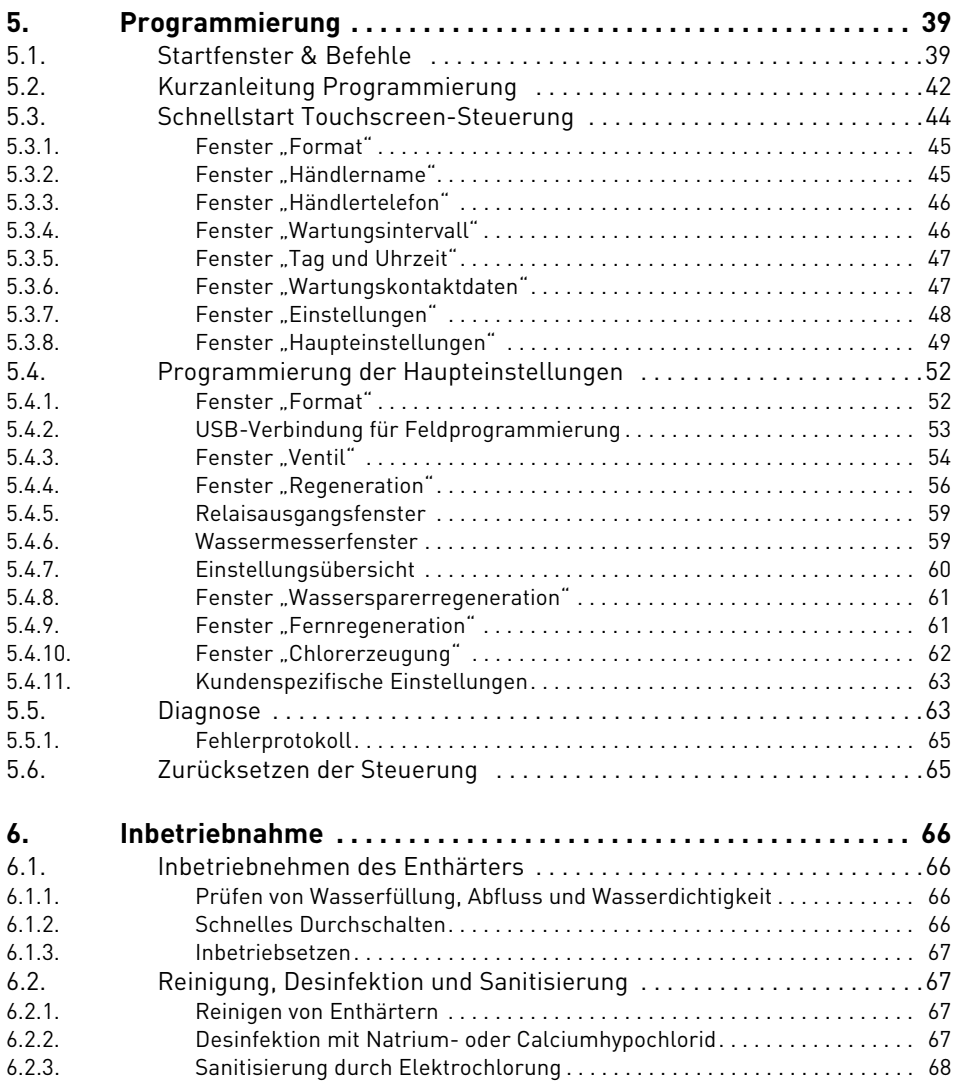

**DENTAIR** 

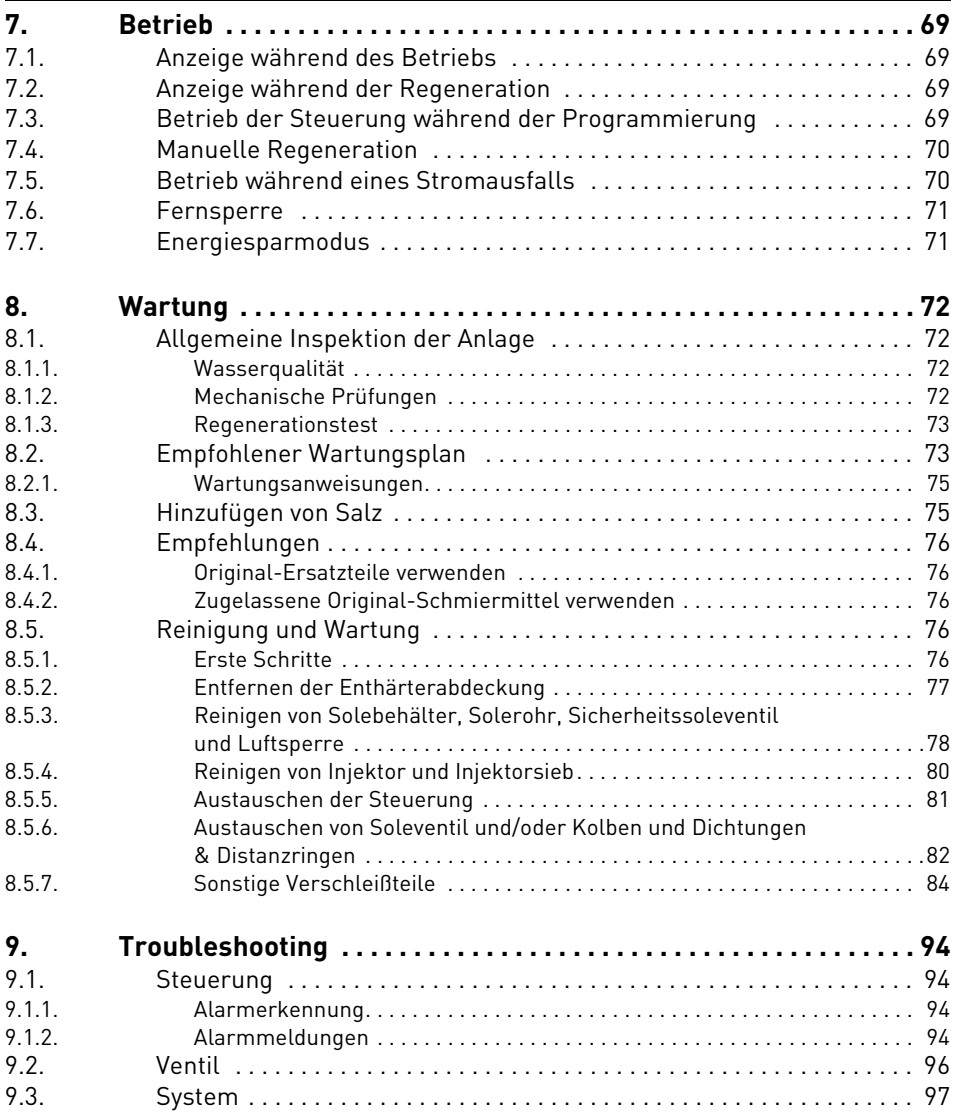

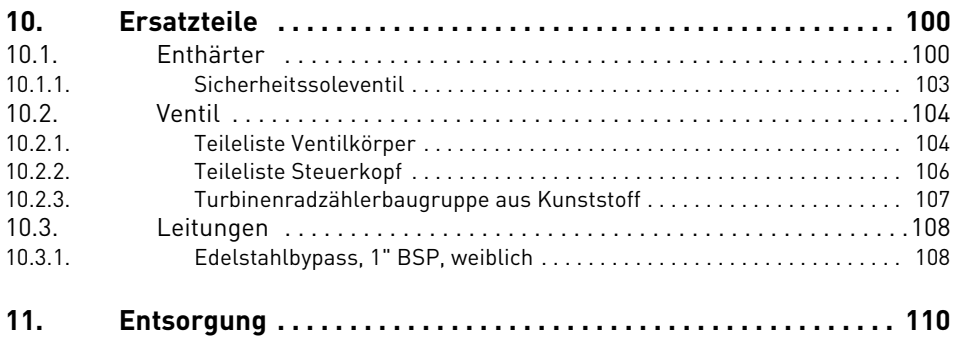

#### <span id="page-6-0"></span>**1. Allgemeines**

#### <span id="page-6-1"></span>**1.1. Dokumentationsumfang**

Diese Dokumentation enthält die notwendigen Informationen für die sachgerechte Verwendung des Produkts und informiert die Benutzer, um eine effiziente Ausführung der Installations-, Betriebs- und Wartungsverfahren zu gewährleisten.

Der Inhalt dieses Dokuments basiert auf den zum Zeitpunkt der Veröffentlichung verfügbaren Informationen. Die Originalfassung des Dokuments ist in englischer Sprache verfasst.

Aus Sicherheits- und Umweltschutzgründen müssen die Sicherheitsanweisungen in dieser Dokumentation strikt befolgt werden.

Dieses Handbuch dient als Referenz und schließt keine konkrete Systeminstallation ein. Die Person, die dieses Gerät installiert, muss folgende Voraussetzungen besitzen:

- Schulungen zu 5800 Ventilen mit Steuerungen der XTR-Serie und zur Installation von Wasserenthärtern;
- Kenntnisse der Wasseraufbereitung und sachgerechter Steuerungseinstellungen;
- Grundlegende Fertigkeiten auf dem Gebiet der Klempnerei.

Dieses Dokument ist unter **https://www.pentairaquaeurope.com/product-finder/product-type/softeners** in weiteren Sprachen erhältlich.

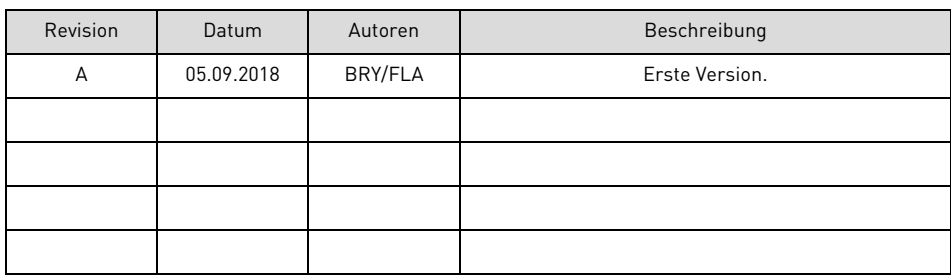

#### <span id="page-6-2"></span>**1.2. Versionsverwaltung**

#### <span id="page-6-3"></span>**1.3. Herstellerkennzeichnung, Produkt**

Hersteller: Pentair International LLC Avenue de Sevelin 18 1004 Lausanne Schweiz

Produkt: Foleo 5800 XTR

#### <span id="page-6-4"></span>**1.4. Bestimmungsgemäße Verwendung**

- Nur für den häuslichen Gebrauch;
- die Wasserenthärterreihe Foleo darf ausschließlich unter bestimmten Bedingungen zur Wasserenthärtung in Wohngebäuden verwendet werden, siehe [4.3.2. Wasser, Seite 25;](#page-24-6)
- die Wasserenthärterreihe Foleo schützt Wasserrohre und angeschlossene wasserführende Systeme vor Ablagerungen und somit vor Störungen und Beschädigungen durch Ablagerungen;
- die Wasserenthärterreihe Foleo ist je nach gewähltem Modell für eine kontinuierliche Wasserversorgung für verschiedene Familiengrößen ausgelegt.

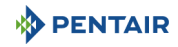

#### <span id="page-7-0"></span>**1.5. Verwendete Abkürzungen und Glossar**

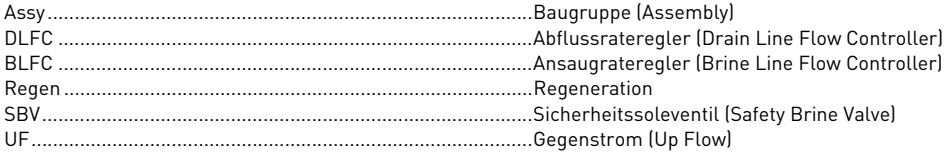

#### <span id="page-7-1"></span>**1.6. Normen**

#### <span id="page-7-2"></span>**1.6.1. Anwendbare Normen**

Entspricht folgenden Richtlinien:

- 2006/42/EG: Maschinenrichtlinie;
- 2014/35/EU: Niederspannungsrichtlinie;
- 2014/30/EU: Elektromagnetische Verträglichkeit;
- 2011/65/EG: Beschränkung der Verwendung gefährlicher Stoffe in Elektro- und Elektronikgeräten;
- UNI EN ISO9001 (Zertifikat Nr. 95.022 SSG ICS).

Erfüllt die folgenden technischen Normen:

- EN 55014-1;
- EN 55014-2;
- EN 61000-6-1;
- EN 61000-6-2;
- EN 61000-6-3;
- EN 61000-6-4;
- EN 61010-1.

#### <span id="page-7-3"></span>**1.6.2. Verfügbare Zertifizierungen**

Zum Abrufen sämtlicher Zertifizierungen:

- $\bullet$  CE; • DM174;
- ACS.

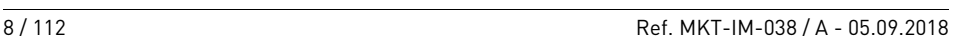

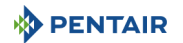

#### <span id="page-8-0"></span>**1.7. Vorgehensweise für technischen Support**

Für sämtliche Kundendienstanfragen zu befolgende Vorgehensweise:

- **A** Tragen Sie die für eine Anfrage um technische Unterstützung erforderlichen Informationen zusammen.
	- → Produktbezeichnung (siehe [2.2. Position von Typen- und Sicherheitsschildern, Seite 11](#page-10-3) und [8.1.2. Mechanische Prüfungen, Seite 72](#page-71-4));
	- $\rightarrow$  Problembeschreibung.
- **B** Bitte beachten Sie die Informationen im Kapitel "Troubleshooting", [Seite 94](#page-93-4). Falls das Problem weiterhin besteht, wenden Sie sich an Ihren Lieferanten.

#### <span id="page-8-1"></span>**1.8. Copyright**

© 2018 Pentair International Sàrl Alle Rechte vorbehalten.

#### <span id="page-8-2"></span>**1.9. Haftungsbeschränkung**

Pentair Quality System EMEA-Produkte genießen unter bestimmten Voraussetzungen eine Herstellergarantie, die von Pentair-Direktkunden beansprucht werden kann. Benutzer sollten sich für die geltenden Bedingungen und im Falle eines eventuellen Garantieanspruches an den Verkäufer des Produktes wenden.

Jede von Pentair für das Produkt gewährte Garantie kann in folgenden Fällen unwirksam werden:

- Installation wurde nicht von einem Fachmann für Wasseraufbereitung vorgenommen;
- unsachgemäße Installation, unsachgemäße Programmierung, unsachgemäßer Betrieb, und/oder unsachgemäße Wartung, die zu jeglicher Art von Produktschäden führen;
- unsachgemäße oder nicht autorisierte Arbeiten an der Steuerung oder Komponenten;
- fehlerhafter, unsachgemäßer oder falscher Anschluss/Zusammenbau von Systemen oder Produkten an dieses Produkt oder umgekehrt;
- Verwendung eines inkompatiblen Schmiermittels, Fetts oder von Chemikalien jeglicher Art, die vom Hersteller nicht als produktkompatibel aufgeführt sind;
- Fehlfunktionen durch falsche Konfiguration und/oder Dimensionierung.

Pentair lehnt jede Haftung für Geräte ab, die vom Benutzer den Pentair-Produkten vor- oder nachgeschaltet angebracht wurden sowie für Verfahren/Produktionsprozesse, die um die Anlage herum und in Verbindung mit dieser installiert sind. Störungen, Ausfälle, direkte oder indirekte Schäden, die durch solche Geräte oder Prozesse entstehen, sind ebenfalls von der Garantie ausgeschlossen. Pentair übernimmt keinerlei Haftung für jegliche Verluste oder Schäden in Bezug auf entgangene Gewinne, Einnahmen, Nutzung, Produktion oder Verträge oder jegliche indirekte, besondere Schäden, Folgeschäden oder sonstige Schäden. Weitere Informationen zu den für dieses Produkt geltenden Allgemeinen Geschäftsbedingungen finden Sie in der Pentair-Preisliste.

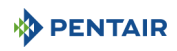

#### <span id="page-9-0"></span>**1.10. "Scan & Service"-App**

Die mobile Anwendung "Scan & Service" ist die perfekte Unterstützung für Wartungspersonal im Arbeitsalltag. Durch einfaches Einscannen eines Identifikationslabels (**1**) am Ventil mit einem Smartphone werden sofort alle aktualisierten Informationen zu dem Produkt abgerufen, wie:

- genaue Konfiguration von Ventil und Behälter;
- Handbücher;
- Ersatzteillisten;
- Empfehlungen zur Störungsbehebung;
- mehrsprachige Videos, genaue Anleitungen für die Wartung von Teilen;
- Informationen zu neuen Produkten, aktuellen Technologien, Neuheiten zum Blue-Network-Programm usw. ....

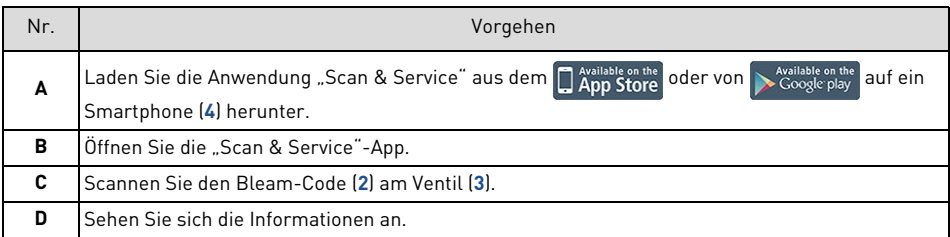

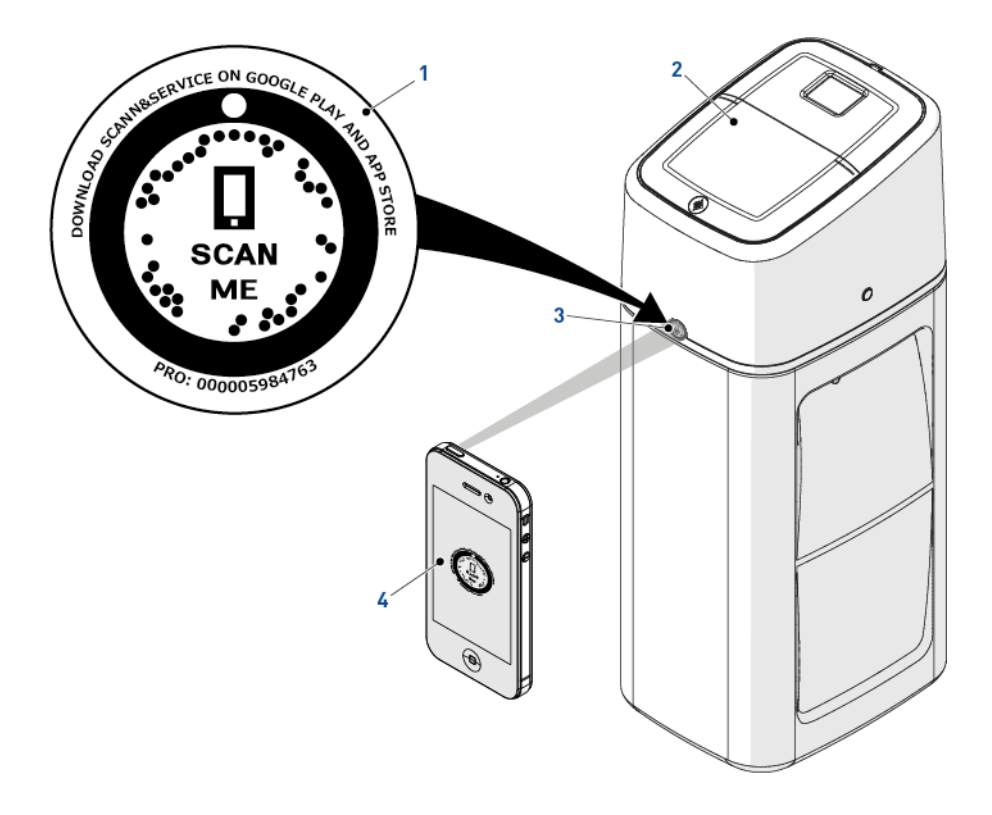

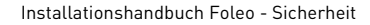

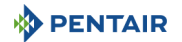

<span id="page-10-0"></span>**2. Sicherheit**

#### <span id="page-10-1"></span>**2.1. Erläuterung der Sicherheitspiktogramme**

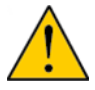

# **ACHTUNG**

Warnt vor einer geringfügigen Verletzungsgefahr oder einer erheblichen Gefahr von Sachschäden am Gerät oder der Umwelt.

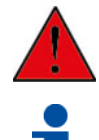

#### Warnt vor schwerwiegender Verletzungs- oder Todesgefahr.

**GEFAHR**

# **INFORMATION**

<span id="page-10-3"></span>Kommentar.

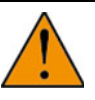

# **WARNUNG**

Warnt vor schwerwiegenden Verletzungsgefahren und Gesundheitsschäden.

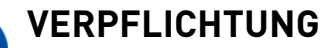

#### Anzuwendende Norm oder Maßnahme.

# **VERBOTEN**

Zu beachtende Einschränkung.

## <span id="page-10-2"></span>**2.2. Position von Typen- und Sicherheitsschildern**

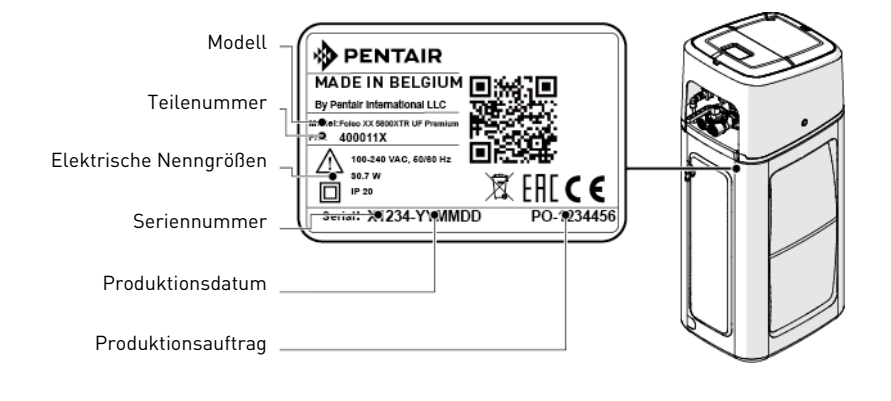

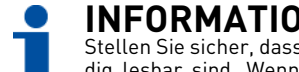

# **INFORMATION**

Stellen Sie sicher, dass Typenschild und Sicherheitsschilder am Gerät sauber und vollständig lesbar sind. Wenn erforderlich, ersetzen Sie sie durch neue Schilder an derselben Stelle.

#### <span id="page-11-0"></span>**2.3. Gefahren**

Sämtliche in diesem Dokument enthaltenen Sicherheits- und Schutzanweisungen müssen beachtet werden, um Verletzungen oder bleibende Personenschäden sowie Sach- oder Umweltschäden zu vermeiden.

Gleichzeitig müssen sämtliche weiteren gesetzlichen Bestimmungen, Unfall- und Umweltschutzmaßnahmen sowie sämtliche anerkannten technischen Bestimmungen hinsichtlich geeigneter und risikofreier Arbeitsverfahren, die im jeweiligen Nutzungsland und -ort des Geräts gelten, beachtet werden.

Bei Nichtbeachten der Sicherheits- und Schutzbestimmungen sowie jeglicher bestehender gesetzlicher und technischer Vorschriften besteht die Gefahr von vorübergehenden Verletzungen oder bleibenden Personenschäden sowie von Sach- und Umweltschäden.

#### <span id="page-11-1"></span>**2.3.1. Personal**

Nur qualifiziertes, ausreichend geschultes und erfahrenes Fachpersonal mit Kenntnis der Bestimmungen, Sicherheits- und Betriebsvorschriften darf die erforderlichen Arbeiten durchführen.

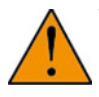

# **WARNUNG**

Dieses Gerät kann von Kindern ab 8 Jahren und von Personen mit eingeschränkten körperlichen, sensorischen oder geistigen Fähigkeiten oder unzureichender Erfahrung und Kenntnis benutzt werden, wenn sie beaufsichtigt werden oder in die sichere Verwendung des Geräts eingewiesen wurden und die damit verbundenen Gefahren verstehen.

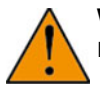

# **WARNUNG**

Kinder dürfen nicht mit dem Gerät spielen.

#### <span id="page-11-2"></span>**2.3.2. Transport**

Um einen ordnungsgemäßen Betrieb des Systems sowie die Sicherheit der Benutzer zu gewährleisten, sind folgende Punkte zu beachten:

- legen Sie den Enthärter zu keinem Zeitpunkt hin und drehen Sie ihn nicht um. Das Medium könnte am oberen Verteiler haften bleiben, die Schlitze verstopfen oder in das Ventil gelangen und so die Funktion des Enthärters beeinträchtigen;
- achten Sie darauf, nicht gegen den Enthärter zu stoßen;
- nutzen Sie die Sicherheitshebevorrichtungen, um den Enthärter zu bewegen;
- heben Sie den Enthärter nicht an Ventil oder Bypass an.

#### <span id="page-11-3"></span>**2.3.3. Material**

Um einen ordnungsgemäßen Betrieb des Systems sowie die Sicherheit der Benutzer zu gewährleisten, sind folgende Punkte zu beachten:

- die hohe Transformatorspannung (220 -230VAC) erfordert besondere Vorsicht;
- greifen Sie nicht mit den Fingern in das System (Verletzungsgefahr durch bewegliche Teile und Stromschlag durch elektrische Spannung).

#### <span id="page-11-4"></span>**2.4. Hygiene und Desinfektion**

#### <span id="page-11-5"></span>**2.4.1. Hygienische Aspekte**

#### **Vorbereitende Prüfungen und Lagerung**

• Kontrollieren Sie, dass Solebehälter und Solerohr sauber und gratfrei sowie frei von Ablagerungen oder sonstigen Verunreinigungen sind;

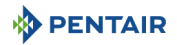

- überprüfen Sie die Unversehrtheit der Verpackung. Kontrollieren Sie, dass keine Beschädigungen oder Anzeichen für Kontakt mit Flüssigkeiten vorhanden sind, um eine externe Kontamination auszuschließen;
- die Verpackung erfüllt eine Schutzfunktion und darf erst unmittelbar vor der Installation entfernt werden. Bei Transport und Lagerung müssen geeignete Schutzmaßnahmen ergriffen werden, um eine Material- und Objektkontamination zu verhindern.

#### **Montage**

- Die Montage darf ausschließlich mit Komponenten erfolgen, die den Normen DM 174 und ACS oder jedweden lokalen Normen/Zertifizierungen entsprechen;
- führen Sie nach der Installation und bevor Sie das Gerät verwenden eine oder mehrere manuelle Regenerationen durch, um das Medienbett zu reinigen. Verwenden Sie bei diesen Vorgängen das Wasser nicht zum menschlichen Verzehr. Führen Sie bei Installationen zur Aufbereitung von Trinkwasser für den menschlichen Verbrauch eine Desinfektion der Anlage durch.

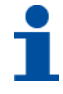

# **INFORMATION**

Bei planmäßigen und außerplanmäßigen Wartungsarbeiten muss dieser Vorgang wiederholt werden. Er muss ebenfalls wiederholt werden, wenn das System längere Zeit nicht benutzt wurde.

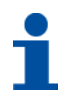

# **INFORMATION**

Nur für Italien: Bringen Sie bei einer Installation gemäß DM25 sämtliche daraus hervorgehenden Hinweis- und Pflichtschilder an.

#### <span id="page-12-0"></span>**2.4.2. Hygienemaßnahmen**

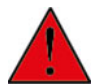

## **GEFAHR**

Verwenden Sie das Gerät nicht mit Wasser, das mikrobiologisch unsicher oder von unbekannter Qualität ist, ohne eine geeignete Desinfektion vor oder nach dem Enthärter.

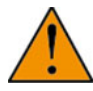

## **WARNUNG**

Wasserenthärter, die Natriumchlorid für die Regeneration nutzen, fügen dem Wasser Natrium hinzu. Personen, die eine natriumarme Diät einhalten, sollten das zusätzliche Natrium als Teil ihrer Gesamtnatriumaufnahme berücksichtigen.

#### **Desinfektion**

- Die für die Konstruktion unserer Produkte verwendeten Materialien entsprechen den Normen zur Verwendung mit Trinkwasser; die Herstellungsprozesse sind ebenfalls auf diese Kriterien ausgerichtet. Jedoch kann es während Produktion, Transport, Montage und Installation zu einer Ausbreitung von Bakterien kommen, die zu Geruchsproblemen und Wasserkontamination führen können;
- daher wird dringend empfohlen, die Produkte zu sterilisieren. Siehe [6.2. Reinigung, Desinfektion und](#page-66-4)  [Sanitisierung, Seite 67](#page-66-4);
- während der Montage und Installation wird empfohlen, auf maximale Sauberkeit zu achten;
- verwenden Sie zur Desinfektion Natrium- oder Calciumhypochlorid und führen Sie eine manuelle Regeneration durch.

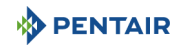

#### <span id="page-13-0"></span>**3. Beschreibung**

## <span id="page-13-1"></span>**3.1. Einführung zu Wasserenthärtern**

#### <span id="page-13-2"></span>**3.1.1. Enthärtungsprinzipien**

Enthärten ist ein Ionenaustauschverfahren, bei dem die harten Ionen durch weiche Ionen ersetzt werden, normalerweise Natrium oder Kalium. Dazu wird das Wasser für eine ausreichend lange Kontaktzeit gemäß dem gewünschten Durchfluss mit einem Ionenaustauschharz in Kontakt gebracht.

Die grundlegende Chemie von Enthärterharzen ist sehr einfach: das Harz besteht aus kleinen Polymerkügelchen mit chemischer Funktionalität. Es nimmt die zweiwertigen Ionen (wie Ca<sup>2+</sup> und Mg<sup>2+</sup> - Härteionen) gezielt auf und gibt im Gegenzug weniger stark gebundene, einwertige Ionen, normalerweise Natrium (Na+) oder seltener auch Kalium, ab. Untenstehend sind die chemischen Reaktionen bei der Enthärtung dargestellt:

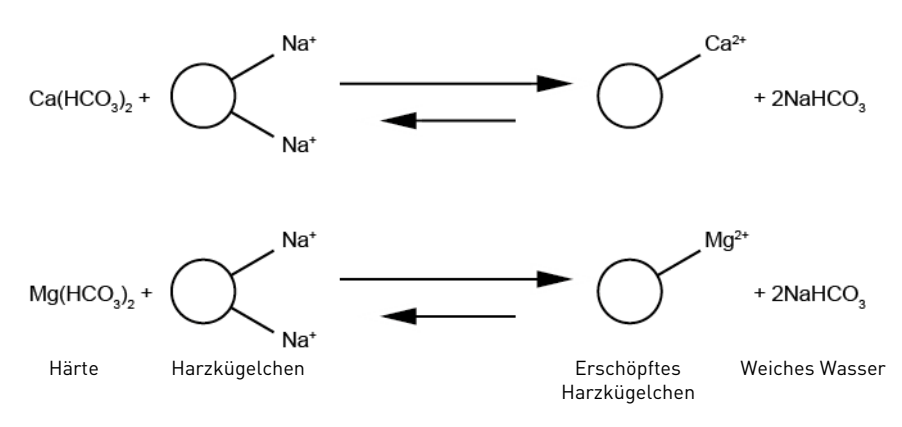

 bedeutet, dass die Reaktionen unter bestimmten Bedingungen umgekehrt verlaufen können. Dies ist auf das Gleichgewicht zwischen der Zusammensetzung des Wassers und der entfernbaren Härte zurückzuführen. Diese Rückreaktion ist bei verschiedenen Kinetiken und bei hoher Konzentration einwertiger Ionen zu beobachten. Beim Enthärten werden diese Bedingungen normalerweise erreicht, indem das Herz mit hoch konzentrierten NaCl-(oder KCl-)Lösungen gespült wird. Dies wird als Regeneration bezeichnet:

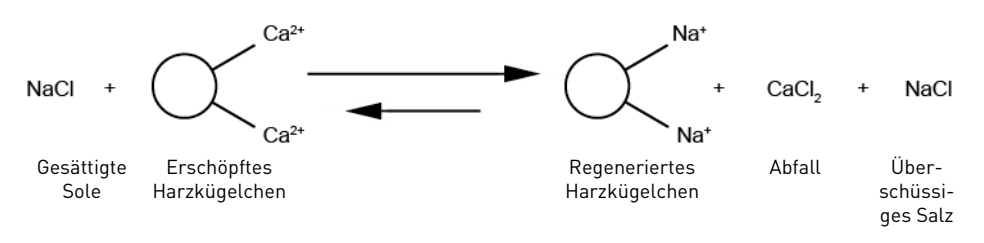

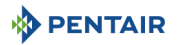

Die Betriebs- und Regenerationsreaktion kann immer wieder wiederholt werden, so dass Enthärtungssysteme jahrelang eingesetzt werden können.

Ein Enthärter besteht aus verschiedenen Bauteilen:

- einem Behälter, der mit Enthärterharz gefüllt ist;
- einem Ventil, das die Fließrichtung des Zulaufwassers durch das Harzbett steuert, so dass die Enthärtungs- oder Regenerationsreaktion stattfinden kann;
- einer Steuerung, die kontrolliert, wann die Regenerationsphasen durchgeführt werden müssen;
- einem Solebehälter, in dem die gesättigte Solelösung für die Regenerationen vorbereitet wird.

Dieser Enthärter ermöglicht einfach das stattfinden der oben beschriebenen Reaktion, und wechselt zwischen einer Enthärtungsperiode von einigen Tagen und einer Regeneration ab, die je nach Einstellung, einige Stunden dauern kann. Der Enthärter ist mit einer Steuerung versehen, die automatisch die einzelnen Betriebs- und Regenerationsphasen der Programmierung entsprechend startet.

Die Ventilkonfiguration wurde in Übereinstimmung mit der Harzmenge im Behälter gewählt. Nehmen Sie keine Änderungen daran vor. Sie können sonst Änderungen der Kinetik verursachen und die Regeneration beeinträchtigen.

Um einen einwandfreies Funktionieren des Enthärters zu gewährleisten, stellen Sie sicher, dass sich stets Salz im Solebehälter befindet und dass der Enthärter mit Strom versorgt wird. Installation, Inbetriebnahme und Programmierung des Enthärters müssen von einem qualifizierten Wasseraufbereitungsfachmann vorgenommen werden. Unsachgemäße Installation oder falsche Programmierung können zu Störungen des Enthärters führen oder sogar den Enthärter und seine Bauteile beschädigen.

Berücksichtigen Sie für optimale Enthärterleistungen die Programmierungsempfehlungen für die einzelnen Enthärtergrößen.

Um einen ordnungsgemäßen Betrieb über mehrere Jahre sicherzustellen, sind regelmäßige Reinigungs-/ Wartungsarbeiten am Enthärter erforderlich. Diese werden in diesem Handbuch in Kapitel [8. Wartung,](#page-71-5) [Seite 72](#page-71-5) erläutert.

#### <span id="page-14-0"></span>**3.1.2. Proportionale Besalzungsfunktion**

Die Enthärterreihe Foleo verfügt über eine proportionale Besalzung bei jeder Regeneration, wodurch der Salzverbrauch des Wasserenthärters optimiert und jährliche Salzeinsparungen von durchschnittlich 30 %\* bei der selben Menge enthärtetem Wasser ermöglicht werden, was die Kosten sowie die Umweltbelastung durch die Ableitung von Salz ins Abwasser reduziert.

So funktioniert die proportionale Besalzung:

Die Wasserenthärter der Foleo-Reihe nutzen die mengengesteuerte, zeitverzögerte Regeneration mit variabler Reserve, d.h. die Steuerung plant die Regeneration auf der Grundlage des registrierten Wasserverbrauchs vor der vollständigen Erschöpfung der Kapazität. Wenn die Regeneration gestartet wird, ist die Kapazität daher noch nicht vollständig erschöpft. Die XTR-Steuerung berücksichtigt die tatsächlich verbrauchte Menge und füllt den Solebehälter wieder nach, so dass nur die tatsächlich verbrauchte Menge regeneriert wird. Die Befülldauer wird von der Steuerung bei jeder Regeneration automatisch anhand der in der Elektronik programmierten BLFC-Durchflussrate (bei Foleo 0,5 gpm) berechnet.

Nach dem proportionalen Befüllen geht der Enthärter für die programmierte Dauer des Pausenzyklus (0-240 min) wieder in Betrieb. In dieser Zeit löst sich das Salz in dem nachgefüllten Wasser und dieses wird so zu gesättigter Sole. Stellen Sie sicher, dass Sie eine ausreichend lange Dauer entsprechend den örtlichen Gegebenheiten und der Salzart einstellen.

Für optimale Leistung stellen Sie die Regenerationsuhrzeit auf einen Zeitpunkt mit geringem oder keinem Wasserverbrauch ein.

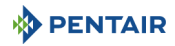

Wenn der Enthärter rund um die Uhr Wasser aufbereitet, ist der Einbau des Pentair® Express-Soleventils erforderlich, mit dem die Dauer des Pausenzyklus auf 3 Minuten reduziert werden kann. Bitte wenden Sie sich für weitere Informationen an Ihren Lieferanten.

Beispiel: Die XTR-Steuerung hat anhand des festgestellten Wasserverbrauchs eine variable Reserve von 20 % der ursprünglichen Gesamtkapazität berechnet. Die XTR-Steuerung berechnet dann eine Befülldauer, so dass nur 80 % der theoretischen Gesamtsolemenge produziert werden. Bei dieser Regeneration werden also 20 % Salz gespart.

Diese proportionale Besalzungsfunktion, kombiniert mit der Gegenstrom-Regeneration der Foleo-Reihe, bei der Sole langsam von unten nach oben durch ein verdichtetes Harzbett geleitet wird, sorgt für die besten optimierten Leistungen und Einsparungen im Wasserenthärtersegment.

# **INFORMATION**

Jede manuell gestartete Regeneration startet eine Regeneration mit 100 % der theoretisch zu produzierenden Solemenge, unabhängig von dem Wasserverbrauch des aktuellen Betriebszyklus. Sollte eine von der Steuerung eingeleitete Regeneration (einschließlich per Fernsignal gestartete Regenerationen und Zwangsregenerationen) beginnen, wenn weniger als 10 % der Kapazität verbraucht wurden, entspricht die berechnete Befülldauer in jedem Fall einem Minimum von 10 % der theoretischen Gesamtsolemenge.

\*Im Vergleich zu einem Standardenthärter in Fließrichtung mit optimierter Programmierung und Konfiguration.

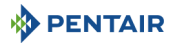

# **DIESE SEITE WURDE ABSICHTLICH LEER GELASSEN**

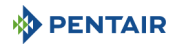

#### <span id="page-17-0"></span>**3.1.3. Regenerationszyklus mit proportionaler Besalzung (Betrieb mit 5 Zyklen)**

#### **Betrieb — Normaler Einsatz**

Unbehandeltes Wasser wird abwärts durch das Harzbett und anschließend aufwärts durch das Steigrohr geleitet. Die Härteionen verbinden sich mit dem Harz und werden aus dem Rohwasser entfernt, indem sie auf den Harzkügelchen gegen Natriumionen ausgetauscht werden. Das Wasser wird aufbereitet, während es das Harzbett passiert.

#### **Solebehälterfüllen — Zyklus C1**

Wasser wird mit einer vom Ansaugrateregler [BLFC] geregelten Durchflussrate zum Solebehälter geleitet, um dort Sole für die nächste Regeneration bereitzustellen. Die Befülldauer wird von der Steuerung anhand des tatsächlichen Harzverbrauchs berechnet. Während des Solenachfüllens steht am Ventilauslass aufbereitetes Wasser zur Verfügung.

#### **Betrieb — Zyklus C2**

Nach dem Solenachfüllen kehrt das Ventil wieder zurück in Betriebsstellung und verbleibt so lange in dieser Stellung, wie dies für das komplette Befüllen mit Sole erforderlich ist.

#### **Besalzen & Langsamspülen — Zyklus C3**

Das Ventil leitet das Wasser durch den Soleinjektor und die Sole wird dem Solebehälter entnommen. Die Sole wird anschließend abwärts durch das Steigrohr und aufwärts durch das Harzbett zum Abfluss geleitet. Die Härteionen werden gegen Natriumionen ausgetauscht und zum Abfluss geleitet. Das Harz wird während des Solezyklus regeneriert. Dann beginnt die Langsamspülphase.

#### **Rückspülen — Zyklus C4**

Der Wasserfluss wird vom Ventil umgekehrt und durch das Steigrohr hinab und durch das Harzbett hinauf geleitet. Während des Rückspülzyklus wird das Bett ausgedehnt und Ablagerungen werden zum Abfluss gespült, während das Medienbett neu gemischt wird.

#### **Schnellspülen — Zyklus C5**

Das Ventil leitet das Wasser abwärts durch das Harzbett und aufwärts durch das Steigrohr zum Abfluss. Verbliebene Solereste werden aus dem Harzbett gespült, während das Medienbett neu verdichtet wird.

# **INFORMATION**

Nur zu Illustrationszwecken. Prüfen Sie stets die Kennzeichnung am Enthärterein- und auslass.

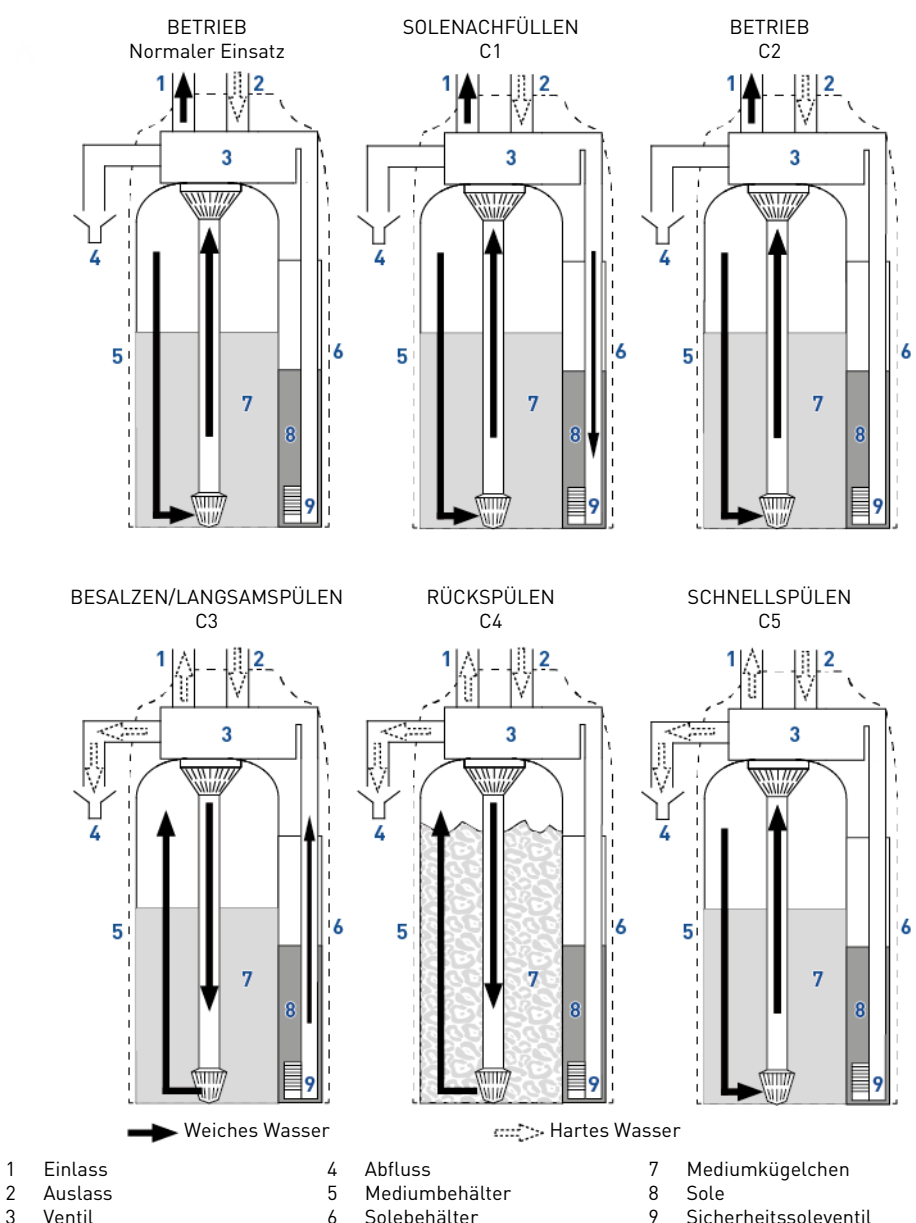

+ Luftsperre

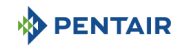

#### <span id="page-19-0"></span>**3.2. Technische Kenndaten**

#### <span id="page-19-1"></span>**3.2.1. Allgemein**

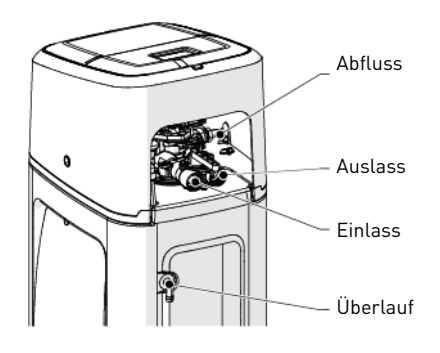

#### **Enthärtertyp**

Foleo 5800 XTR 10 15 20 30

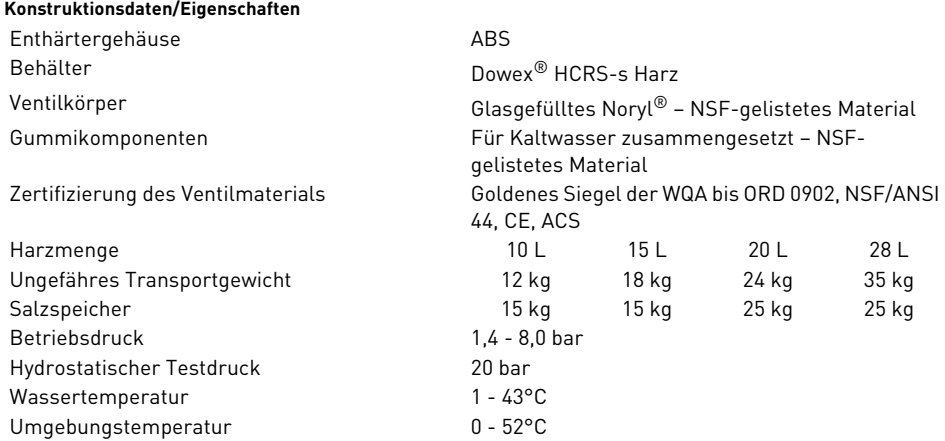

#### <span id="page-19-2"></span>**3.2.2. Eigenschaften der Durchflussleistung**

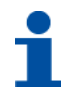

## **INFORMATION**

Die Durchflussraten sind indikativ. Maximal zu erzeugender Durchfluss, um die erforderliche Betriebsgeschwindigkeit für einen optimalen Ionenaustausch gemäß Empfehlung des Harzherstellers einzuhalten, unabhängig vom Eintrittsdruck.

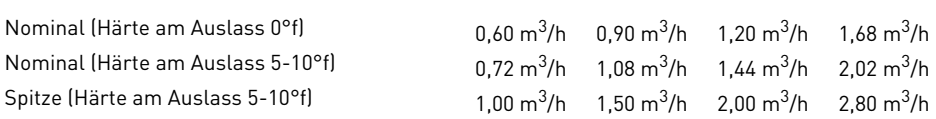

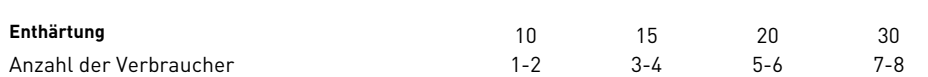

#### **Kapazität und Salzverbrauch bei den verschiedenen Salzdosierungseinstellungen**

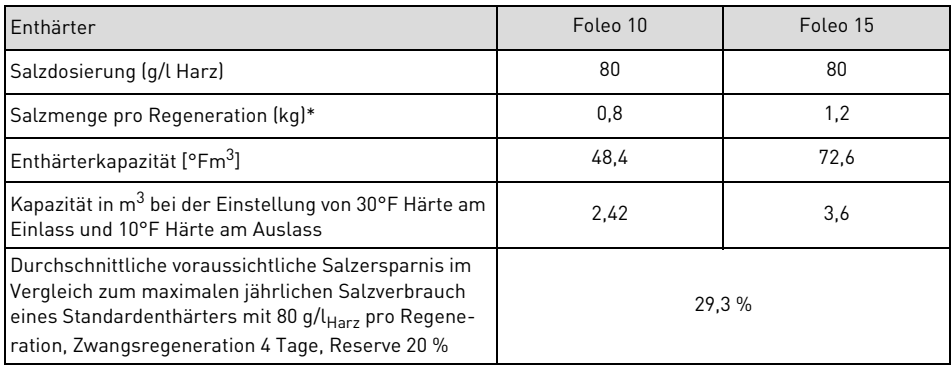

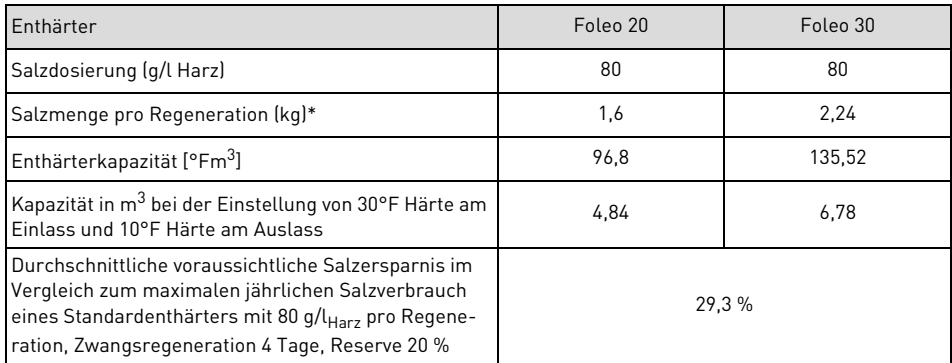

\* Foleo verfügt über eine proportionale Besalzung, daher wird die erforderliche Salzmenge von der Steuerung bei jedem Regenerationsstart berechnet. Diese maximale Menge bezieht sich auf Fälle, in denen die Kapazität zu 100 % erschöpft ist oder auf die Menge, die ein Standardenthärter ohne proportionale Besalzung verbrauchen würde.

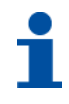

# **INFORMATION**

Dieses Beispiel ist für eine Salzdosierung von 80 g/l<sub>Harz</sub> berechnet. Wenn die Härte am Ein-<br>lass nah an die 30°F herankommt, kann es für eine einwandfreie Regeneration des Harzbetts erforderlich sein, die Salzdosierung zu erhöhen. Die gleiche Simulation mit 120 g/l<sub>Harz</sub> ergibt eine voraussichtliche durchschnittliche Salzersparnis von 35,5 % und die gleiche Simulation mit 160 g/l ergibt eine voraussichtliche Salzersparnis von 46 %.

#### **Enthärteranschlüsse**

Ein-/Auslass 1" Abflussleitung ½" Außendurchmesser  $Ü$ berlaufabflussleitung  $\frac{1}{2}$ "

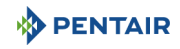

#### **Elektrik**

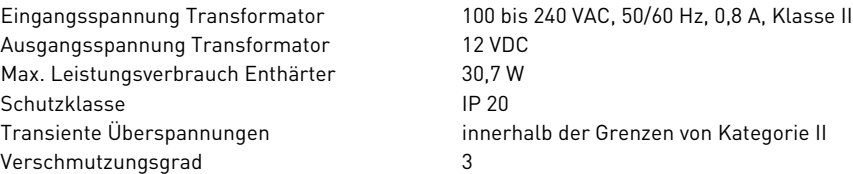

Temporäre Überspannungen sind hinsichtlich Dauer und Häufigkeit zu begrenzen.

#### <span id="page-21-0"></span>**3.3. Umrisszeichnung**

#### **Foleo 10L und 15L Modelle**

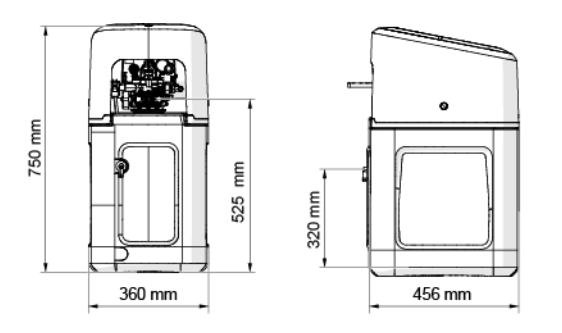

**Foleo alle Modelle**

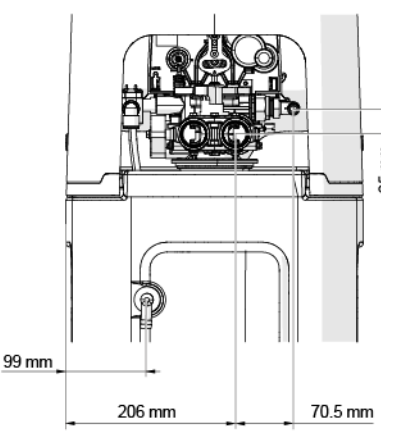

**Foleo 20L und 30L Modelle**

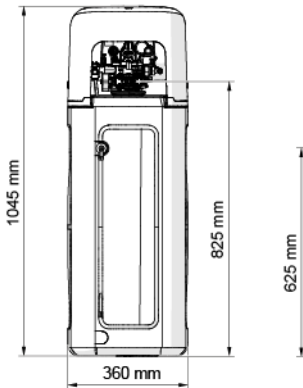

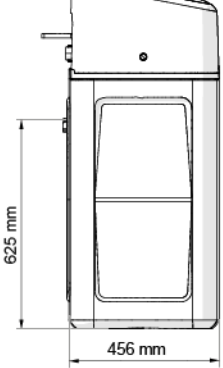

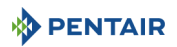

#### <span id="page-22-1"></span><span id="page-22-0"></span>**3.4. Beschreibung und Position der Komponenten**

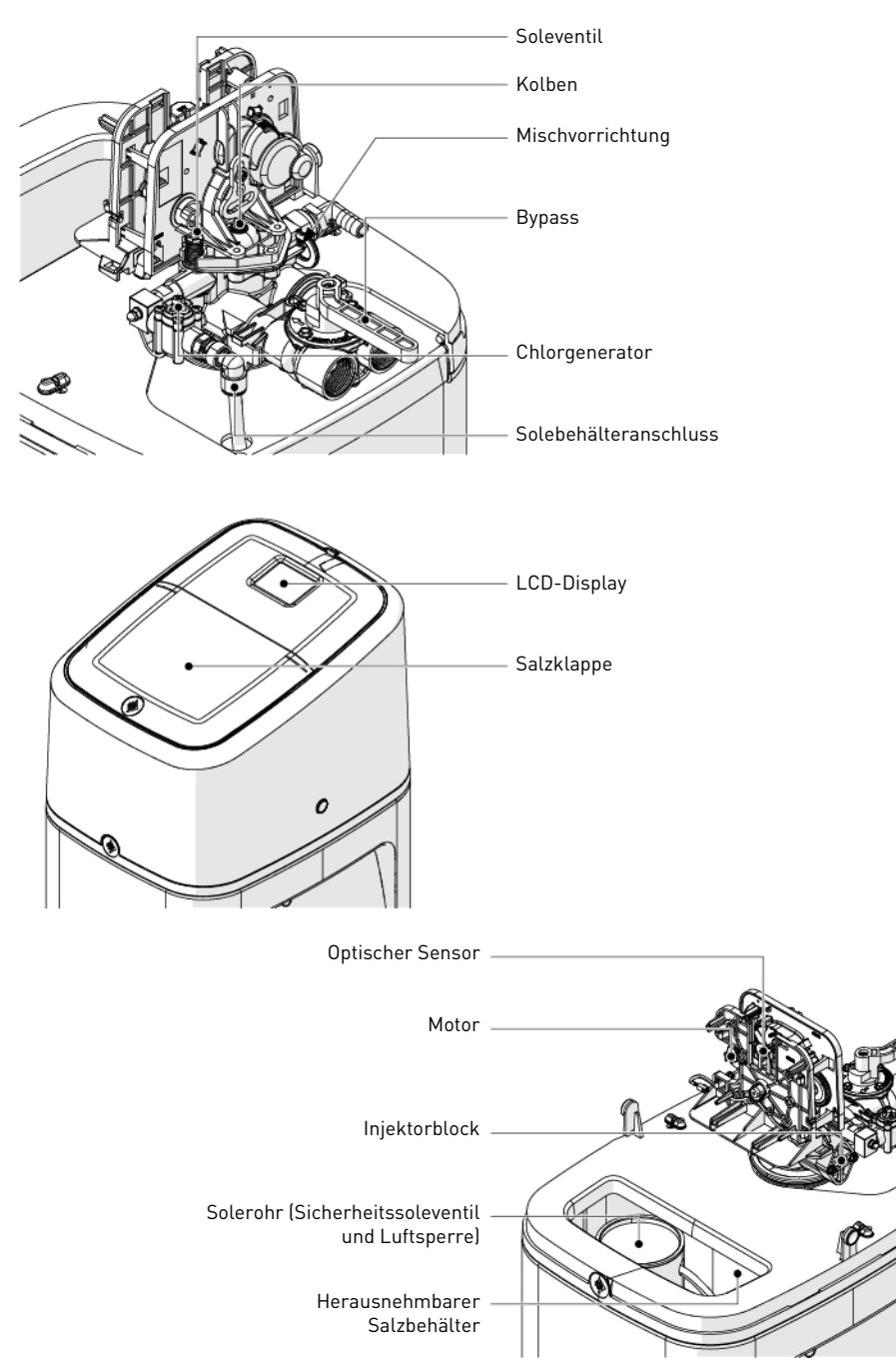

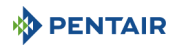

#### <span id="page-23-0"></span>**3.5. Für den Enthärter verfügbares Zubehör**

#### <span id="page-23-1"></span>**3.5.1. Mischvorrichtung**

Der Enthärter ist mit einer Mischvorrichtung (1) ausgestattet, die dazu dient, die Wasserhärte am Auslass zu regulieren. Die Verschneidung kann von 0 % bis 50 % Hartwasser eingestellt werden (d.h. keine Drehung = 0 % Hartwasser und 100 % aufbereitetes Wasser und 1-½ Drehung = 50 % Hartwasser mit 50 % aufbereitetem Wasser).

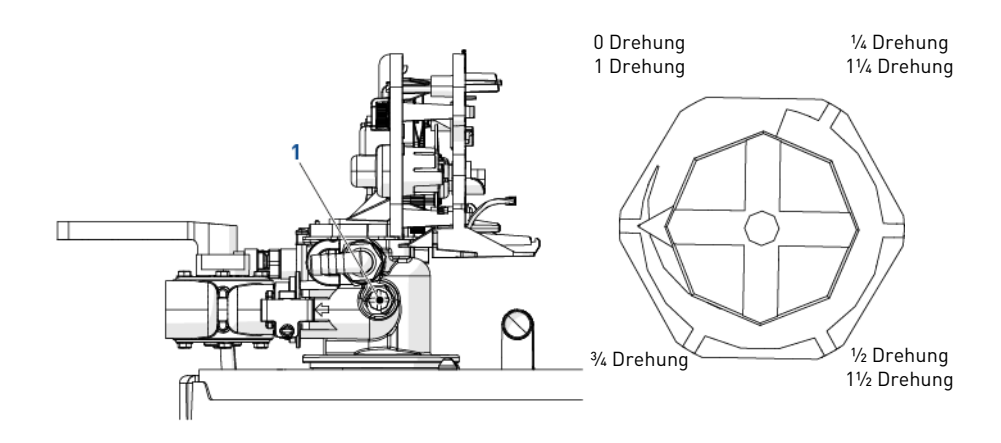

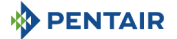

#### <span id="page-24-0"></span>**4. Installation**

#### <span id="page-24-1"></span>**4.1. Warnungen**

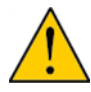

# **ACHTUNG**

Legen Sie den Enthärter zu keinem Zeitpunkt hin und drehen Sie ihn nicht um. Das Medium könnte am oberen Verteiler haften bleiben, die Schlitze verstopfen und so die Funktion des Enthärters beeinträchtigen.

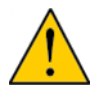

#### **ACHTUNG**

Der Enthärter muss vor Frost geschützt werden. Frost kann Risse am Enthärter und Wasserlecks verursachen.

#### <span id="page-24-2"></span>**4.2. Sicherheitshinweise für die Installation**

- Beachten Sie alle Warnhinweise in diesem Handbuch;
- Installationsarbeiten dürfen nur von qualifiziertem Fachpersonal durchgeführt werden.

#### <span id="page-24-3"></span>**4.3. Installationsumgebung**

#### <span id="page-24-4"></span>**4.3.1. Allgemein**

- Verwenden Sie ausschließlich für die Wasserenthärtung vorgesehene Solesalze. Verwenden Sie kein Streu-, Block- oder Steinsalz;
- halten Sie sich an die staatlichen und örtlichen Vorgaben für Wasserprüfungen. Verwenden Sie kein Wasser, das mikrobiologisch unsicher oder von unbekannter Qualität ist;
- wenn Sie den Medienbehälter füllen, stellen Sie zunächst das Ventil in die Rückspülposition und vermeiden Sie anschließend ein vollständiges Öffnen des Wasserventils. Füllen Sie den Behälter langsam, um ein Austreten des Mediums aus dem Tank zu vermeiden;
- wenn Sie den Wasseranschluss (Bypass oder Verteiler) installieren, schließen Sie zunächst das Leitungssystem an. Warten Sie vor der Installation jeglicher Kunststoffkomponenten, bis erhitzte Teile abgekühlt und geklebte Teile ausgehärtet sind. O-Ringe, Muttern und Ventil dürfen nicht mit Grundieroder Lösungsmittel in Kontakt kommen.

#### <span id="page-24-5"></span>**4.3.2. Wasser**

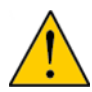

# <span id="page-24-6"></span>**ACHTUNG**

Bereiten Sie kein Wasser über 43°C auf, heißes Wasser würde den Enthärter beschädigen und zum Verlust der Garantie führen.

• Wenn Sie an ein privates Brunnensystem angeschlossen sind, prüfen Sie den Mindestwasserdruck mit einem präzisen Messgerät (Messgeräte an älteren Wassersystemen sind oft ungenau). Ein statischer Druck von unter 2 bar kann, abhängig vom Druckverlust des Systems, zu einem geringem Durchfluss und mangelhafter Regeneration führen, da ein dynamischer Mindestwasserdruck von 1,38 bar (am Injektor bei 1,2 m<sup>3</sup>/h) erforderlich ist, damit der Injektor des Ventils effektiv funktioniert;

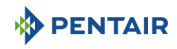

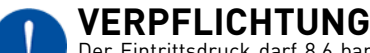

Der Eintrittsdruck darf 8,6 bar nicht überschreiten. Sollte dies jedoch der Fall sein oder möglicherweise eintreten, muss dem System vorgelagert ein Druckregler eingebaut werden.

#### <span id="page-25-0"></span>**4.3.3. Elektrik**

Transformator, Motor und Steuerung enthalten keine vom Benutzer reparierbaren Teile. Im Falle eines Defekts müssen diese ersetzt werden.

- Alle elektrischen Anschlüsse müssen gemäß örtlicher Bestimmungen erfolgen;
- vergewissern Sie sich, dass die Stromquelle mit den Angaben auf dem Gerät übereinstimmt;
- verwenden Sie ausschließlich den mitgelieferten 12 VDC Netztransformator;

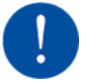

# **VERPFLICHTUNG**

Schließen Sie den mitgelieferten Transformator an eine Stromversorgung mit 100-240 V AC, 50/60 Hz an. Die Verwendung eines anderen Netzteils führt zum Garantieverlust für alle elektronischen Ventilteile.

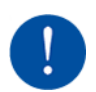

# **VERPFLICHTUNG**

Die Anlage muss an eine Steckdose angeschlossen sein.

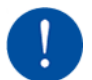

# **VERPFLICHTUNG**

Stellen Sie sicher, dass die Stromversorgung nicht versehentlich ausgeschaltet werden kann und nicht über einen Wandschalter gesteuert wird.

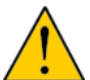

# **ACHTUNG**

Da in manchen Gebäuden Rohrleitungen zur elektrischen Erdung genutzt werden, muss gegebenenfalls ein Erdungsband installiert werden.

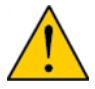

## **ACHTUNG**

Elektrische Bauteile sind nicht wasserdicht.

- die Steckdose muss geerdet sein;
- ziehen Sie zur Trennung der Stromversorgung das AC-Kabel von der Anschlussdose ab;
- verwenden Sie kein Verlängerungskabel;
- positionieren Sie das Kabel so, dass es nicht versehentlich ausgesteckt werden und keine Verletzungen verursachen kann.

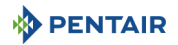

#### <span id="page-26-0"></span>**4.3.4. Mechanik**

# **ACHTUNG**

Den Rohr-an-Rohranschluss nicht zu fest anziehen.

# **ACHTUNG**

Keine übermäßige Kraft an Einlass-, Auslass- oder Abflussanschlüssen des Ventils anwenden.

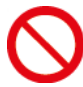

# **VERBOTEN**

Die Verwendung von Schmiermitteln auf Silikon- oder Mineralölbasis, Ölen oder Schmiermitteln auf Kohlenwasserstoffbasis ist bei der Reihe Foleo 5800 XTR strengstens untersagt, da das Ventil 5800 mit O-Ringen aus Silikon versehen ist, die mit Schmiermitteln auf Silikonbasis nicht kompatibel sind.

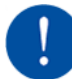

# **VERPFLICHTUNG**

Verwenden Sie nur P-80® Schmieremulsion (wasserbasiertes Schmiermittel). Die Verwendung eines anderen Schmiermittels kann zur Beschädigung des Ventils führen.

- alle Kunststoffkomponenten müssen handfest angezogen werden. Bei Anschlüssen, die keine O-Ring-Dichtung verwenden, kann PTFE (Klempner-Band) eingesetzt werden. Verwenden Sie keine Zangen oder Rohrschlüssel;
- alle Leitungsinstallationen müssen gemäß örtlicher Bestimmungen erfolgen;
- Lötarbeiten in der Nähe der Abflussleitung müssen vor dem Anschluss der Abflussleitung an das Ventil erfolgen. Übermäßige Hitze kann zu Schäden im Ventilinneren führen;
- beachten Sie die Anforderungen an die Abflussleitung: maximal 1 m hoch bei 2 bar Eintrittsdruck. Addieren Sie je zusätzlichem bar am Enthärtereinlass 50 cm hinzu;
- verwenden Sie kein Lötmetall auf Bleibasis für Schweißlötverbindungen;
- das Ventil ist für geringfügige Ausrichtungsfehler der Sanitärinstallation konzipiert. Stützen Sie das Gewicht des Systems nicht auf die Ventilfittings, die Leitungen oder den Bypass;
- von der Verwendung von Dichtungsmitteln an den Gewinden wird abgeraten. Verwenden Sie PTFE (Klempner-Band) an den Gewinden des 25,4 mm (1") NPT-Winkels, den Anschlüssen der Abflussleitung sowie an sonstigen NPT-/BSP-Gewinden.

#### <span id="page-26-1"></span>**4.4. Integrationseinschränkungen**

Der Standort eines Wasseraufbereitungssystems ist entscheidend. Folgende Voraussetzungen müssen gegeben sein:

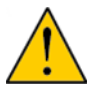

# **ACHTUNG**

Die Aufstellfläche (Aufbau oder Boden) muss stabil, flach und eben sein.

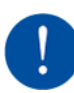

# **VERPFLICHTUNG**

Der Abfluss muss einen maximalen Rückspüldurchfluss von 19 l/min. bewältigen können.

- Positionieren Sie den Enthärter so nahe wie möglich am und maximal 12,2 m vom Abflusspunkt entfernt und berücksichtigen Sie die in Kapitel [4.5.7. Anschließen der Abflussleitung, Seite 35](#page-34-0) aufgeführten Empfehlungen zum Mindestdurchmesser der Abflussleitung;
- ausreichend Platz für den Zugriff bei Wartungsarbeiten und zum Einfüllen von Salz in den Solebehälter;
- konstante Stromversorgung für den Betrieb der Steuerung;

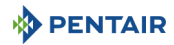

- Mindestrohrlänge zum Warmwasserbereiter von 3 m (10 Fuß), um den Rückstau von Heißwasser in das System zu verhindern;
- installieren Sie stets ein Rückschlagventil, um den Enthärter vor zurückfließendem Heißwasser zu schützen;
- die Wasserleitungsanschlüsse müssen mit Absperr- oder Bypass-Ventilen ausgestattet sein;
- am Installationsort müssen alle staatlichen und lokalen Vorschriften eingehalten werden;
- verwenden Sie flexible Rohrleitungen, um die Hauptrohrleitung mit dem Enthärter zu verbinden;
- stellen Sie sicher, dass alle gelöteten Rohrleitungen vollständig ausgekühlt sind, bevor Sie Kunststoffventile in die Wasserleitungen einsetzen.

#### <span id="page-27-0"></span>**4.5. Anschließen des Enthärters an die Rohrleitung**

# **TIPP**

Um Ihren Enthärter vor eingehenden Sediment- und Eisenpartikeln zu schützen, empfiehlt Pentair, der Anlage vorgelagert einen 100 μm Vorfilter zu installieren.

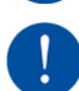

# **VERPFLICHTUNG**

Das Gerät sollte gemäß den Herstellerempfehlungen installiert werden und alle geltenden Sanitärrichtlinien erfüllen.

#### <span id="page-27-1"></span>**4.5.1. Blockdiagramm**

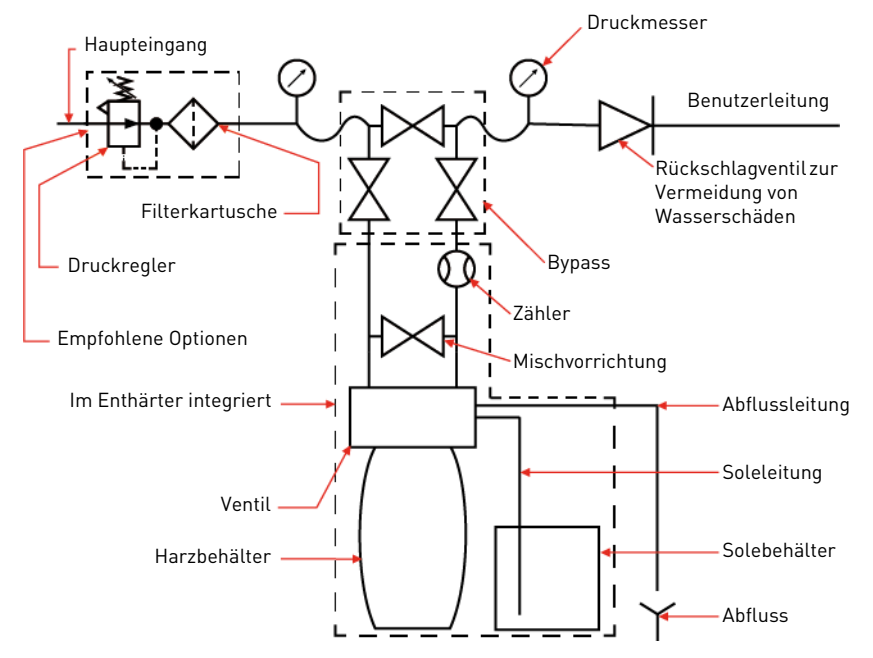

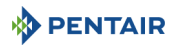

#### <span id="page-28-0"></span>**4.5.2. Installationslayout**

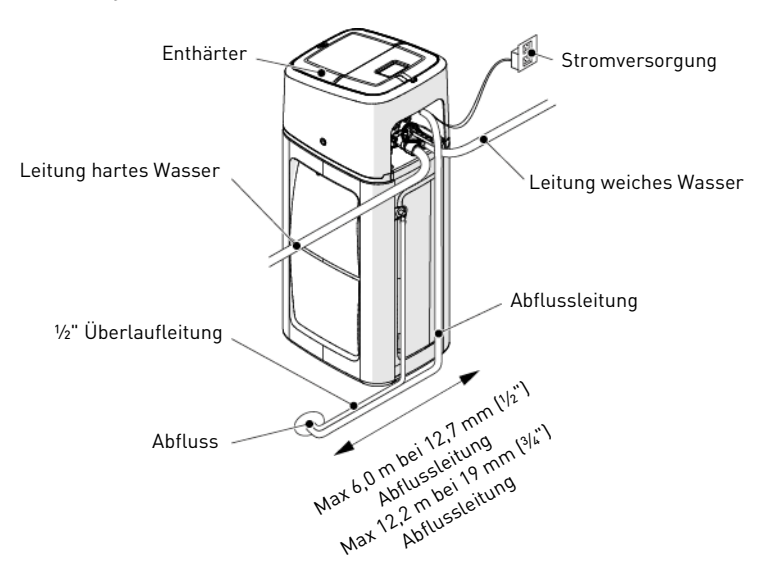

#### <span id="page-28-1"></span>**4.5.3. Für die Installation erforderliches Werkzeug und Material**

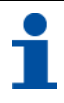

## **INFORMATION**

Für die Installation sind möglicherweise nicht alle aufgeführten Werkzeuge erforderlich. Lesen Sie die Installationsverfahren durch, bevor Sie entscheiden, welche zusätzlichen Werkzeuge erforderlich sind.

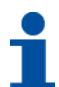

## **INFORMATION**

Ventile, Erdungsbänder, Kabel, Klemmen und Wandrohre sind nicht im Lieferumfang des Wasserenthärters enthalten

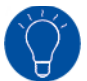

## **TIPP**

Verwenden Sie Kugelhähne oder Hubventile.

#### **Werkzeug:**

- Rohrschlüssel;
- Schraubendreher;
- Schutzbrille;
- Sicherheitsschuhe;
- Maßband;
- Wasserwaage;
- Feile;
- Universalmesser oder Rohrschneider.

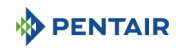

#### **Materialien:**

- Enthärter;
- Rohre;
- Teflon<sup>®</sup>-Klebeband:
- Erdungsbänder (optional);
- Überlaufleitung ½";
- Ventilabflussleitung ½".

#### **Mitgeliefertes Material:**

• Bypass.

#### <span id="page-29-0"></span>**4.5.4. Prüfung/Vormontage**

#### **4.5.4.1 Prüfung**

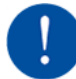

# **VERPFLICHTUNG**

Jegliche fehlende oder fehlerhafte Ausrüstung muss auf den Transportdokumenten vermerkt werden. Informieren Sie unverzüglich das Transportunternehmen und den Lieferanten.

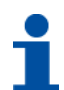

# **INFORMATION**

Unter Umständen können bestimmte Fehler erst bei Inbetriebnahme des Enthärters festgestellt werden.

Überprüfen Sie, dass die gelieferte Ausrüstung mit dem Lieferschein übereinstimmt und nicht beschädigt ist.

#### **4.5.4.2 Vormontage**

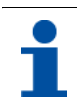

# **INFORMATION**

Dieser Enthärter erfordert keine Vormontage.

#### <span id="page-29-1"></span>**4.5.5. Installieren des Enthärters**

- **A** Schalten Sie die Strom- oder Heizölversorgung des Wassererwärmers aus, siehe Anleitung des Herstellers.
- **B** Stellen Sie das Wasser an der Hauptwasserleitung vollständig ab.
- **C** Öffnen Sie den höchsten und den tiefsten Hahn der Leitung, an der der Enthärter installiert wird, um den Druck abzulassen und das System zu entleeren.
- **D** Stellen Sie die Anlage auf, siehe [4.5. Anschließen des Enthärters an die Rohrleitung, Seite 28](#page-27-0) und [4.5.2. Installationslayout, Seite 29.](#page-28-0)
- **E** Stellen Sie den Enthärter auf festen Betonboden oder eine Sohlplatte. Vergewissern Sie sich, dass die Anlage möglichst waagrecht ist.

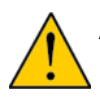

# **ACHTUNG**

Unterlegen Sie den Enthärter zum Nivellieren nicht direkt. Wenn ein Unterlegen erforderlich ist, fertigen Sie einen Grundaufbau für den Behälter an und unterlegen Sie den Aufbau.

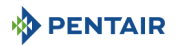

- **F** Nehmen Sie die erforderlichen Änderungen an den Rohrleitungen vor, um den Ein- und Auslass des Enthärters an die Rohrleitungen des Hauses anzuschließen. Stellen Sie sicher, dass Sie Ein- und Auslass nicht vertauschen.
- **G** Die Installation des mitgelieferten Bypass wird dringend empfohlen, siehe [4.5.6.2 Bypass, Seite 33.](#page-32-0)
- **H** Schließen Sie die Ein- und Auslassleitungen an, siehe [4.5.6.1 Eingangswasserleitung, Seite 32.](#page-31-1)

# **INFORMATION**

Die Anschlussgewinde des Enthärters sind 1" BSPT Innengewinde.

# **VERPFLICHTUNG**

Vergewissern Sie sich, dass der Wasserzulauf rechts angeschlossen ist (wenn man von vorne auf den Enthärter blickt).

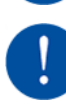

# **VERPFLICHTUNG**

Verwenden Sie kein Dichtungsmittel oder Klempner-Kitt an den Gewinden des Ventilkör-pers. Verwenden Sie nur Teflon® Klebeband.

# **VERPFLICHTUNG**

Ziehen Sie den Anschluss nicht zu fest an.

- **I** Stellen Sie sicher, dass die korrekte Ausrichtung der Rohrleitungen erhalten bleibt. Erhitzen Sie mit dem Enthärter verbundene Armaturen nicht, da dies zu einer Beschädigung des Ventils führen kann.
- **J** Bringen Sie den Enthärter in Position und richten Sie ihn waagrecht aus.

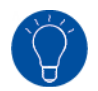

#### **TIPP**

Um Wasserlecks zu verhindern, müssen Anschlüsse an den Enthärter gerade sein, wenn der Enthärter waagrecht ist.

- **K** Schließen Sie die Abflussleitung des Ventils vorsichtig an der Rückseite des Enthärters an, siehe [4.5.7. Anschließen der Abflussleitung, Seite 35](#page-34-0).
- **L** Verbinden Sie den Überlaufwinkel des Salzspeicherbehälters mit dem Abfluss, siehe [4.5.9. Anschlie](#page-36-0)[ßen der Überlaufleitung, Seite 37](#page-36-0).

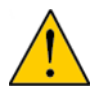

## **ACHTUNG**

Verbinden Sie die Abflussleitung des Ventils und die Überlaufleitung nicht mit einer Abzweigung miteinander.

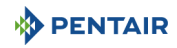

#### <span id="page-31-0"></span>**4.5.6. Anschließen von Eingangswasserleitung und Bypass**

#### <span id="page-31-1"></span>**4.5.6.1 Eingangswasserleitung**

Bei Nutzung von Gewindeanschlüssen müssen die Anschlüsse unter Verwendung von PTFE (Klempner-Band) auf den Gewinden handfest angezogen werden.

Bei Schweißanschlüssen (Metallanschlüsse) dürfen die Anschlüsse an das Ventil nicht während der Lötarbeiten erfolgen.

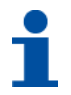

# **INFORMATION**

Zum Bestimmen der Anschlüsse siehe Kapitel [3.4. Beschreibung und Position der Kompo](#page-22-1)[nenten, Seite 23](#page-22-1).

Unter Druck dehnen sich Verbundbehälter in ihrer Länge und ihrem Umfang aus. Um die vertikale Ausdehnung zu kompensieren, müssen die Rohranschlüsse an das Ventil ausreichend flexibel sein, um eine übermäßige Beanspruchung von Ventil und Behälter zu vermeiden.

Darüber hinaus dürfen weder das Ventil noch der Behälter jegliches Gewicht der Rohrleitungen tragen. Daher müssen die Rohrleitungen an einer festen Struktur (z. B. Rahmen, Gestell, Wand,...) befestigt werden, damit ihr Gewicht nicht auf Ventil und Behälter lastet.

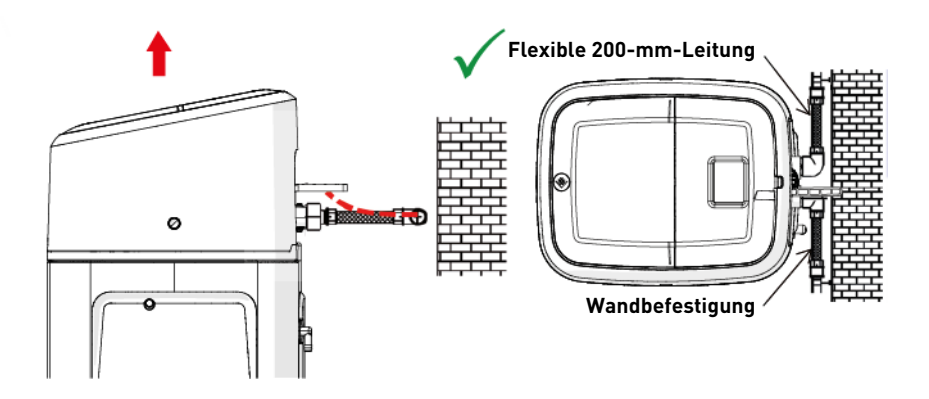

- Die Abbildungen oben zeigen, wie die Leitungsanschlüsse zu montieren sind;
- um die Längenausdehnung des Behälters angemessen kompensieren zu können, müssen die flexiblen Leitungen horizontal angebracht werden;
- eine Installation des flexiblen Leitungsanschlusses in vertikaler Position bewirkt statt einer Kompensierung der Längenausdehnung eine zusätzliche Belastung für die Ventil- und Behälterbaugruppe. Daher ist dies zu vermeiden;
- der flexible Leitungsanschluss muss darüber hinaus gestreckt installiert werden, um eine Überlänge zu vermeiden. Etwa 20-40 cm sind ausreichend;

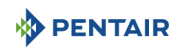

- übermäßig lange und nicht gestreckte flexible Leitungsanschlüsse belasten die Ventil- und Behälterbaugruppe zusätzlich, wenn das System unter Druck steht, wie auf der Abbildung unten dargestellt: Links ist das System ohne Druck dargestellt, auf der rechten Seite ist zu sehen, wie der flexible Leitungsanschluss das Ventil anhebt, wenn er sich unter Druck streckt. Dieser Effekt ist bei semiflexiblen Leitungen sogar noch größer;
- ist keine ausreichende vertikale Kompensation vorhanden, kann dies zu diversen Beschädigungen führen, sowohl am Ventilgewinde für den Anschluss des Behälters als auch am Innengewinde des Behälters für den Anschluss des Ventils. In manchen Fällen können auch die Ein- und Ausgangsanschlüsse des Ventils beschädigt werden.

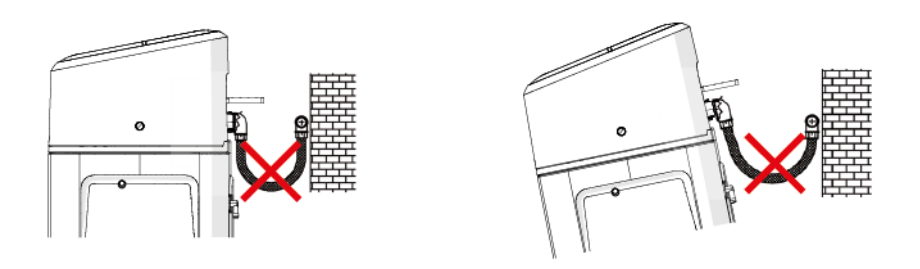

- in jedem Fall jedoch können Fehler durch inkorrekte Installation und/oder Leitungsanschlüsse zu einem Garantieverlust für die Pentair-Produkte führen;
- in gleicher Weise ist die Verwendung von Schmiermittel\* am Ventilgewinde nicht zulässig und führt zu einem Garantieverlust für Ventil und Behälter. Die Verwendung von Schmiermittel an dieser Stelle bewirkt eine Überdrehung des Ventils, die das Ventilgewinde oder das Behältergewinde beschädigen kann, selbst wenn die Leitungsanschlüsse entsprechend der oben beschriebenen Vorgehensweise hergestellt wurden.

\*Hinweis: Die Verwendung von mineralölbasierten Fetten und mineralbasierten Schmiermitteln ist insgesamt untersagt, nicht nur am Ventilgewinde, da Kunststoffe (insbesondere Noryl) bei Kontakt mit derartigen Schmiermitteln stark beschädigt werden. Die Folge sind Strukturschäden und somit mögliche Ausfälle.

#### <span id="page-32-0"></span>**4.5.6.2 Bypass**

An allen Foleo Enthärtungssystemen kann ein Bypass-Ventilsystem installiert werden. Bypass-Ventile trennen den Enthärter von der Hauptwasserleitung und ermöglichen die Verwendung von nicht aufbereitetem Wasser. Reparatur- oder routinemäßige Wartungsarbeiten können ebenfalls eine Umgehung des Systems erfordern.

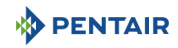

#### **Normalbetrieb**

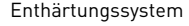

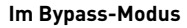

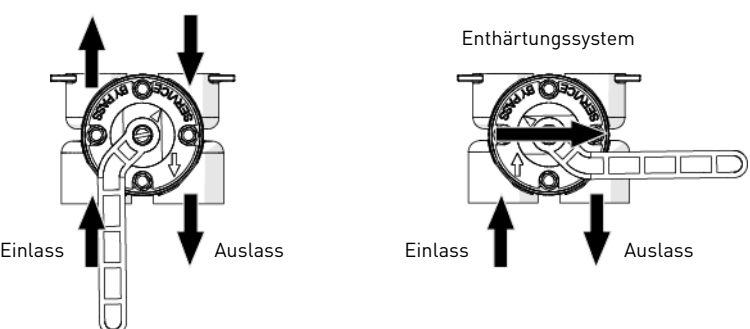

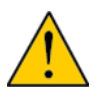

# **ACHTUNG**

Verlöten Sie Rohrleitungen nicht mit Lötmetallen auf Bleibasis.

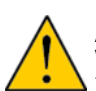

# **ACHTUNG**

Verwenden Sie zum Anziehen von Kunststofffittings kein Werkzeug. Die Anschlüsse könnten im Laufe der Zeit durch die Belastung brechen.

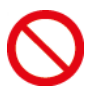

# **VERBOTEN**

Die Verwendung von Schmiermitteln auf Silikon- oder Mineralölbasis, Ölen oder Schmiermitteln auf Kohlenwasserstoffbasis ist bei der Reihe Foleo 5800 XTR strengstens untersagt, da das Ventil 5800 mit O-Ringen aus Silikon versehen ist, die mit Schmiermitteln auf Silikonbasis nicht kompatibel sind.

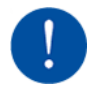

# **VERPFLICHTUNG**

Verwenden Sie nur P-80® Schmieremulsion (wasserbasiertes Schmiermittel). Die Verwendung eines anderen Schmiermittels kann zur Beschädigung des Ventils führen.

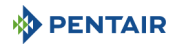

#### <span id="page-34-0"></span>**4.5.7. Anschließen der Abflussleitung**

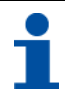

## **INFORMATION**

Hier werden handelsübliche Praktiken beschrieben. Lokale Vorschriften können Änderungen der nachstehend aufgeführten Empfehlungen erfordern. Wenden Sie sich an die lokalen Behörden, bevor Sie ein System installieren.

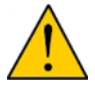

# **ACHTUNG**

Der Kunststoffwinkel der Abflussleitung muss immer von Hand festgedreht werden, ohne dass dabei der Winkel als Hebel genutzt wird.

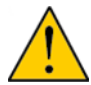

# **ACHTUNG**

Der Kunststoffwinkel der Abflussleitung ist nicht dazu ausgelegt, das Gewicht des Rohrs zu tragen. Das Rohr muss über eine eigene Halterung verfügen.

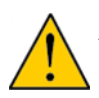

# **ACHTUNG**

Das Rohr nicht zu stark am Kunststoffwinkel der Abflussleitung anziehen.

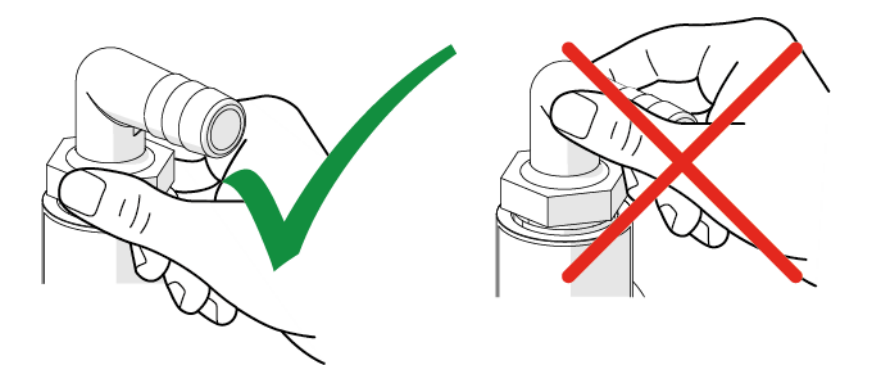

Wenn verfügbar, nutzen Sie einen Bodenablauf oder einen Sickerablass, aber es ist auch möglich, einen Sickerschacht, trockenen Brunnen, Waschmaschinenabfluss, eine Waschwanne oder Abwasserleitung mit spülbeckenartigem Siphon zu verwenden.

Die Abflussleitung sollte so kurz wie möglich und die Anlage nicht weiter als 12,2 m vom Abfluss entfernt sein. Verwenden Sie ein geeignetes Adapterfitting, um ein 12,7 mm (½") Kunststoffrohr an den Abflussanschluss des Ventils anzuschließen, wenn die Abflussleitung kürzer als 6 m ist. Verwenden Sie ein 19 mm (¾") Rohr, wenn die Abflussleitung länger als 6 m ist, oder wenn der Rückspüldurchfluss größer als 22,7 l/min. ist.

Verwenden Sie geeignete Fittings, um das 19 mm (¾") Rohr an den Abflussanschluss des Ventils anzuschließen.

Bilden Sie, wenn die Abflussleitung erhöht ist, jedoch unterhalb der Höhe des Ventils entleert wird, eine 18 cm lange Schlinge am entfernten Leitungsende, so dass sich der Schlingenboden auf einer Ebene mit dem Abflussleitungsanschluss befindet. Hierdurch steht ein adäquater Siphon zur Verfügung.

Wenn der Abfluss in eine oberirdische Abwasserleitung mündet, muss ein Siphon verwendet werden.

Wählen Sie auch einen festen Schlauch, der an den Aufhängestellen oder scharfen Kurven nicht weich wird und zusammenfällt oder bei hohen Temperaturen schrumpft. Klemmen Sie die Abflussleitung an einer stabilen Oberfläche fest, um zu verhindern, dass sie sich während der Regeneration bewegt.

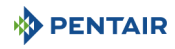

# **INFORMATION**

Sanitärrichtlinien erlauben keinen direkten Anschluss an einen Sanitär- oder Regenwasserabfluss, Abwasserkanäle oder Siphon. Abwasseranschlüsse bzw. der Abwasserauslass müssen so ausgelegt und konstruiert sein, dass die Verbindung mit dem Abwassersystem über einen Luftspalt von 5 cm gegeben ist. Dies ist üblicherweise vorgeschrieben, damit kein Abwasser zurück in den Enthärter gesogen wird.

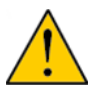

# **ACHTUNG**

Wenn die Abflussleitung zu einem Bodenablauf geführt wird, kann der Bereich um den Ablauf während der Regeneration nass werden. Halten Sie den Bereich um den Bodenablauf stets sauber, um Beschädigungen zu vermeiden.

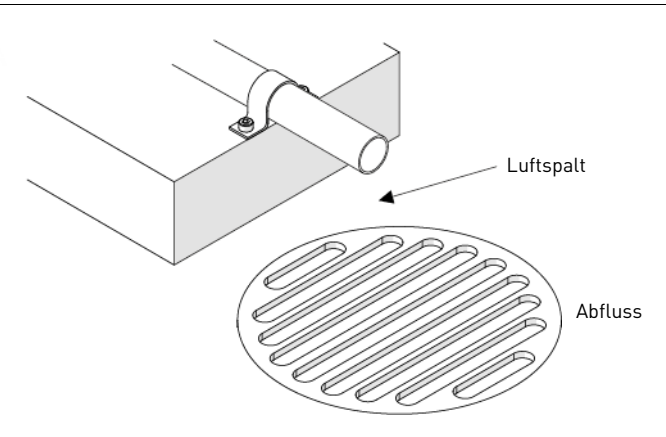

#### <span id="page-35-0"></span>**4.5.8. Anschließen der Soleleitung**

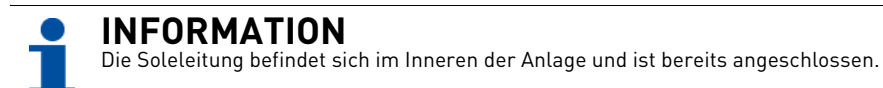
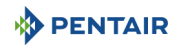

#### **4.5.9. Anschließen der Überlaufleitung**

Bei einer Fehlfunktion leitet die Überlaufarmatur des Solebehälters das überlaufende Wasser zum Abfluss, um ein Auslaufen auf den Boden zu verhindern. Diese Armatur befindet sich an der Rückseite des Gehäuses. Zum Anschließen der Überlaufleitung ein ½" Rohr (nicht mitgeliefert) an dem Winkel mit Haken an der Rückseite des Gehäuses anschließen und zum Abfluss führen.

Erhöhen Sie den Überlauf nicht höher als die Überlaufarmatur.

Nicht mit der Abflussleitung des Enthärters verbinden. Die Überlaufleitung muss eine direkte, separate Leitung von der Überlaufarmatur zu Abfluss, Abwasserkanal oder Wanne sein. Einen Luftspalt gemäß den Anweisungen zur Abflussleitung vorsehen.

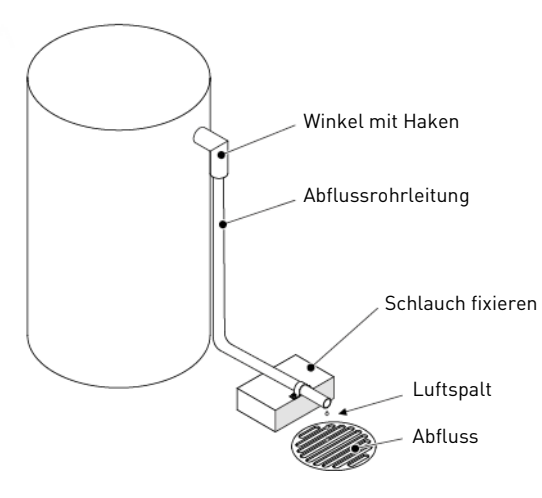

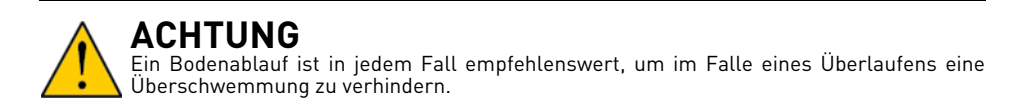

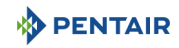

#### <span id="page-37-0"></span>**4.5.10. Elektrischer Anschluss**

#### **4.5.10.1 Anschließen des Enthärters**

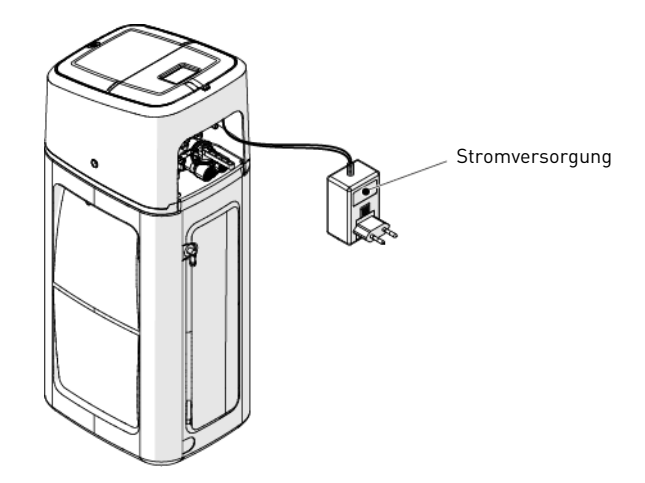

**4.5.10.2 Anschließen der XTR-Steuerung**

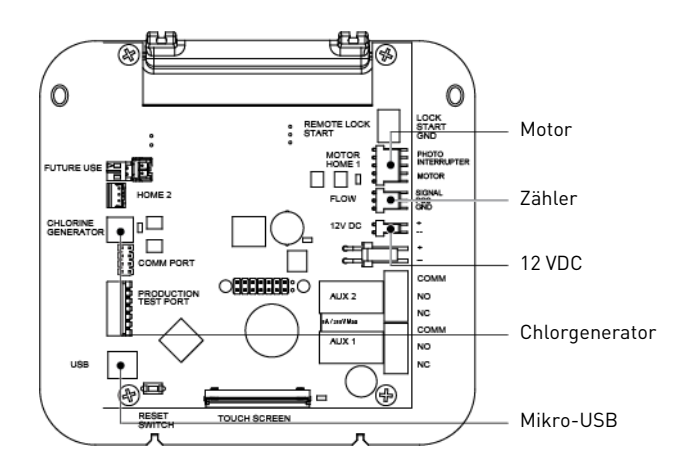

**PENTAIR** 

### **5. Programmierung**

#### **5.1. Startfenster & Befehle**

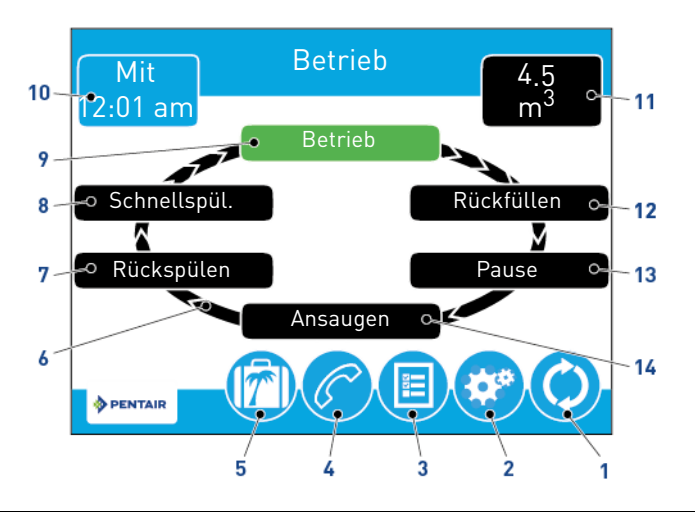

**INFORMATION**

Wenn fünf Minuten lang keine Schaltfläche gedrückt wird, schaltet der Bildschirm in den Energiesparmodus. Die Anlage arbeitet weiter, aber der Bildschirm bleibt leer. Berühren Sie den Bildschirm, um den Energiesparmodus zu verlassen.

### **INFORMATION**

Nicht alle Schaltflächen sind in allen Fenstern sichtbar.

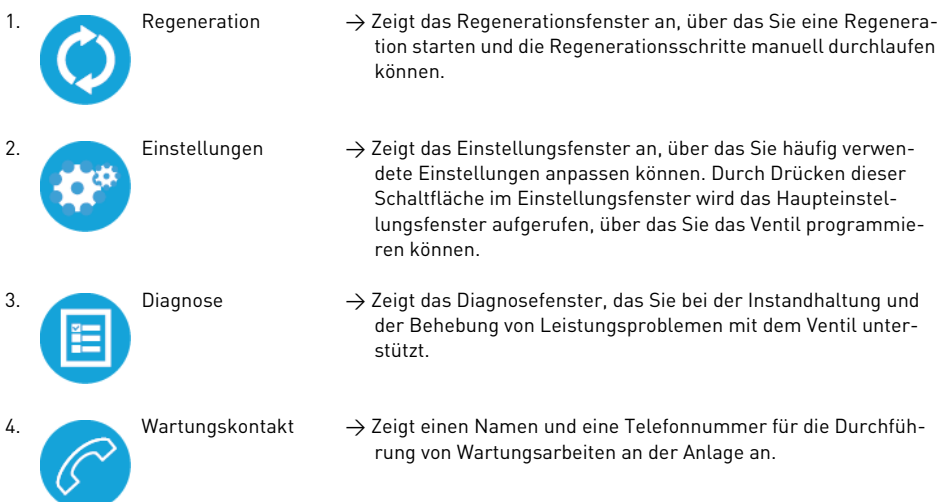

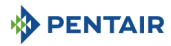

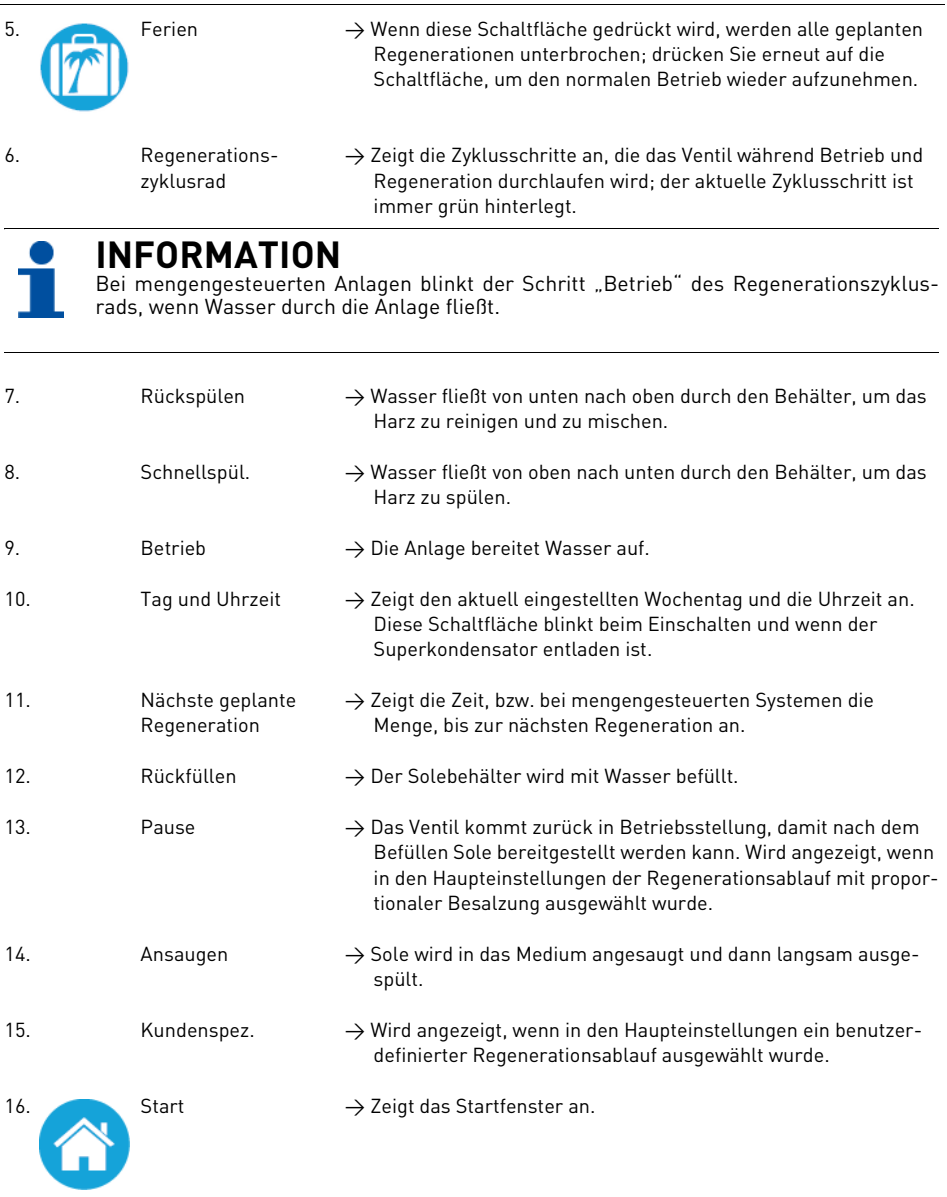

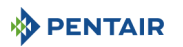

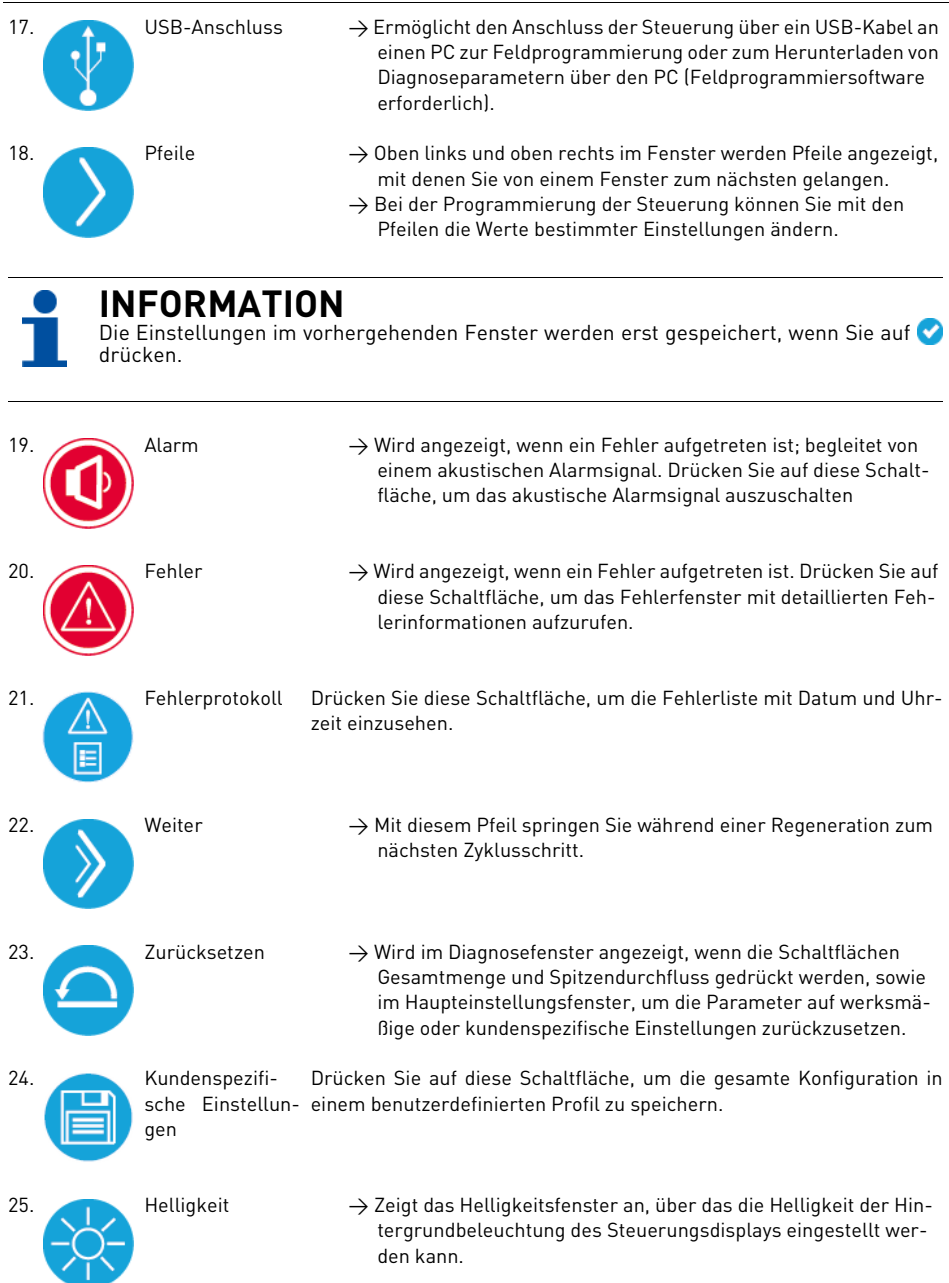

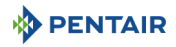

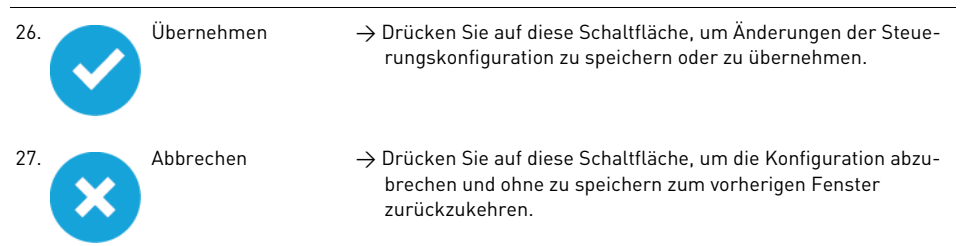

#### <span id="page-41-0"></span>**5.2. Kurzanleitung Programmierung**

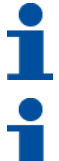

### **INFORMATION**

Je nach Konfiguration der Steuerung werden möglicherweise einige Optionen nicht angezeigt.

# **INFORMATION**

Die Steuerung verwirft alle Änderungen und verlässt die Haupteinstellungen, wenn fünf Minuten lang keine Schaltfläche gedrückt wird.

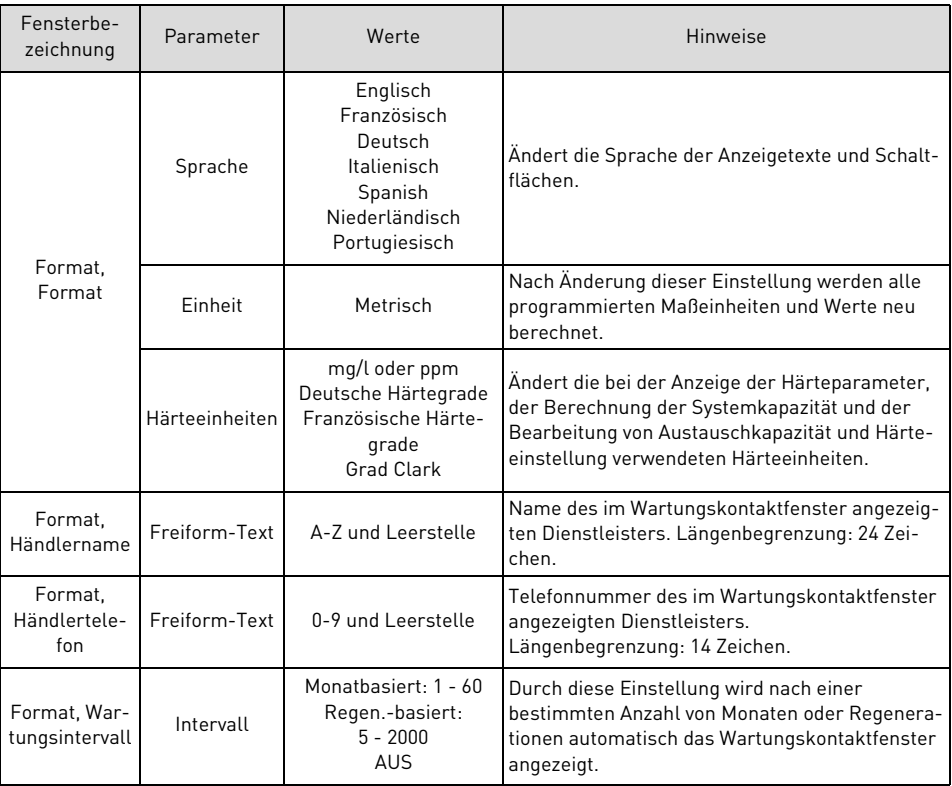

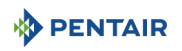

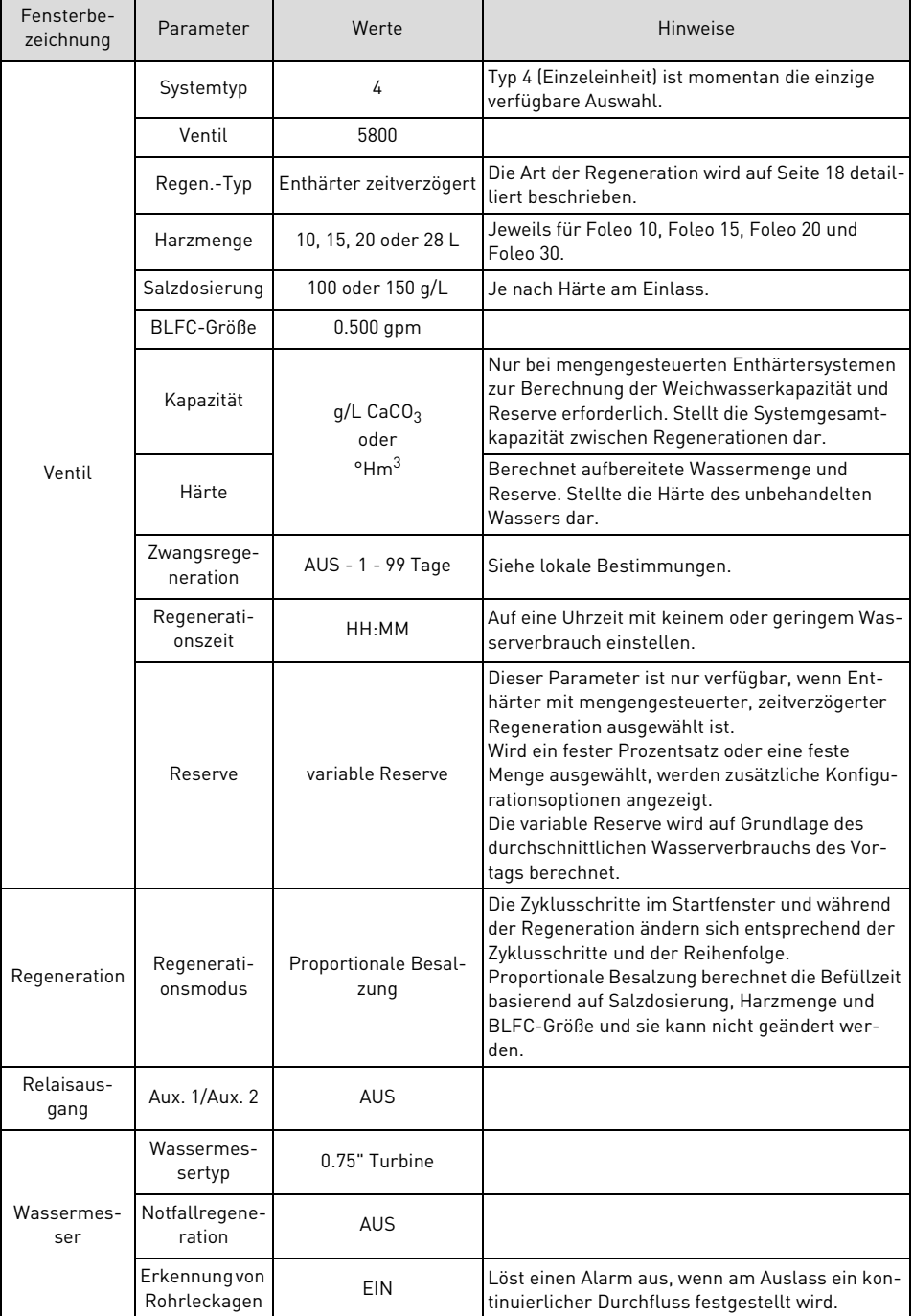

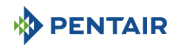

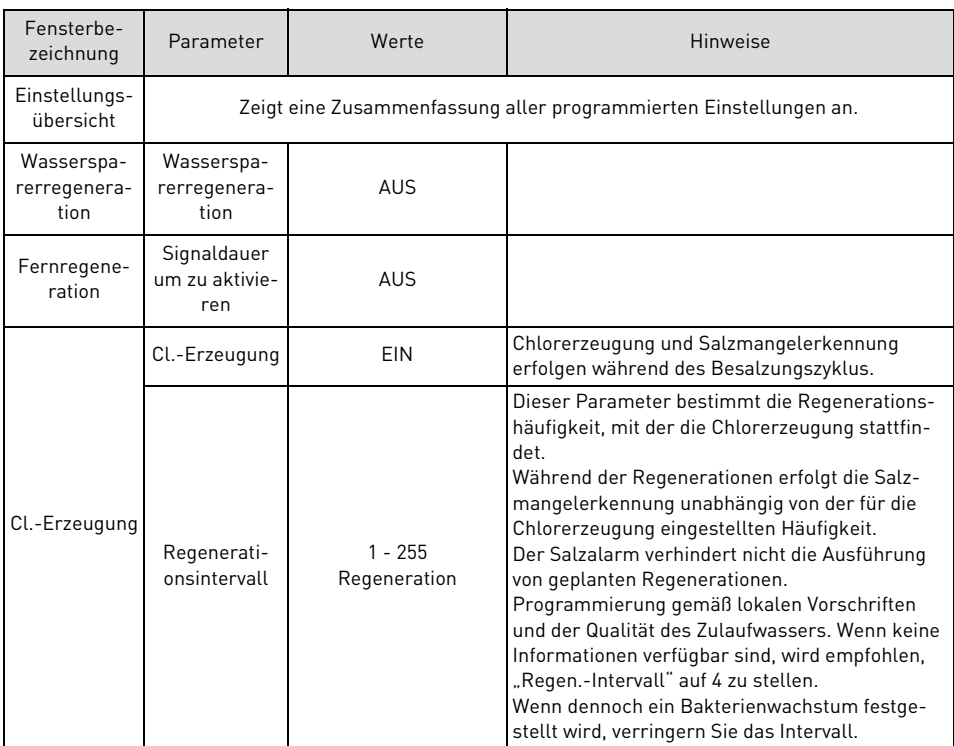

#### **5.3. Schnellstart Touchscreen-Steuerung**

## **INFORMATION**

Drücken Sie in einem beliebigen Schnellstartfenster, außer dem Wartungsintervallfenster, auf **om** um das Fenster auf die Standardeinstellungen zurückzusetzen.

### **INFORMATION**

Die Schritte [5.3.2.](#page-44-0) und [5.3.3.](#page-45-0) sind optional und zum Starten des Systems nicht erforderlich. Alle Einstellungen der Steuerung können geändert werden, wenn die Anlage in Betrieb ist.

## **INFORMATION**

Wenn der Bildschirm nach dem Einstecken der Anlage leer bleibt, berühren Sie den Bildschirm, um ihn einzuschalten.

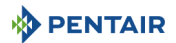

#### 5.3.1. Fenster **.Format**"

Nach dem erstmaligen Einstecken der Anlage wird das Formatfenster angezeigt.

# **INFORMATION**

Die Anzeige erscheint, bis der Händlername eingegeben wurde.

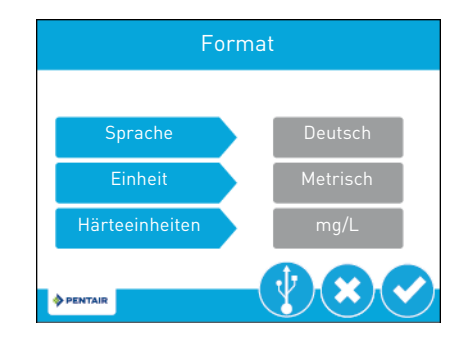

Drücken Sie auf die Schaltfläche **Sprache** und stellen Sie mit den Pfeilen die Anzeigesprache des Systems auf Deutsch.

Drücken Sie auf die Schaltfläche **Einheit** und stellen Sie mit den Pfeilen **(4 Ob** die Maßeinheiten des Systems auf metrisch ein.

Drücken Sie auf die Schaltfläche **Härteeinheiten** und stellen Sie mit den Pfeilen die Härtemaßeinheiten des Systems ein: mg/l CaCO<sub>3</sub> oder ppm, deutsche Härtegrade, französische Härtegrade oder Grad Clark. Drücken Sie (ein die Einstellung zu bestätigen und zum Fenster "Händlername" zu gelangen.

#### <span id="page-44-0"></span>5.3.2. Fenster ..Händlername"

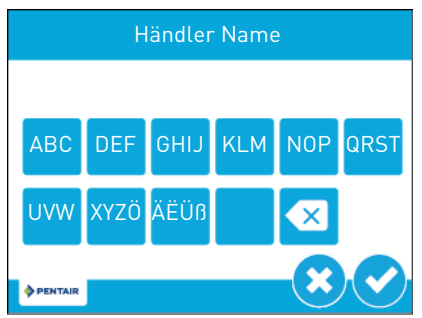

Geben Sie über die Tastatur den Namen des Wasseraufbereitungsfachmanns oder -unternehmens ein, an das sich der Hausbesitzer für die Wartung des Systems wenden kann (optional).

Um einen Buchstaben über die Tastatur einzugeben, drücken Sie mehrmals schnell hintereinander auf die Schaltfläche, entsprechend der Position des gewünschten Buchstabens auf der Schaltfläche. Beispiel: Um den Buchstaben "c" einzugeben, drücken Sie dreimal hintereinander auf die Schaltfläche **ABC**.

Drücken Sie , um die Auswahl zu bestätigen und zum Fenster "Händlertelefon" zu gelangen.

#### <span id="page-45-0"></span>**5.3.3. Fenster "Händlertelefon"**

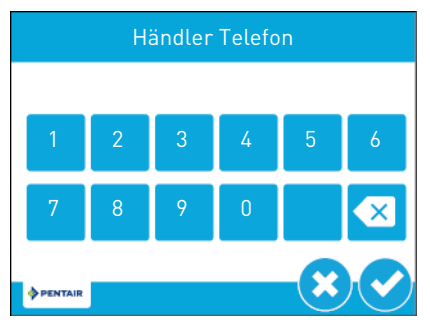

Geben Sie die Telefonnummer des Wasseraufbereitungsfachmanns oder -unternehmens ein, an das sich der Hausbesitzer für die Wartung des Systems wenden kann (optional).

Drücken Sie , um die Auswahl zu bestätigen und zum Wartungsintervallfenster zu gelangen.

#### **5.3.4.** Fenster "Wartungsintervall"

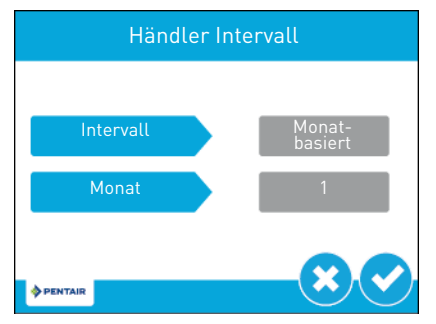

Über das Wartungsintervallfenster können Sie das Intervall einstellen, nach dem dem Hausbesitzer auf dem Bildschirm eine Meldung angezeigt wird, sich zur Wartung des Systems an einen Wasseraufbereitungsfachmann oder eine Wasseraufbereitungsfirma zu wenden (optional). Das Wartungsintervall kann basierend auf einer Anzahl von Monaten (monatbasiert) oder einer Anzahl von Regenerationen (regenerationsbasiert) eingestellt werden.

Drücken Sie auf die Schaltfläche **Intervall** und wählen Sie mit den Pfeilen (4<sup>6</sup>) ein monatsbasiertes oder regenerationsbasiertes Wartungsintervall aus. Drücken Sie entweder auf die Schaltfläche **Monat** oder Regeneration (je nach Ihrer vorhergehenden Auswahl) und wählen Sie mit den Pfeilen **(der Anzahl von Anzahl von** Monaten (bis zu 60) oder Regenerationen (bis zu 2000) aus, nach denen der Hausbesitzer eine Wartung durchführen lassen soll.

Drücken Sie , um die Einstellung zu bestätigen und zum Startfenster zu gelangen.

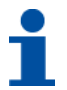

### **INFORMATION**

Wenn das Intervall verstrichen ist und die Wartung durchgeführt wurde, muss dieses Intervall erneut auf den gewünschten Wert eingestellt werden. Dies führt gleichzeitig zum Erlöschen des Wartungssymbols auf dem Bildschirm.

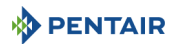

#### **5.3.5. Fenster "Tag und Uhrzeit"**

Wenn die Schaltfläche **Tag und Uhrzeit** im Startfenster blinkt, müssen Wochentag und Uhrzeit eingestellt werden. Sind Datum und Uhrzeit falsch, drücken Sie auf die Schaltfläche **Tag und Uhrzeit**, um den richtigen Tag und die richtige Uhrzeit einzustellen.

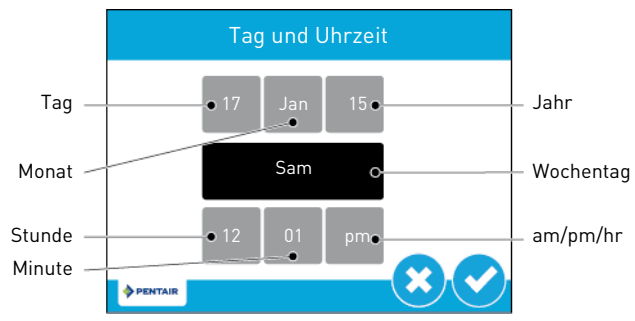

Drücken Sie auf die Schaltflächen **Stunde**, **Minute** und **am/pm/hr** und stellen Sie mit den Pfeilen die richtige Uhrzeit ein. Stellen Sie die Schaltfläche **am/pm/hr** auf **hr**, um die Uhrzeit im 24-Stunden-Format anzuzeigen.

Drücken Sie auf die Schaltflächen **Tag, Monat** und Jahr stellen Sie mit den Pfeilen ( $\bullet$ ) das richtige Datum ein. Der **Wochentag** wird automatisch dem Datum entsprechend eingestellt.

Drücken Sie  $\bigcirc$ , um zu bestätigen und zum Startfenster zurückzukehren oder  $\bigcirc$ , um das Fenster ohne zu speichern zu verlassen.

#### **5.3.6.** Fenster "Wartungskontaktdaten"

Das Wartungskontaktfenster zeigt den Namen und die Telefonnummer an, die der Hausbesitzer für die Wartung der Anlage anrufen kann.

Drücken Sie im Haupteinstellungs- oder Startfenster auf die Schaltfläche "Wartung" (C), um das Wartungskontaktfenster aufzurufen.

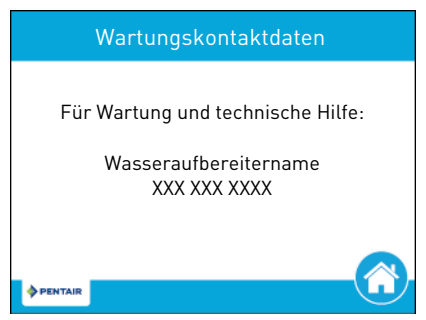

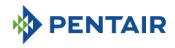

### **INFORMATION**

Wenn kein Name und keine Telefonnummer für den Wartungskontakt eingegeben wurden, wird angezeigt: "Für Wartung und technische Hilfe: setzen Sie sich bitte mit Ihrem lokalen Wasseraufbereiter in Kontakt".

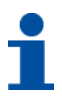

### **INFORMATION**

Das Wartungskontaktfenster wird auch automatisch angezeigt, wenn das System das einprogrammierte Wartungsintervall erreicht hat.

#### **5.3.7. Fenster Einstellungen"**

Über das Einstellungsfenster können Sie Grundparameter der Steuerung, wie Regenerationszeit und Wasserhärte, einstellen. Diese Einstellungen verbessern die Betriebseffizienz des Systems und können unabhängig von anderen Einstellungen der Steuerung und ohne die Haupteinstellungen aufzurufen angepasst werden.

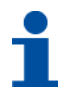

### **INFORMATION**

Während einer Regeneration kann nicht auf die Einstellungen zugegriffen werden. Wenn eine Regeneration ansteht, während das Einstellungsmenü aufgerufen ist, startet sie erst, wenn das Menü verlassen wurde.

Drücken Sie im Startfenster auf die Schaltfläche "Einstellungen" (\*), um das Einstellungsfenster aufzurufen.

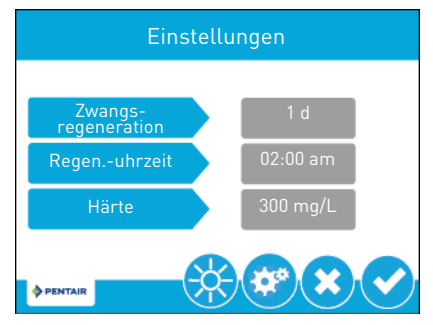

Drücken Sie **Zwangsregeneration** und stellen Sie mit den Pfeilen die Anzahl der Tage seit der letzten Regeneration ein, nach denen automatisch eine neue Regeneration gestartet wird, unabhängig davon, ob eine Regeneration programmiert ist oder nicht.

Drücken Sie **Regen.-Uhrzeit** und stellen Sie mit den Pfeilen die Uhrzeit ein, zu der ein automatischer Regenerationszyklus beginnt.

Drücken Sie **Härte** und passen Sie mit den Pfeilen die Härteeinstellungen an. Dieser Wert sollte mit der Härte des unbehandelten Zulaufwassers übereinstimmen.

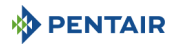

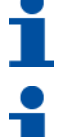

### **INFORMATION**

Wenn sofortige mengengesteuerte Regeneration eingestellt wurde, hat die Regenerationszeit keine Auswirkung und die Regeneration beginnt, sobald die Kapazität erschöpft ist.

# **INFORMATION**

Bei einer Änderung der Härteeinstellungen werden Aufbereitungsmenge und Regenerationsintervall neu berechnet. Diese Einstellung sollte nur in Absprache mit einem Fachmann geändert werden.

# **INFORMATION**

Der Härteparameter kann im zeitgesteuerten Modus und im Filtermodus nicht aufgerufen werden.

Drücken Sie  $\bullet$ , um Ihre Änderungen zu speichern oder drücken Sie  $\bullet$ , um ohne zu Speichern zum Startfenster zurückzukehren.

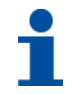

### **INFORMATION**

Durch Drücken der Schaltflächen unten im Einstellungsfenster können weitere Funktionen aufgerufen werden:

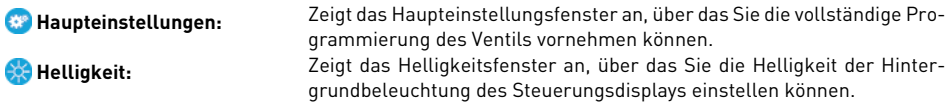

#### **5.3.8. Fenster ..Haupteinstellungen"**

Das Haupteinstellungsfenster enthält alle einstellbaren Parameter der Steuerung.

Drücken Sie im Einstellungsfenster die Schaltfläche "Einstellungen" ... Es erscheint eine Warnmeldung:

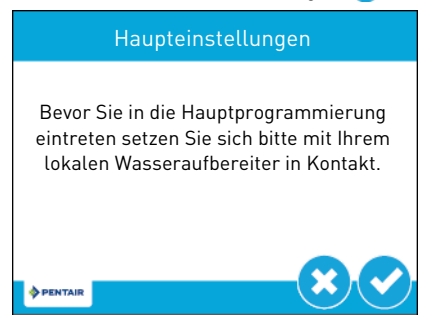

Drücken Sie , um zum Passwortfenster zu gelangen oder drücken Sie 8. um zum Startfenster zurückzukehren.

Im Passwortfenster wird eine Zifferntastatur angezeigt:

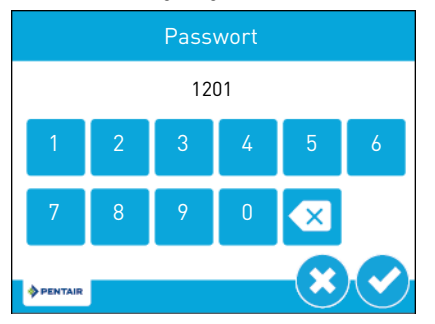

Geben Sie das Passwort 1201 für die Haupteinstellungen ein und drücken Sie , um zum Haupteinstellungsfenster zu gelangen, oder drücken Sie (3), um zum Startfenster zurückzukehren.

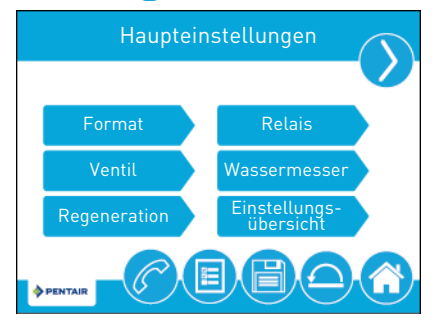

Drücken Sie im Haupteinstellungsfenster auf **B**, um alle eingestellten Parameter in einem benutzerdefinierten Profil zu speichern (siehe [5.4.11. Kundenspezifische Einstellungen, Seite 63\)](#page-62-0) oder drücken Sie auf die Schaltfläche "Home" (\*), um zum Startfenster zurückzukehren.

Die Funktionen der Haupteinstellungsfenster werden unten erläutert. Weitere Einzelheiten siehe [5.4. Pro](#page-51-0)[grammierung der Haupteinstellungen, Seite 52](#page-51-0) und [5.4.1. Fenster "Format", Seite 52](#page-51-1).

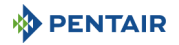

**Format**: Enthält die Einstellungen für Sprache, Einheiten, Wartungskontaktdaten und Wartungsintervall. Weitere Informationen zu diesen Einstellungen siehe [5.2. Kurzanleitung Programmierung, Seite 42](#page-41-0).

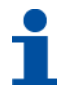

### **INFORMATION**

Anders als wenn das Menü über den Schnellstart aufgerufen wurde, können Sie, wenn Sie das Menü aus den Haupteinstellungen aufgerufen haben.  $\Omega$  drücken, um das Menü ohne Speichern der Änderungen zu verlassen.

**Ventil**: Enthält die Einstellungen für System, Ventil und Regenerationsart. Und, je nach Einstellung, Harzmenge, Salzdosierung, BLFC-Größe, Kapazität, Härte, Tag für Zwangsregeneration, Reserve, Menge für Zwangsregeneration und Regenerationszeit.

**Regeneration**: Enthält die Einstellungen für die Regenerationsrichtung und die Zyklusdauer.

**Relais**: Enthält die Einstellungen für die Relais Aux 1 und Aux 2.

**Wassermesser**: Enthält die Einstellungen für die Zählerarten.

**Einstellungsübersicht**: Zeigt eine Zusammenfassung aller programmierten Einstellungen an.

Drücken Sie auf den Navigationspfeil oben rechts im Fenster, um zum zweiten Haupteinstellungsfenster zu gelangen.

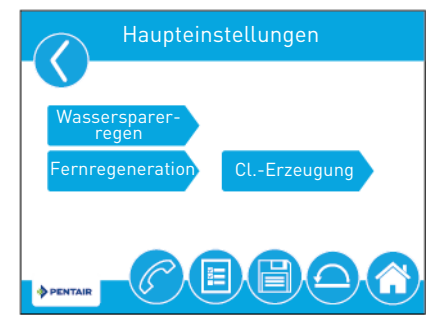

**Wassersparerregen**: Einstellen einer Regeneration mit geringem Wasserverbrauch, weitere Informationen siehe [5.4.8.](#page-60-0).

**Fernregeneration**: Enthält die Einstellungen zum Starten einer Regeneration über ein Remotesignal.

**Cl.-Erzeugung**: Enthält die Einstellungen für die Chlorproduktion und die Salzmangelanzeige.

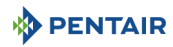

#### <span id="page-51-0"></span>**5.4. Programmierung der Haupteinstellungen**

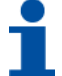

### **INFORMATION**

Wenn die Haupteinstellungen während eines geplanten Regenerationsstarts aufgerufen sind, beginnt die geplante Regeneration, sobald die Haupteinstellungen verlassen wurden.

## **INFORMATION**

Aufgrund der Komplexität dieser Einstellungen und des Fehlerpotentials, sollte nur Ihr lokaler Wasseraufbereitungsfachmann auf die Haupteinstellungen zugreifen.

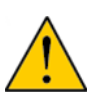

### **ACHTUNG**

Eine falsche Einstellung von Hauptparametern kann dazu führen, dass das System nicht ordnungsgemäß funktioniert. Bevor Sie auf die Haupteinstellungen zugreifen, setzen Sie sich bitte mit Ihrem Wasseraufbereitungsfachmann in Verbindung.

Im Folgenden finden Sie eine detaillierte Übersicht der in den Haupteinstellungen verfügbaren Parameter. Für die vollständige Auflistung der in den Haupteinstellungen programmierbaren Werte und Bereiche siehe 5.4.1. Fenster "Format". Seite 52.

#### <span id="page-51-1"></span>5.4.1. Fenster ..Format"

Drücken Sie im Haupteinstellungsfenster auf die Schaltfläche **Format**, um das Formatfenster aufzurufen.

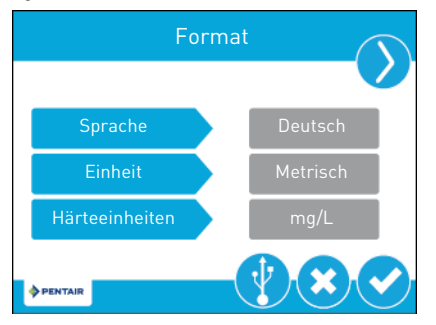

**Sprache**: Zeigt die Sprache der Steuerung an: Englisch, Französisch, Deutsch, Italienisch, Spanisch, Niederländisch oder Portugiesisch.

**Einheit**: Enthält die Einstellungen für die in der Steuerung verwendeten Maßeinheiten (US oder metrisch).

**Härteeinheiten**: Enthält die Einstellungen für die Härteeinheiten (Grains pro Gallone, mg/L oder ppm, deutsche Härtegrade, französische Härtegrade oder Grad Clark).

## **INFORMATION**

Härteeinheiten können nur eingestellt werden, wenn metrische Einheiten ausgewählt sind.

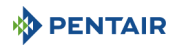

## **INFORMATION**

Härtegrade werden bei der Eingabe in ppm umgewandelt. Härtegradeingaben können auf den nächsten entsprechenden ppm auf- oder abgerundet werden.

Drücken Sie auf die Navigationspfeile oben rechts und links im Fenster, um zu den Fenstern mit den Wartungskontaktdaten und zum Wartungsintervallfenster zu gelangen. Weitere Informationen zu diesen Einstellungen siehe [5.2. Kurzanleitung Programmierung, Seite 42.](#page-41-0)

Drücken Sie , um Ihre Änderungen zu speichern oder 3, um ohne zu speichern zum Haupteinstellungsfenster zurückzukehren.

#### **5.4.2. USB-Verbindung für Feldprogrammierung**

Die XTR verfügt über einen USB-Anschluss, mit dem Sie zur Feldprogrammierung und zum Herunterladen von Diagnoseparametern einen PC mit der Steuerung verbinden können.

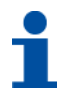

### **INFORMATION**

Für die Feldprogrammierungsfunktionen ist eine Feldprogrammiersoftware erforderlich. Siehe Handbuch für die XTR-Feldprogrammierung für weitere Informationen zur Verwendung der Feldprogrammiersoftware.

### **INFORMATION**

Trennen Sie das USB-Kabel nicht von Computer oder Steuerung während die Verbindung hergestellt ist und Daten übertragen werden.

Drücken Sie im Formatfenster **V**, um das USB-Fenster aufzurufen.

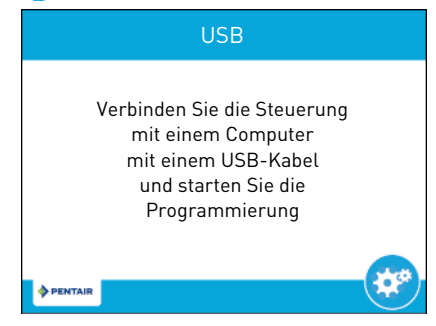

Wenn das USB-Fenster angezeigt wird, stecken Sie am USB-Anschluss der elektronischen Karte der Steuerung ein USB-Kabel ein (zur Position des USB-Anschlusses siehe [4.5.10. Elektrischer Anschluss, Seite 38\)](#page-37-0). Verbinden Sie das andere Ende des USB-Kabels mit einem PC, auf dem die Feldprogrammiersoftware installiert ist, und befolgen Sie die Anweisungen im Handbuch für die XTR-Feldprogrammierung, um die Verbindung herzustellen.

Drücken Sie (\*), um zu den Haupteinstellungen zurückzukehren.

#### 5.4.3. Fenster ..Ventil"

Drücken Sie im Haupteinstellungsfenster auf die Schaltfläche **Ventil**, um das Ventilfenster aufzurufen.

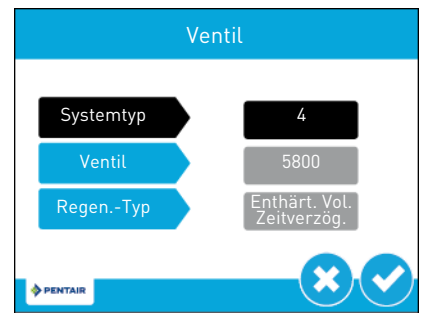

**Systemtyp**: Zeigt den Systemtyp an. Typ 4 (Einzeleinheit) ist momentan die einzige verfügbare Auswahl.

**Ventil**: Einstellen auf 5800.

**Regen.-Typ**: Einstellen auf Enthärter mit mengengesteuerter, zeitverzögerter Regeneration.

Drücken Sie  $\bigcirc$ , um zu speichern und zum nächsten Fenster zu gelangen, oder drücken Sie  $\bigcirc$ , um ohne zu speichern zum Haupteinstellungsfenster zurückzukehren.

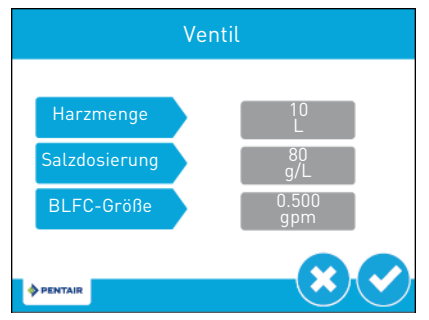

**Harzmenge**: Für Foleo 10, Foleo 15, Foleo 20 und Foleo 30 entsprechend einstellen auf 10L, 15L, 20L bzw. 28L.

**Salzdosierung**: Stellen Sie die Salzdosierung je nach gewünschter Wasserhärte am Auslass zwischen 80 und 200 mg/l ein

**BLFC-Größe**: Die BLFC-Größe ist standardmäßig auf 0,500 gpm eingestellt. Stellen Sie sie bei den Modellen Foleo 10L und 15L auf 0,125 gpm und bei den Modellen Foleo 20L und 30L auf 0,25 gpm ein.

Drücken Sie  $\bigcirc$ , um zu speichern und zum nächsten Fenster zu gelangen, oder drücken Sie  $\bigcirc$ , um ohne zu speichern zum Haupteinstellungsfenster zurückzukehren.

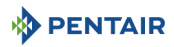

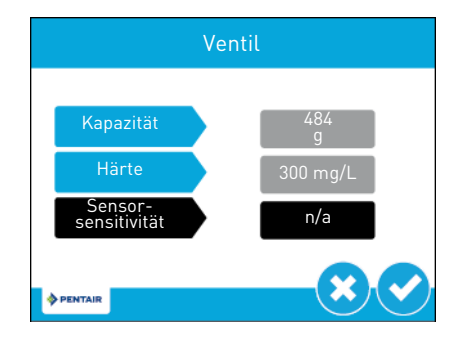

Kapazität: Für Foleo 10, Foleo 15, Foleo 20 und Foleo 30 entsprechend einstellen auf 484 g CaCO<sub>3</sub>-Äquivalent, 726 g CaCO<sub>3</sub> -Äquivalent, 968 g CaCO<sub>3</sub>--Äquivalent bzw. 1355 g CaCO<sub>3</sub>-Äquivalent.

**Härte**: Auf die Eingangswasserhärte einstellen.

**Sensorsensitivität**: Option nicht verfügbar.

Drücken Sie , um zu speichern und zum nächsten Fenster zu gelangen, oder drücken Sie 8, um ohne zu speichern zum Haupteinstellungsfenster zurückzukehren.

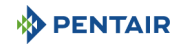

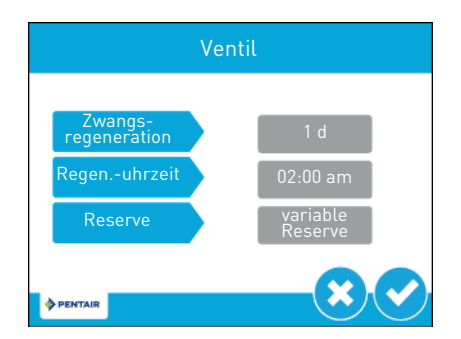

**Zwangsregeneration**: Stellen Sie den Tag für die Zwangsregeneration gemäß den lokalen Bestimmungen ein.

**Regen.-Uhrzeit**: Ändern Sie die Regenerationsuhrzeit, stellen Sie sie möglichst auf einen Zeitpunkt mit geringem oder keinem Wasserverbrauch ein.

**Reserve**: Auf variable Reserve einstellen.

Drücken Sie  $\bigcirc$ , um zu speichern und zum Haupteinstellungsfenster zurückzukehren, oder drücken Sie  $\mathcal{B}$ , um ohne zu speichern zum Haupteinstellungsfenster zurückzukehren.

#### **5.4.4.** Fenster "Regeneration"

Drücken Sie im Haupteinstellungsfenster auf die Schaltfläche **Regeneration**, um das Regenerationsfenster aufzurufen.

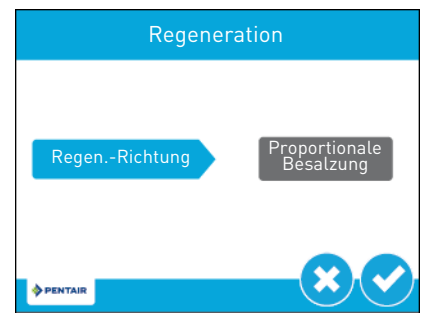

**Regen.-Richtung**: Auf Proportionale Besalzung einstellen.

Drücken Sie , um zu speichern und zum nächsten Fenster zu gelangen, oder drücken Sie (\*), um ohne zu speichern zum Haupteinstellungsfenster zurückzukehren.

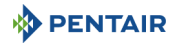

Wenn die Regenerationsrichtung auf eine Gleichstromoption eingestellt wurde, erscheint folgende Warnung:

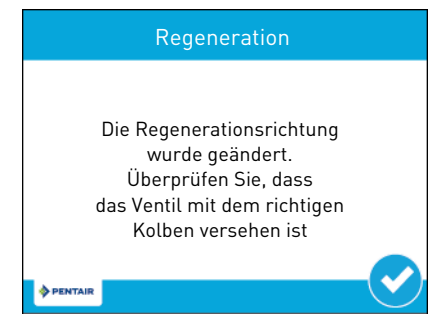

Drücken Sie , um zum nächsten Fenster zu gelangen.

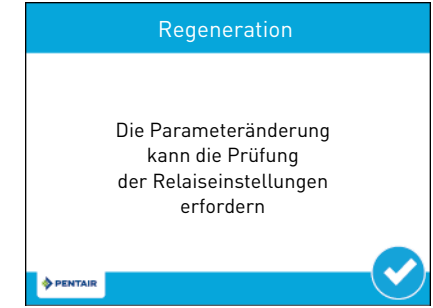

Drücken Sie , um zum nächsten Fenster zu gelangen.

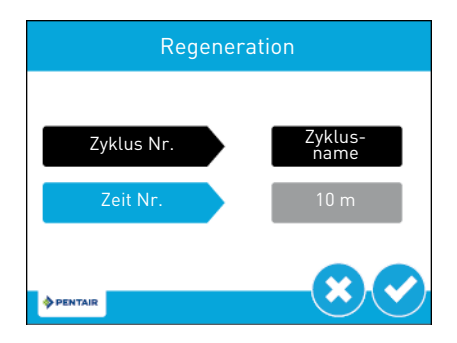

**Zyklus Nr.**: Name des Zyklusschrittes (Pause, Rückspülen, Ansaugen/Besalzen, Schnellspülen, Rückfüllen).

Zeit Nr.: Stellen Sie die Dauer des Zyklusschrittes ein, siehe Kapitel [5.4.4.1 Zyklusdauern und Wasserver](#page-57-0)[brauch, Seite 58](#page-57-0).

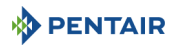

Drücken Sie , um zu speichern und zum nächsten Zyklusschritt zu springen, oder drücken Sie 8, um ohne zu speichern zum Regenerationsfenster zurückzukehren.

<span id="page-57-0"></span>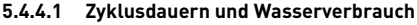

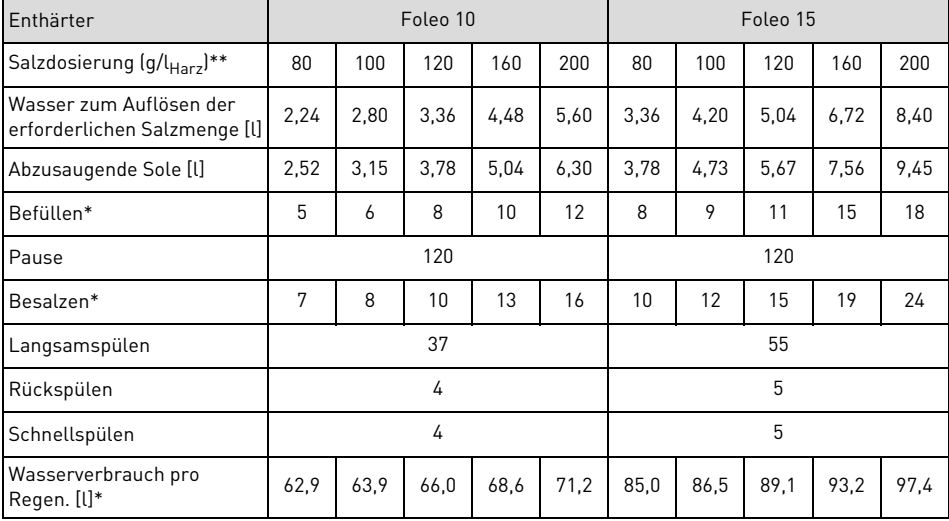

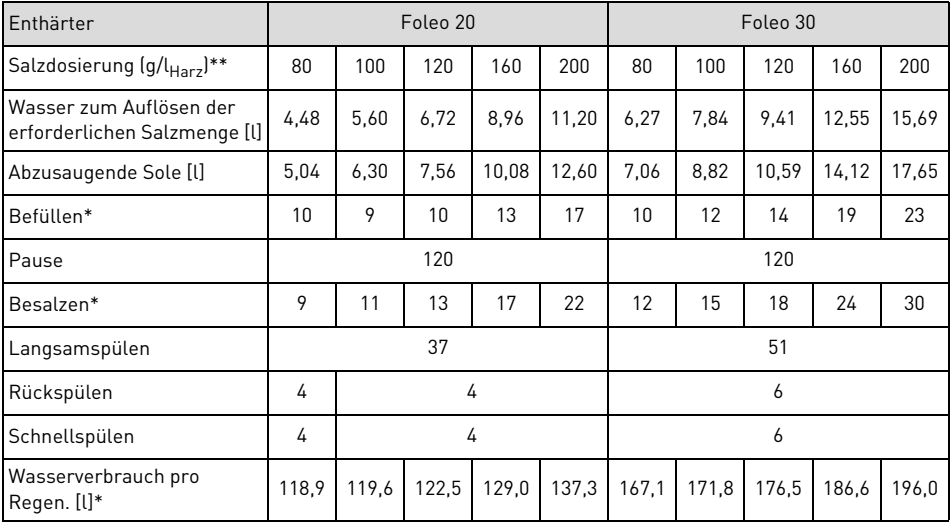

\* für eine 100 % Regeneration.

\*\* Salzdosierung entsprechend Eingangshärte und erforderlicher Kapazität wählen.

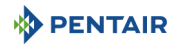

#### **5.4.5. Relaisausgangsfenster**

Drücken Sie im Haupteinstellungsfenster auf die Schaltfläche **Relais**, um das Relaisausgangsfenster aufzurufen.

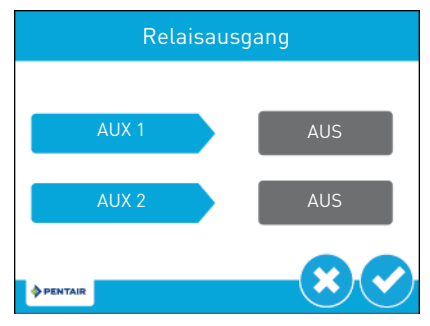

Drücken Sie  $\vee$ , um zu speichern und zum Haupteinstellungsfenster zurückzukehren, oder drücken Sie  $\vee$ , um ohne zu speichern zum Haupteinstellungsfenster zurückzukehren.

**AUX 1 / AUX 2**: Auf AUS stellen.

#### **5.4.6. Wassermesserfenster**

Drücken Sie im Haupteinstellungsfenster auf die Schaltfläche **Wassermesser**, um das Wassermesserfenster aufzurufen.

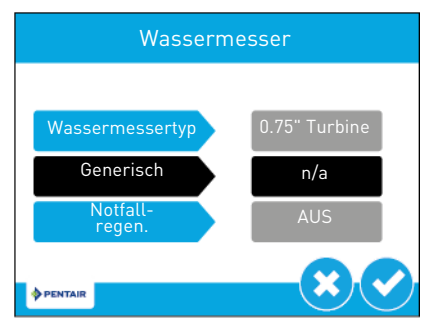

**Wassermessertyp**: Einstellen auf 0.75" Turbine.

**Notfallregen.**: Auf AUS stellen. Diese Option würde eine sofortige Regeneration einleiten, da die Kapazität erschöpft und über 50 % überschritten ist.

Drücken Sie , um zu speichern und zum Fenster "Erkennung von Rohrleckagen" zu gelangen oder drücken Sie (3), um ohne zu speichern zum Haupteinstellungsfenster zurückzukehren.

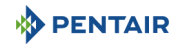

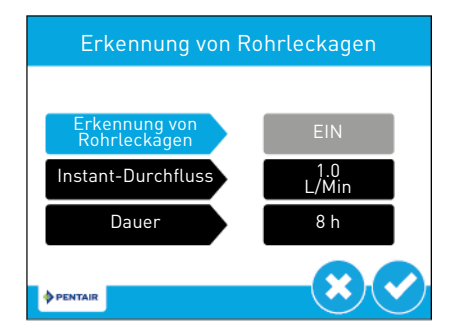

**Erkennung von Rohrleckagen**: Auf EIN stellen. Wenn aktiviert, wird ein Alarm ausgelöst, wenn der Durchflussmesser über einen Zeitraum von 8 Stunden einen kontinuierlichen Durchfluss von unter 0,5 gpm oder 1 l/min feststellt.

Drücken Sie , um zu speichern und zum Haupteinstellungsfenster zurückzukehren, oder drücken Sie (\*), um ohne zu speichern zum Haupteinstellungsfenster zurückzukehren.

#### **5.4.7. Einstellungsübersicht**

Drücken Sie im Haupteinstellungsfenster auf die Schaltfläche **Einstellungsübersicht**, um das Einstellungsübersichtsfenster aufzurufen, das eine schreibgeschützte Zusammenfassung aller programmierten Einstellungen der Steuerung anzeigt.

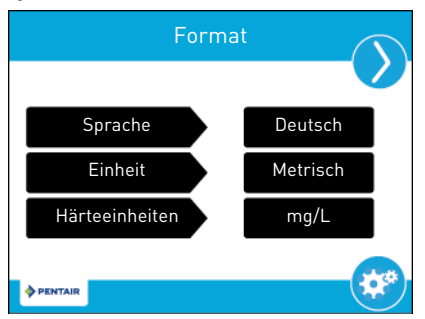

Mit den Navigationspfeilen oben rechts im Fenster können Sie sich durch die aktuell in der Steuerung eingestellten Parameter bewegen. Das Format der Einstellungsübersichtsfenster entspricht dem des Fensters, in dem der jeweilige Parameter eingestellt wurde.

Drücken Sie (\*), um zu den Haupteinstellungen zurückzukehren.

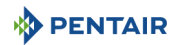

#### <span id="page-60-0"></span>**5.4.8. Fenster "Wassersparerregeneration"**

Drücken Sie im sekundären Haupteinstellungsfenster auf die Schaltfläche **Wassersparerregeneration**, um das Fenster für die wassersparende Regeneration aufzurufen.

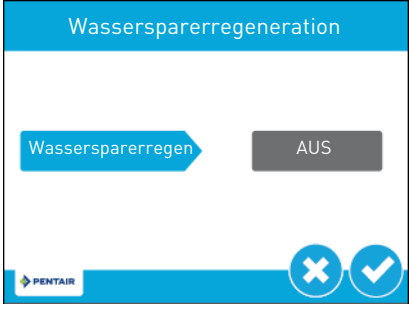

**Wassersparerregen**: Auf AUS stellen. Wenn eingeschaltet, werden die Rückspüldauer um 50 % und die Schnellspüldauer um 66 % verkürzt. Die klassische Regeneration findet weiterhin mit der eingestellten Regenerationshäufigkeit statt (1-25 Regenerationen).

Drücken Sie <sup>3</sup>, um zu speichern und zum Haupteinstellungsfenster zurückzukehren, oder drücken Sie 3, um ohne zu speichern zum Haupteinstellungsfenster zurückzukehren.

#### **5.4.9. Fenster "Fernregeneration"**

Drücken Sie im zweiten Haupteinstellungsfenster auf die Schaltfläche **Fernregeneration**, um das Fernregenerationsfenster aufzurufen.

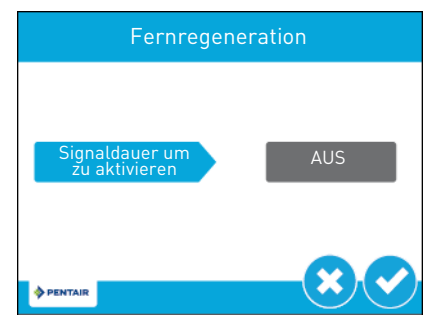

**Signaldauer um zu aktivieren**: Auf AUS stellen.

Drücken Sie , um zu speichern und zum Haupteinstellungsfenster zurückzukehren, oder drücken Sie 3. um ohne zu speichern zum Haupteinstellungsfenster zurückzukehren.

#### **5.4.10. Fenster "Chlorerzeugung"**

Drücken Sie im zweiten Haupteinstellungsfenster auf die Schaltfläche **Cl.-Erzeugung**, um das Chlorproduktionsfenster aufzurufen.

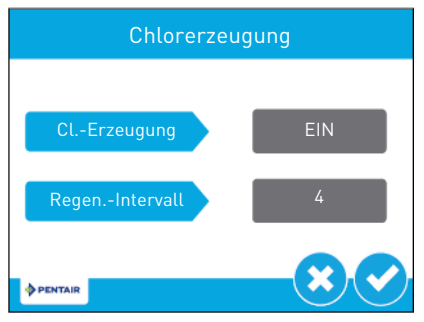

**Cl.-Erzeugung**: Auf EIN stellen.

**Regen.-Intervall**: Enthält die Einstellung für das Chlorerzeugungsintervall. Stellen Sie einen Wert zwischen 1 und 255 ein, um das Intervall zwischen den Chlorerzeugungen in Regenerationen festzulegen, z.B. 1, damit die Chlorerzeugung bei jeder Regeneration oder 10, damit sie alle 10 Regenerationen gestartet wird.

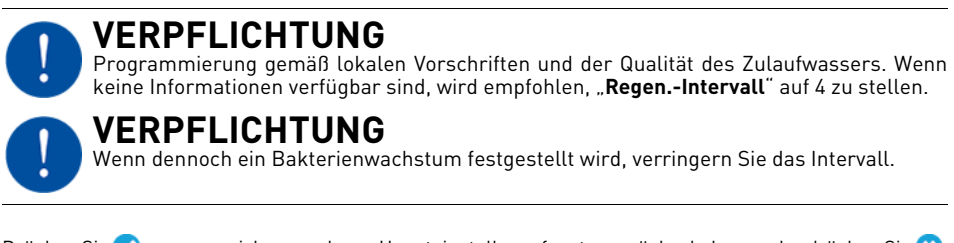

Drücken Sie , um zu speichern und zum Haupteinstellungsfenster zurückzukehren, oder drücken Sie (\*), um ohne zu speichern zum Haupteinstellungsfenster zurückzukehren.

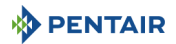

#### <span id="page-62-0"></span>**5.4.11. Kundenspezifische Einstellungen**

Nachdem alle Parameter in den Haupteinstellungen eingestellt sind, drücken Sie im Haupteinstellungsfenster auf **um das Fenster für die kundenspezifischen Einstellungen aufzurufen.** 

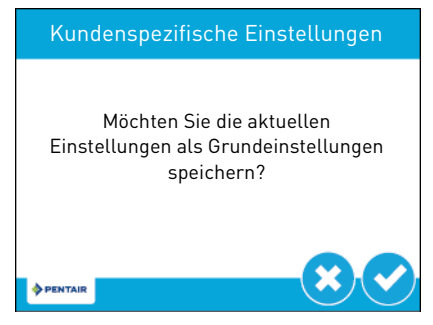

Drücken Sie , um alle programmierten Haupteinstellungsparameter als kundenspezifische Einstellungen zu speichern. Die Steuerung kann jeder Zeit auf diese gespeicherten kundenspezifischen Einstellungen zurückgesetzt werden (siehe [5.5.1. Fehlerprotokoll, Seite 65](#page-64-0)). Drücken Sie  $\Omega$ , um ohne zu speichern zum Haupteinstellungsfenster zurückzukehren.

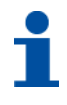

### **INFORMATION**

Bei einem Zurücksetzen auf die kundenspezifischen Einstellungen werden alle später vorgenommenen Einstellungen, die nicht in den kundenspezifischen Einstellungen gespeichert werden, auf die zuletzt in der Steuerung gespeicherten kundenspezifischen Einstellungen zurückgesetzt.

#### **5.5. Diagnose**

Die Steuerung zeichnet verschiedene Diagnosedaten auf und zeigt diese an, um Sie bei der Beseitigung von Leistungsproblemen und der Feineinstellung der Systemeffizienz zu unterstützen.

Drücken Sie im Haupteinstellungs- oder Startfenster auf die Schaltfläche "Diagnose" (B), um das Diagnosefenster aufzurufen.

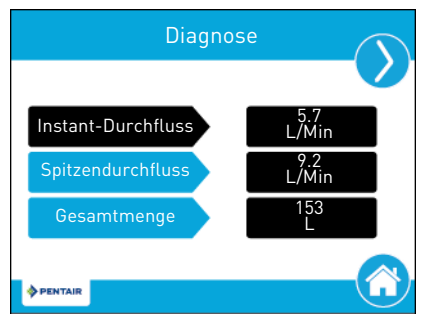

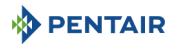

Drücken Sie auf die Navigationspfeile oben rechts und links im Fenster, um jeden Diagnoseparameter einzusehen.

Drücken Sie auf die Schaltfläche "Home" (\*), um zum Startfenster zurückzukehren.

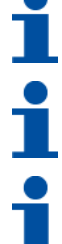

### **INFORMATION**

Wenn das Diagnosefenster während eines geplanten Regenerationsstarts aufgerufen ist, beginnt die geplante Regeneration, sobald das Diagnosefenster verlassen wurde.

# **INFORMATION**

Nur Spitzendurchfluss und Gesamtmenge können geändert werden. Sie können auf null zurückgesetzt werden; rufen Sie dazu den Parameter auf und drücken Sie ...

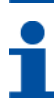

### **INFORMATION**

Der maximale Wert für die Gesamtmenge ist 99 999 999. Wenn diese Nummer erreicht ist, muss die Gesamtmenge auf null zurückgesetzt werden, damit dieser Wert weiter gezählt werden kann.

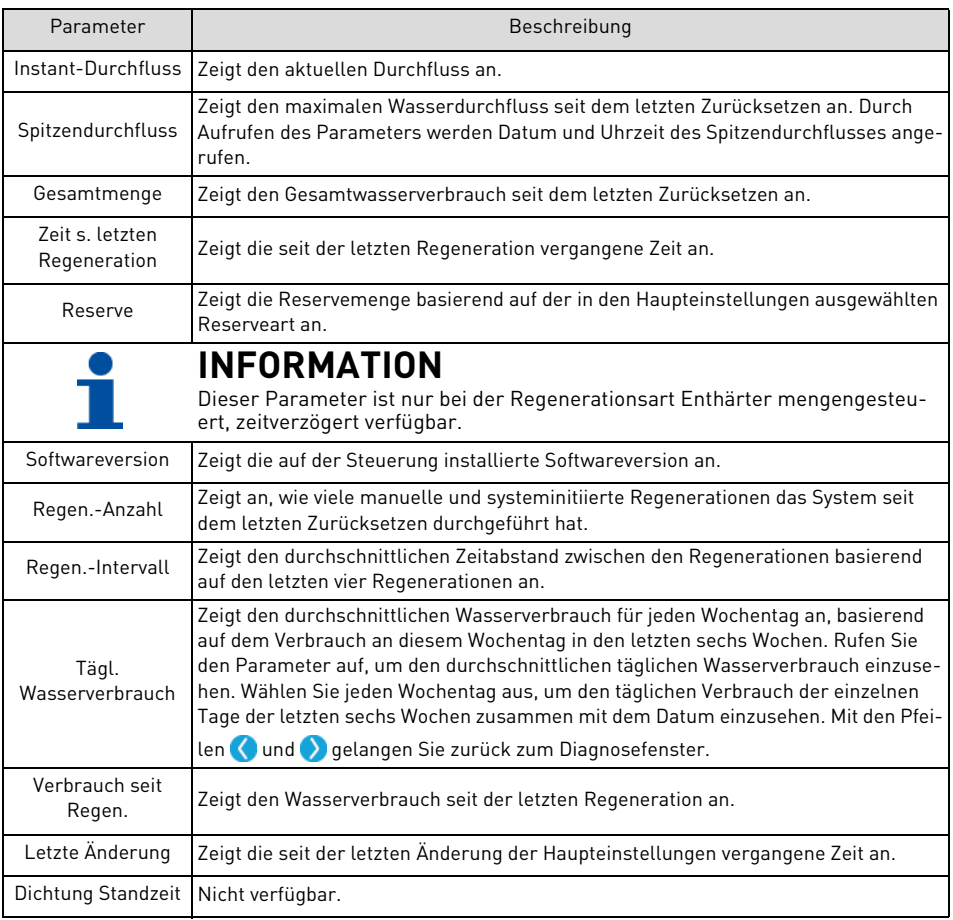

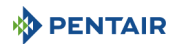

#### <span id="page-64-0"></span>**5.5.1. Fehlerprotokoll**

Das Fehlerprotokollfenster zeigt die Liste der Zugriffsversuche mit Datum und Uhrzeit an. Drücken Sie im Diagnosefenster (4), um das Fehlerprotokollfenster aufzurufen.

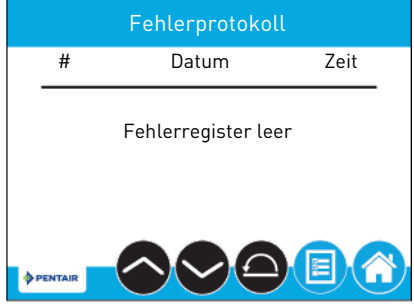

Um das Fehlerprotokoll zu löschen, drücken Sie auf (D), um die Schaltfläche zu aktivieren und dann nochmal auf , um die Liste zu löschen. Geben Sie dann im Passwortabfragefenster **1201** ein und drücken Sie zur Bestätigung auf ...

#### **5.6. Zurücksetzen der Steuerung**

Drücken Sie im Haupteinstellungsfenster auf  $\bigcirc$ , um das Fenster zum Zurücksetzen aufzurufen.

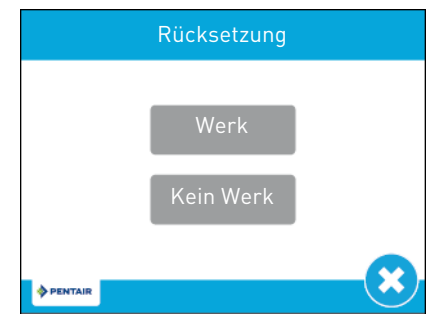

Drücken Sie auf die Schaltfläche **Werk**, um alle Steuerungsparameter auf die standardmäßige Werkprogrammierung zurückzusetzen oder drücken Sie auf **Kein Werk**, um die Steuerungsparameter auf die zuvor gespeicherten kundenspezifischen Einstellungen zurückzusetzen (siehe [5.4.11. Kundenspezifische Einstel](#page-62-0)[lungen, Seite 63\)](#page-62-0).

Bevor die Einstellungen zurückgesetzt werden, erscheint eine Warnmeldung. Drücken Sie . um das Zurücksetzen zu bestätigen oder (\*), um zu den Haupteinstellungen zurückzukehren.

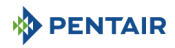

### **6. Inbetriebnahme**

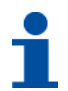

### **INFORMATION**

Dieses Kapitel gilt nur für Regenerationsarten mit proportionale Besalzung. Bitte wenden Sie sich an Ihren Lieferanten, falls Sie Hilfe benötigen.

#### **6.1. Inbetriebnehmen des Enthärters**

#### **6.1.1. Prüfen von Wasserfüllung, Abfluss und Wasserdichtigkeit**

Wenn die vorherigen Erstprogrammierungsschritte ausgeführt wurden und der Enthärter aufgestellt und hydraulisch an die Hauptwasserleitung abgeschlossen ist (siehe [4.5.5. Installieren des Enthärters, Seite 30](#page-29-0)), kann die Anlage in Betrieb genommen werden.

Befolgen Sie diese Schritte sorgfältig:

- 1. Mit dem Bypass noch in Bypass-Position (Ventilein- und -ausgang geschlossen), schließen Sie die XTR-Steuerung an die Stromquelle an.
- 2. Führen Sie die Programmierung entsprechend Ihrer Systemspezifikation durch, falls noch nicht erfolgt.
- 3. Starten Sie durch 5 Sekunden langes Drücken der Regenerationstaste eine manuelle Regeneration. Schalten Sie durch Drücken auf weiter zum Rückspülzyklus. Der Kolben bewegt sich in Rückspülstellung. Wenn diese Stellung erreicht ist, trennen Sie die XTR-Steuerung von der Stromquelle.
- 4. Öffnen Sie den dem System nächstgelegenen Wasserhahn.
- 5. Stellen Sie den Bypass langsam von der Bypass-Position in Betriebsposition. Ventil und Behälter werden langsam mit Rohwasser gefüllt, so dass Luft durch den Abfluss und/oder den dem System nächstgelegenen, geöffneten Hahn entweichen kann. Öffnen Sie den Einlass schrittweise bis zur vollständig geöffneten Position.
- 6. Sobald der Abfluss einwandfrei läuft und das Bypassventil vollständig in Betriebsstellung ist, schließen Sie die XTR-Steuerung erneut an die Stromquelle an.

#### **6.1.2. Schnelles Durchschalten**

1. Drücken Sie einmal auf die Regenerationstaste, um den Kolben in Schnellspülposition zu bewegen. Lassen Sie das Ventil 1 Minute in dieser Stellung und schalten Sie weiter in Betriebsstellung. Starten Sie erneut eine manuelle Regeneration, siehe Kapitel [7.4. Manuelle Regeneration, Seite 70](#page-69-0). Wenn Befüllzyklus angezeigt wird, lassen Sie das Ventil den gesamten Zyklus durchlaufen und überprüfen Sie den Wasserpegel im Solebehälter. Der Wasserpegel im Solebehälter sollte etwa 5 cm über dem Salzgitter liegen. Sie können den Füllstand am Solebehälter markieren, dies kann in Zukunft als Indikator dienen.

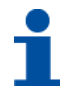

### **INFORMATION**

Auch wenn die proportionale Besalzung eingeschaltet ist: Da kein Wasser verbraucht wurde, aber eine manuelle Regeneration gestartet wird, erfolgt unabhängig vom Verbrauch eine Regeneration zu 100 %.

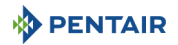

- 2. Wenn der Befüllzyklus beendet ist, bewegt sich der Kolben in Besalzungsstellung. Überprüfen Sie, ob der Wasserpegel im Solebehälter sinkt.
- 3. Sobald die Absaugfunktion festgestellt und bestätigt ist (Wasserpegel im Solebehälter ist gesunken), können Sie durch Drücken auf die Regenerationstaste die verbleibenden Zyklen bis zum Schnellspülen durchlaufen. Lassen Sie den Zyklus vollständig durchlaufen, um sicherzugehen, dass die beim Ansaugtest in das System angesaugte Sole ausgespült wird.

#### **6.1.3. Inbetriebsetzen**

- 1. Befüllen Sie den Solebehälter mit Salz.
- 2. Stellen Sie das Sicherheitssoleventil im Solerohr ein, um sicherzustellen, dass der Überlaufwinkel oberhalb des Schwimmers angebracht ist.
- 3. Nachdem der Enthärter einige Minuten im Betriebsmodus gelaufen ist, führen Sie am Auslasswasser einen Härtetest durch, um sicherzustellen, dass das Wasser entsprechend den Anforderungen aufbereitet wird. Passen Sie gegebenenfalls die Mischvorrichtung entsprechend an.

# **INFORMATION**

Pentair empfiehlt die Einstellung einer Härte am Auslass zwischen 50 und 100 mg/l CaCO<sub>3</sub>.

#### **6.2. Reinigung, Desinfektion und Sanitisierung**

Die zur Konstruktion moderner Wasserenthärter verwendeten Materialien unterstützen kein Bakterienwachstum und belasten nicht die Wasserversorgung. Bei normaler Verwendung kann ein Enthärter durch organische Materie oder in manchen Fällen durch Bakterien aus dem Zulaufwasser verschmutzt werden. Dies kann zu einer Geschmacks- oder Geruchsveränderung des Wassers führen. In diesem Fall muss der Behälter des Enthärters gereinigt und desinfiziert werden.

Manche Enthärter müssen nach der Installation desinfiziert werden und manche Enthärter erfordern eine regelmäßige Desinfektion während ihrer normalen Lebensdauer.

Abhängig von der Nutzung, der Art des Enthärters, der Art des Ionentauschers und des verfügbaren Desinfektionsmittels kann zwischen folgenden Methoden gewählt werden.

#### **6.2.1. Reinigen von Enthärtern**

Stellen Sie sicher, dass die Solebehälter frei von Ablagerungen, Abfall, Verunreinigungen sind, die während der Besalzungszyklen der Regenerationen in das Ventil eingesaugt werden könnten. Sorgen Sie für einen ordnungsgemäßen Betrieb dafür, dass der Enthärter und seine Teile sauber bleiben. Beachten Sie, dass die Positionierung der Nockenwelle mit einem optischen Sensor erfolgt. Sollte der optische Sensor versperrt sein, können Störungen auftreten.

#### **6.2.2. Desinfektion mit Natrium- oder Calciumhypochlorid**

Diese Substanzen sind für Polystyrolharze, synthetische Gelzeotlithe, Grünsand und Bentonite geeignet.

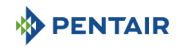

#### **6.2.2.1 Natriumhypochlorid 5,25 %**

Falls höhere Konzentrationen verwendet werden, wie sie beispielsweise für Wäschereien angeboten werden, passen Sie die Dosierung entsprechend an.

#### **Dosierung**

Polystyrolharz: dosieren Sie 1,25 ml Flüssigkeit pro Liter Harz.

#### **Enthärter mit Solebehälter**

Führen Sie eine Rückspülung des Enthärters durch und geben Sie die erforderliche Menge Hypochloridlösung in den Solebehälter. Der Solebehälter muss mit Wasser gefüllt sein, damit die Lösung im Enthärter verteilt werden kann.

Fahren Sie mit der normalen Regeneration fort.

#### **6.2.2.2 Calciumhypochlorid**

Calciumhypochlorid mit 70 % verfügbarem Chlor ist in unterschiedlichen Formen erhältlich, darunter auch Tabletten oder Granulate. Diese Feststoffe können direkt verwendet werden, ohne zuvor aufgelöst zu werden.

#### **Dosierung**

Messen Sie 0,11 ml Flüssigkeit pro Liter Harz ab.

#### **Enthärter mit Solebehälter**

Führen Sie eine Rückspülung des Enthärters durch und geben Sie die erforderliche Menge Hypochlorid in den Solebehälter. Der Solebehälter muss mit Wasser gefüllt sein, damit die Chlorlösung im Enthärter verteilt werden kann.

Fahren Sie mit der normalen Regeneration fort.

#### **6.2.3. Sanitisierung durch Elektrochlorung**

Optional kann ein Elektrochlorungsgerät installiert und mit der Anlage gekoppelt werden, falls nicht bereits angebracht. Bitte wenden Sie sich für weitere Informationen an Ihren Lieferanten.

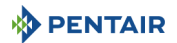

#### **7. Betrieb**

#### **7.1. Anzeige während des Betriebs**

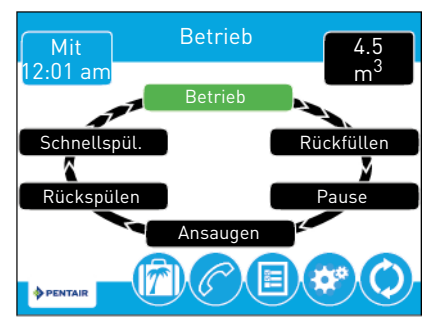

#### **7.2. Anzeige während der Regeneration**

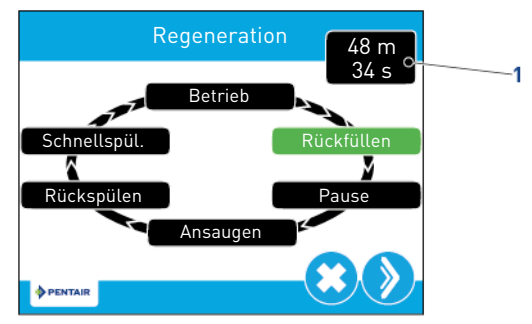

Während der Regeneration zeigt das Regenerationszyklusrad den Regenerationsschritt an, zu dem das Ventil übergeht, oder den es erreicht hat (grün), sowie die verbleibende Dauer des Zyklus (**1**). Wenn alle Regenerationsschritte durchlaufen wurden, kehrt das Ventil in Aufbereitungsstellung zurück und nimmt den normalen Betrieb wieder auf. Die verbleibende Zeit für die Regeneration wird in Minuten und Stunden im Startfenster angezeigt.

Wird während eines Regenerationsschrittes auf die Schaltfläche (biggedrückt, geht das Ventil sofort zur nächsten Zyklusschrittstellung über und übernimmt die normale Zeitdauer für den Schritt. Die Schaltfläche  $\sum$  wird nur angezeigt, wenn das Ventil die Stellung erreicht hat und der Motor stillsteht.

#### **7.3. Betrieb der Steuerung während der Programmierung**

Die Steuerung kann nur programmiert werden, wenn sich das Ventil in Betriebsstellung befindet. Während die Steuerung programmiert wird, arbeitet sie normal weiter, überwacht den Wasserverbrauch und aktualisiert die Anzeigen. Die Steuerungseinstellung wird bis zum Zurücksetzen im permanenten Speicher hinterlegt.

#### <span id="page-69-0"></span>**7.4. Manuelle Regeneration**

Drücken Sie im Startfenster auf die Schaltfläche "Regeneration" (b), um das Regenerationsfenster aufzurufen.

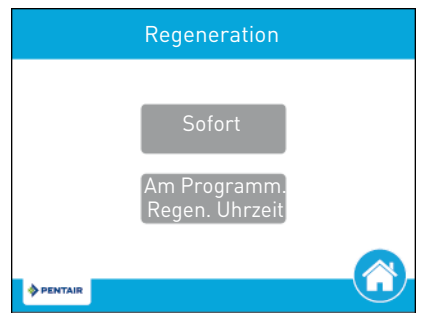

Drücken Sie **jetzt**, um sofort eine Regeneration zu starten, oder drücken Sie auf **Am Programm. Regen. Uhrzeit**, damit die Regeneration zur eingestellten Regenerationsuhrzeit beginnt (standardmäßig 2:00 AM bei Enthärtern und 12:00 AM bei Filtern). Durch erneutes Drücken auf **Am Programm. Regen. Uhrzeit** wird die manuelle Regeneration abgebrochen.

**A** Drücken Sie während der Regeneration auf die Schaltfläche **D**. um sofort zum nächsten Zyklusschritt

zu springen. Sobald die Regeneration läuft, werden die Menge oder Zeit unter der Schaltfläche angezeigt.

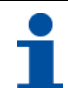

### **INFORMATION**

Wenn eine manuelle Regeneration gestartet wird, werden 100 % der Harzkügelchen regeneriert.

### **7.5. Betrieb während eines Stromausfalls**

Die XTR enthält eine interne Stromabsicherung. Im Falle eines Stromausfalls, schaltet die Steuerung in den Energiesparmodus. Die Steuerung unterbricht die Überwachung des Wasserverbrauchs. Das Display und der Motor schalten ab, aber Tag und Uhrzeit werden für mindestens acht Stunden weitergezählt.

Die Systemkonfigurationseinstellungen sind in einem permanenten Speicher hinterlegt und werden unabhängig von der Stromversorgung zeitlich unbegrenzt gespeichert. Nach einem langen Stromausfall, blinkt möglicherweise die Uhrzeittaste; dies bedeutet, dass die Uhrzeit neu eingestellt werden muss. Drücken Sie die Taste, um das Blinken der Uhrzeit zu beenden und stellen Sie die Uhrzeit bei Bedarf neu ein.

Wenn der Strom ausfällt, während die Anlage regeneriert wird, speichert die Steuerung die aktuelle Ventilstellung vor dem Abschalten. Wenn die Stromversorgung wieder gegeben ist, nimmt die Steuerung den Regenerationszyklus ab der Stelle wieder auf, an welcher der Strom ausgefallen war. Bleibt der Strom länger als acht Stunden unterbrochen, wird die Regeneration bei der Wiederherstellung der Stromversorgung abgebrochen und der Kolben kehrt in Betriebsstellung zurück.

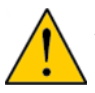

### **ACHTUNG**

Kommt es während eines Regenerationszyklus zu einem Stromausfall, bleibt das Ventil in seiner aktuellen Stellung, bis die Stromversorgung wieder hergestellt ist. Das Ventilsystem sollte mit den erforderlichen Sicherheitskomponenten ausgestattet sein, um ein Überlaufen durch einen Stromausfall während einer Regeneration zu verhindern.

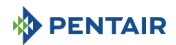

Die Steuerung startet ohne Stromzufuhr keinen neuen Regenerationszyklus. Wenn das Ventil eine geplante Regeneration wegen Stromausfall verpasst, wird eine Regeneration vorgemerkt. Wenn die Stromversorgung wiederhergestellt ist, startet die Steuerung zur eingestellten Regenerationsuhrzeit einen Regenerationszyklus. Dies bedeutet normalerweise, dass das Ventil einen Tag später als ursprünglich geplant regeneriert. Wenn viel aufbereitetes Wasser verbraucht wird und Stromausfälle zu erwarten sind, sollte das System mit einer ausreichenden Reservekapazität ausgerüstet sein, um Regenerationsverzögerungen auszugleichen.

#### **7.6. Fernsperre**

Wenn eine Fernsperre eingebaut ist, verhindert die Steuerung, dass das System eine Regeneration durchführt, bis das Regenerationssperrsignal an die Steuerung unterbrochen wurde. Dies erfordert ein Öffnen des Kontaktschlusses, um die Sperrbedingung aufzuheben. Siehe [4.5.10. Elektrischer Anschluss, Seite 38](#page-37-0).

#### **7.7. Energiesparmodus**

Wenn 5 Minuten lang keine Schaltfläche gedrückt wird, schaltet die Steuerung in den Energiesparmodus. Alle anderen Steuerungsfunktionen arbeiten weiter. Das Display verlässt den Energiesparmodus, sobald es berührt wird.

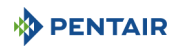

#### **8. Wartung**

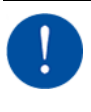

## **VERPFLICHTUNG**

Um ein einwandfreies Funktionieren des gesamten Systems zu gewährleisten, müssen Reinigung und Wartung in regelmäßigen Intervallen erfolgen und im Wartungskapitel der Benutzeranleitung dokumentiert werden.

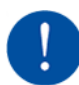

### **VERPFLICHTUNG**

Zur Wahrung der Garantieansprüche muss die Wartung durch einen von Pentair zertifizierten Fachmann erfolgen.

#### **8.1. Allgemeine Inspektion der Anlage**

### **VERPFLICHTUNG**

Muss mindestens einmal im Jahr durchgeführt werden.

#### **8.1.1. Wasserqualität**

- 1. Gesamthärte Rohwasser.
- 2. Härte aufbereitetes Wasser.

#### **8.1.2. Mechanische Prüfungen**

- 1. Überprüfen Sie den allgemeinen Zustand von Ventil und zugehörigen Peripherieteilen und kontrollieren Sie auf Undichtigkeiten, stellen Sie sicher, dass der Ventilanschluss an die Rohrleitungen ausreichende Flexibilität gemäß den Anweisungen des Herstellers aufweist.
- 2. Überprüfen Sie die elektrischen Komponenten, kontrollieren Sie die Kabelanschlüsse und suchen Sie nach Anzeichen von Überlastung.
- 3. Überprüfen Sie die Einstellungen der elektronischen oder elektromechanischen Steuerung, kontrollieren Sie die Regenerationshäufigkeit, stellen Sie sicher, dass die Ventilkonfiguration mit den Einstellungen übereinstimmt.
- 4. Kontrollieren Sie den Wasserzähler, notieren sie die Einstellungen des Wasserzählers und vergleichen Sie sie mit der vorhergehenden Inspektion.
- 5. Kontrollieren Sie den Gesamtwasserverbrauch im Vergleich zur letzten Inspektion.
- 6. Wenn vor und nach dem Enthärtungssystem Druckmesser angebracht sind, prüfen und notieren Sie den statischen und dynamischen Druck, notieren Sie den Druckverlust. Kontrollieren Sie, dass der Eintrittsdruck innerhalb der Grenzen von Ventil und Enthärtungssystem liegt.
- 7. Wenn keine Druckmesser aber geeignete Stellen vorhanden sind, bringen Sie temporäre Druckmesser an, um Punkt 6 durchzuführen.
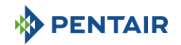

### **8.1.3. Regenerationstest**

- 1. Prüfen Sie den Zustand des Solebehälters und der dazugehörigen Ausrüstung.
- 2. Kontrollieren Sie das Salzniveau im Solebehälter.
- 3. Starten Sie einen Regenerationstest.
	- → Kontrollieren Sie die Soleabsaugung während der Besalzungsphase.
	- → Kontrollieren Sie das Befüllen des Solebehälters.
	- → Kontrollieren Sie den Betrieb des Sicherheitssoleventils, wenn vorhanden.
	- → Kontrollieren Sie nach dem Besalzen die Füllstände.
	- → Kontrollieren Sie auf Harzverlust am Abfluss während der Regeneration.
	- → Wo vorhanden, prüfen Sie den einwandfreien Betrieb des Ventils, d.h. das Schließen des Auslasses während der Regeneration, und/oder des/der Soleleitung-Absperrventils(e).
- 4. Testen und notieren Sie die Gesamtwasserhärte am Auslass der(des) Enthärterbehälter(s).

# **8.2. Empfohlener Wartungsplan**

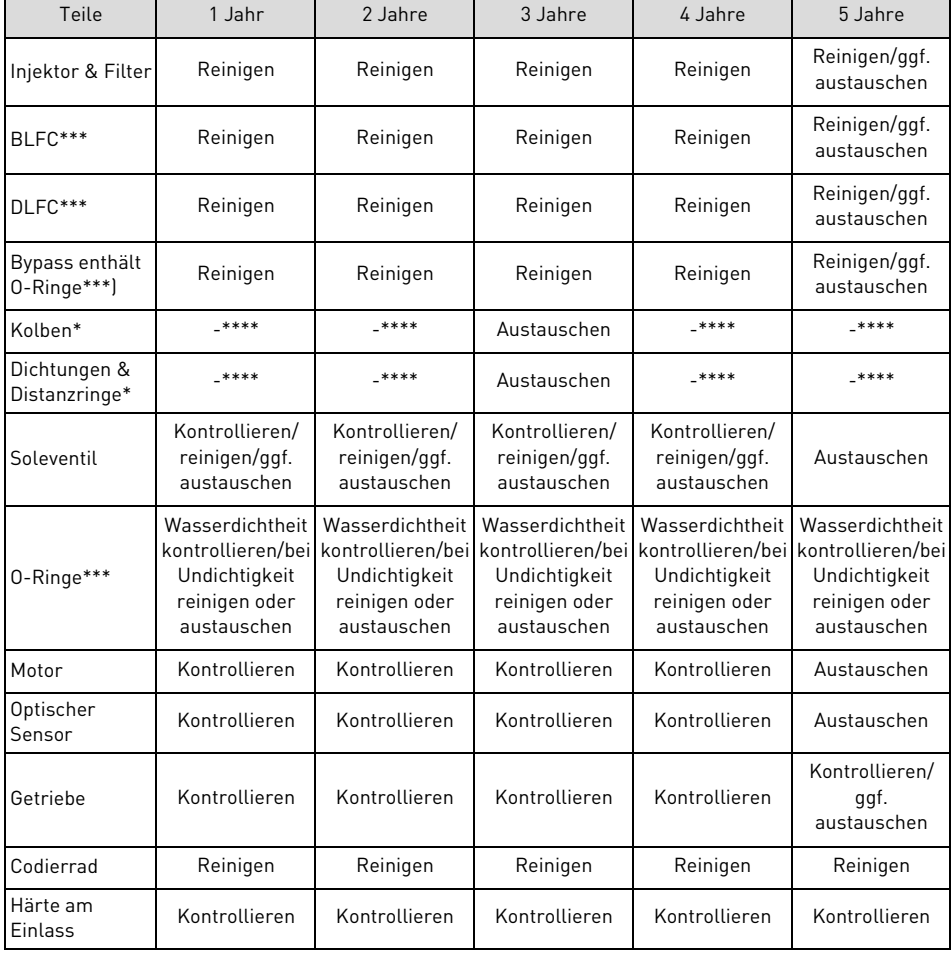

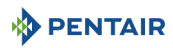

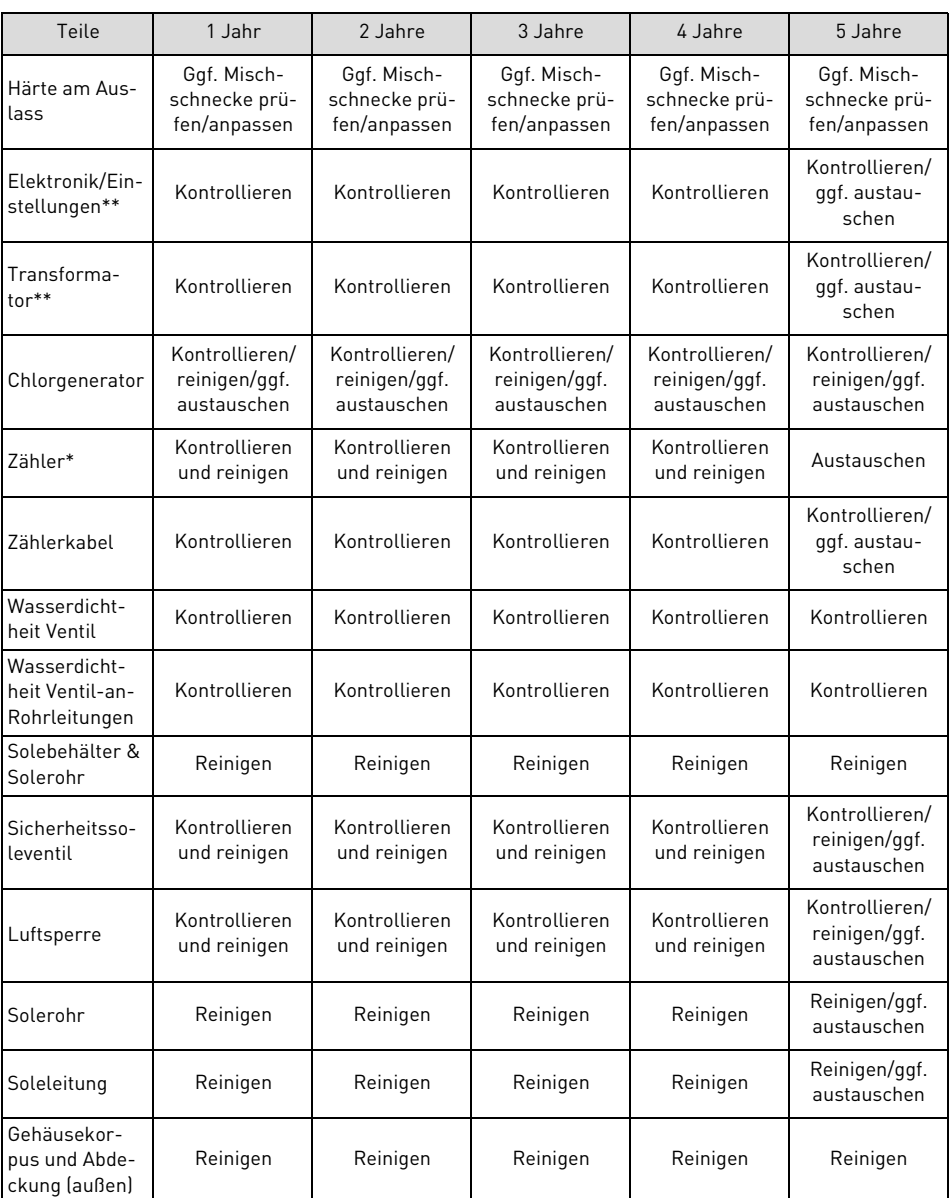

\* Verschleißteile – Lebensdauer wird stark von Rohwasserqualität und Regenerationshäufigkeit beeinflusst

\*\* Elektronische Teile – Lebensdauer wird stark von Qualität und Stabilität der Stromquelle beeinflusst.

\*\*\* Elastomer – Haltbarkeit wird stark von der Rohwasserkonzentration im Chlor und seinen Derivaten beeinflusst.

\*\*\*\* \*\*\*\* Die Dichtungs- und Distanzringkassette ist mit O-Ringen versehen, welche die Wasserdichtheit durch Kompression sicherstellen. Der Aus-/Wiedereinbau der gleichen Kassette kann dazu führen, dass diese nicht mehr wasserdicht ist. Wenn die Dichtungsund Distanzringkassette vom Ventilkörper entfernt wird, muss sie stets durch eine neue ersetzt werden. Bitte beachten Sie, dass beim Ausbau des Kolbens gleichzeitig auch die Dichtungs- und Distanzringkassette ausgebaut werden kann. Daher ist es nicht ratsam, den Kolben wie bei früheren Fleck-Ventilen für Haushaltsanwendungen bei der regelmäßigen Wartung auszubauen, zu reinigen und mit zugelassenem Schmiermittel zu schmieren. Stattdessen sollte er mindestens alle 3 Jahre ersetzt werden.

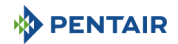

### **8.2.1. Wartungsanweisungen**

• Desinfizieren und reinigen Sie das System mindestens einmal jährlich oder wenn das aufbereitete Wasser Geschmacks- oder Geruchsveränderungen aufweist;

### <span id="page-74-0"></span>**8.3. Hinzufügen von Salz**

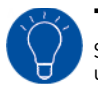

# **TIPP**

Scannen Sie diesen QR-Code, um die App Salt Reminder (Salzerinnerung) von Pentair herunterzuladen. Sie hilft Ihnen sicherzustellen, dass Sie das Salz im Solebehälter nachfüllen, wenn dies erforderlich ist.

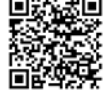

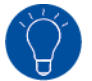

# **TIPP**

Füllen Sie nicht zu viel Salz in den Solebehälter, wenn bald eine Reinigung des Solebehälters ansteht.

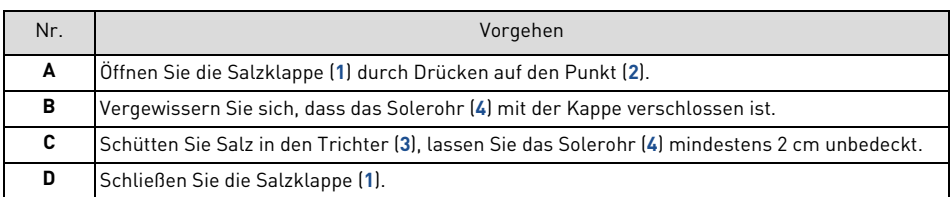

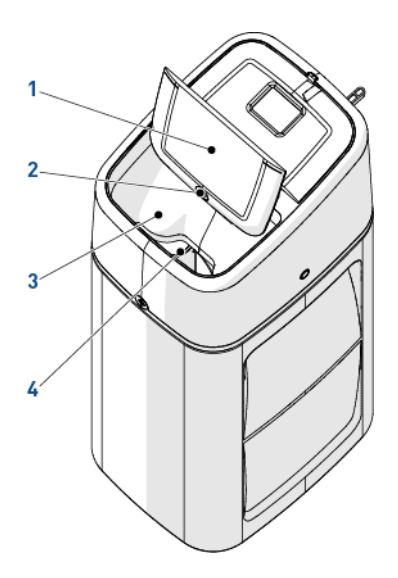

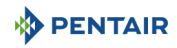

## **8.4. Empfehlungen**

### **8.4.1. Original-Ersatzteile verwenden**

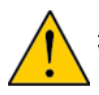

# **ACHTUNG**

Verwenden Sie ausschließlich Original-Ersatzteile und vom Hersteller empfohlenes Zubehör, um einen korrekten Betrieb und die Sicherheit des Geräts zu gewährleisten.

Für einen eventuellen Austausch sind folgende Teile vorrätig zu halten: Motor und optischer Sensor, Steuerung, Transformator, Injektoren, Klappensatz, O-Ring-Satz, Ansaug- und Abflussrateregler.

### **8.4.2. Zugelassene Original-Schmiermittel verwenden**

• P-80<sup>®</sup> Schmieremulsion.

### **8.5. Reinigung und Wartung**

### <span id="page-75-0"></span>**8.5.1. Erste Schritte**

Führen Sie vor jeglichen Reinigungs- oder Wartungsarbeiten stets die nachfolgenden Schritte aus:

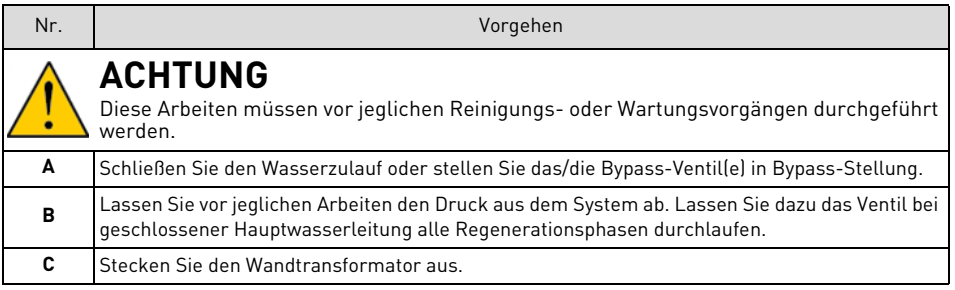

# <span id="page-76-0"></span>**8.5.2. Entfernen der Enthärterabdeckung**

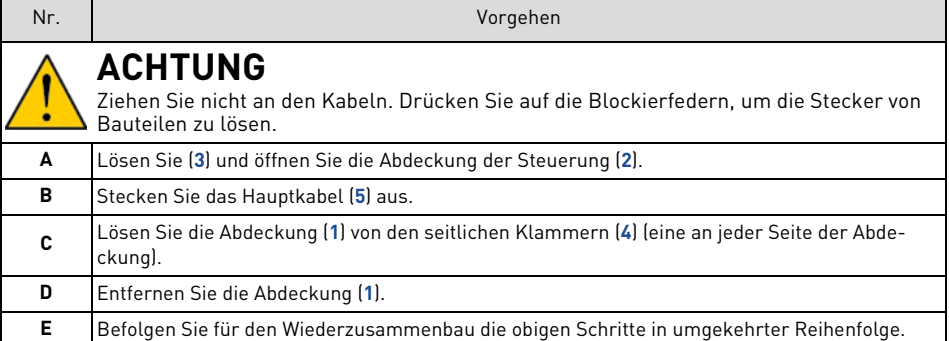

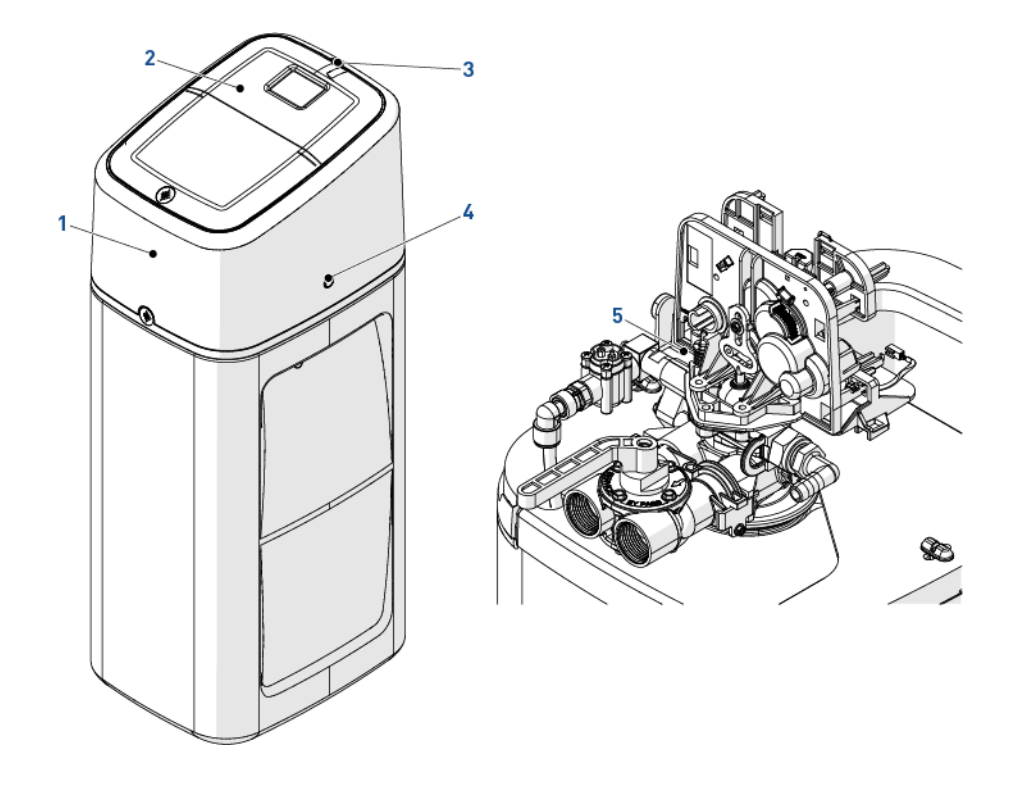

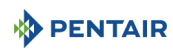

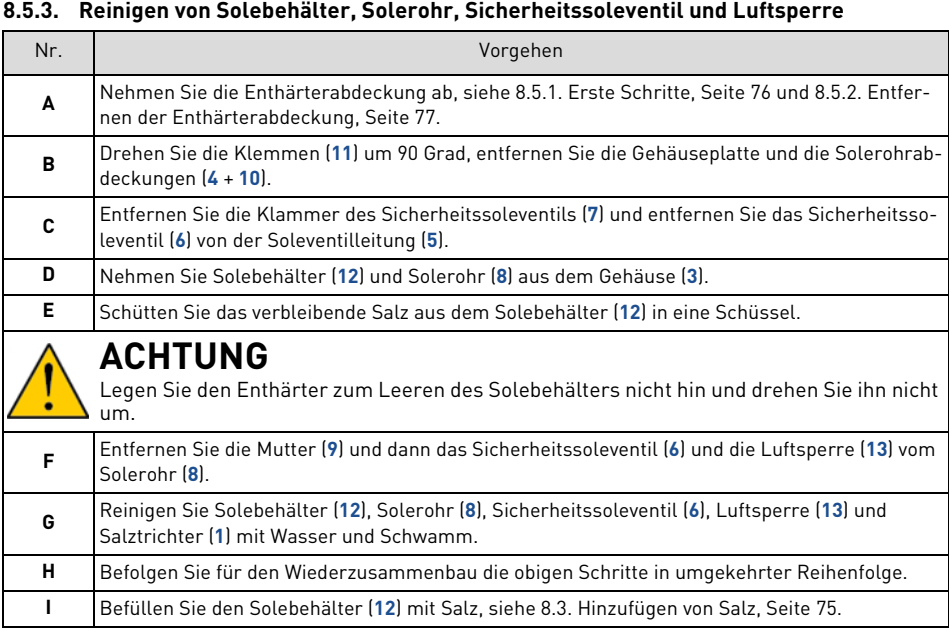

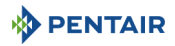

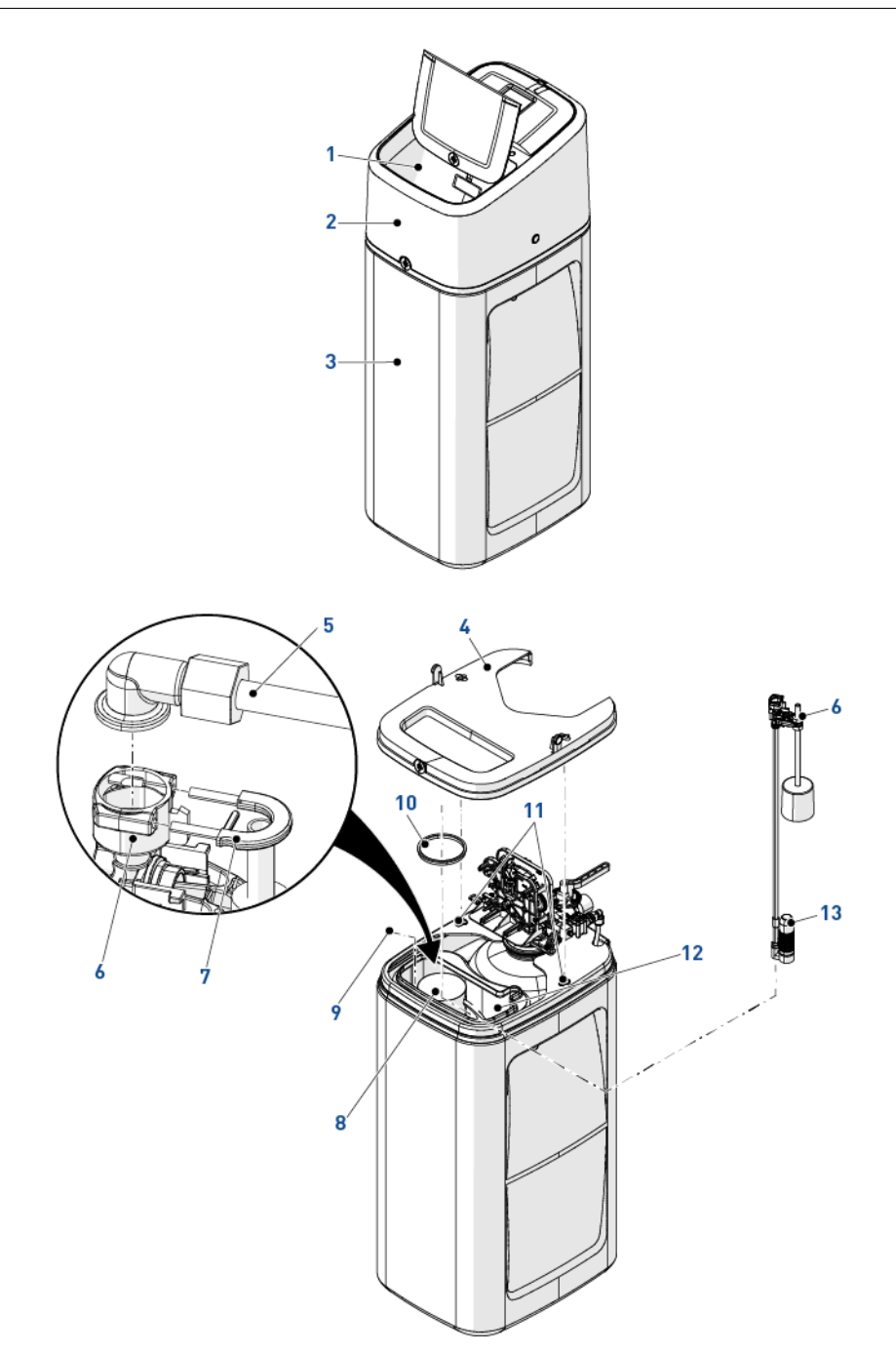

# <span id="page-79-0"></span>**8.5.4. Reinigen von Injektor und Injektorsieb**

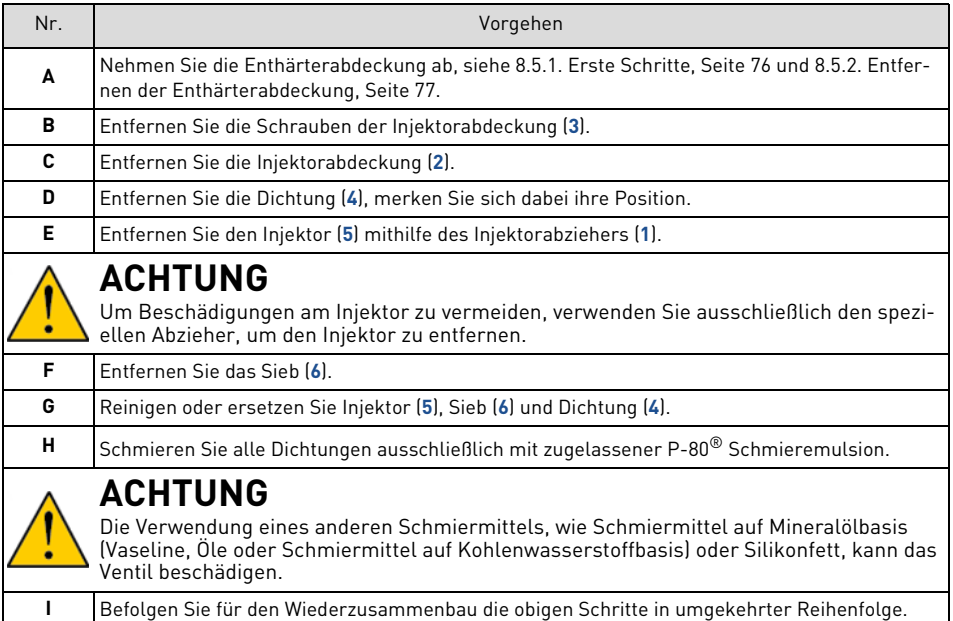

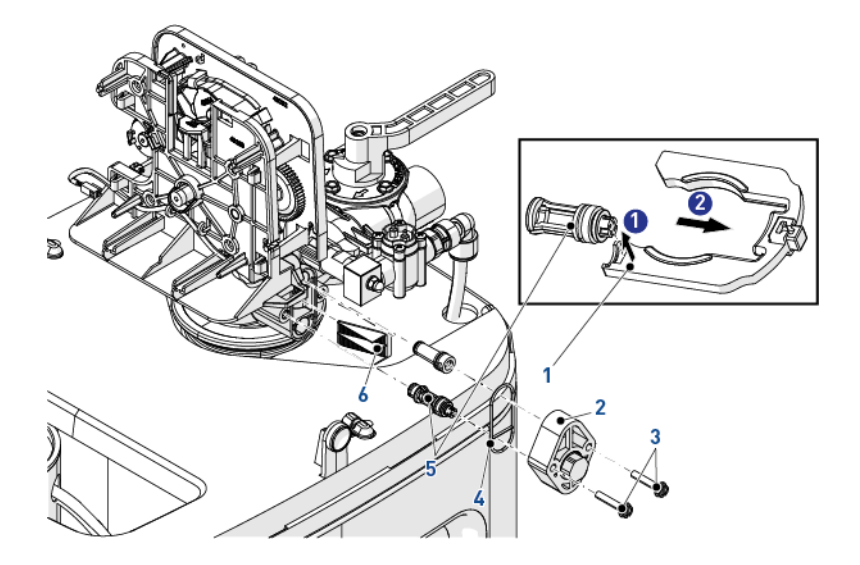

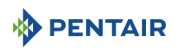

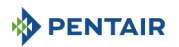

## **8.5.5. Austauschen der Steuerung**

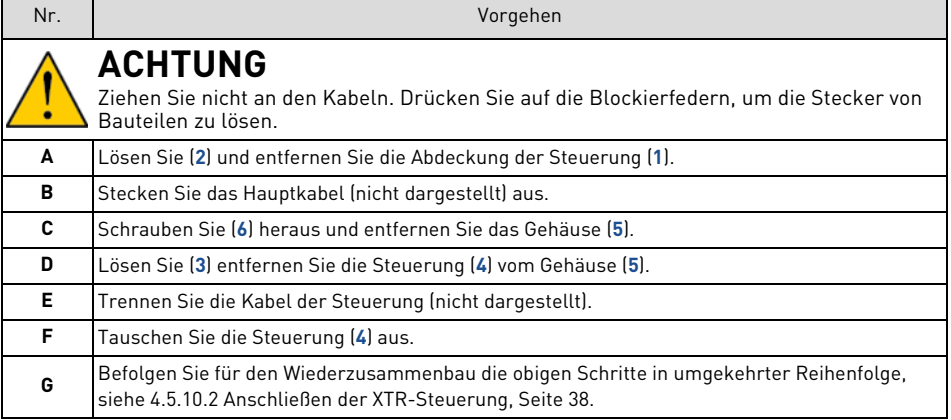

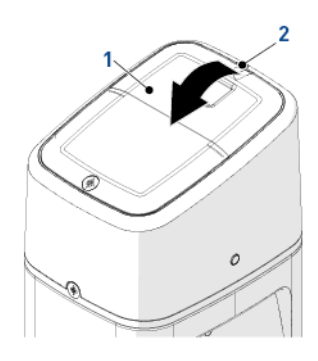

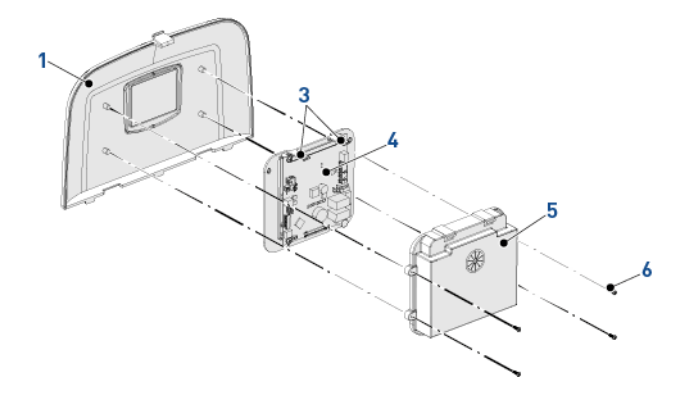

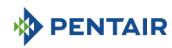

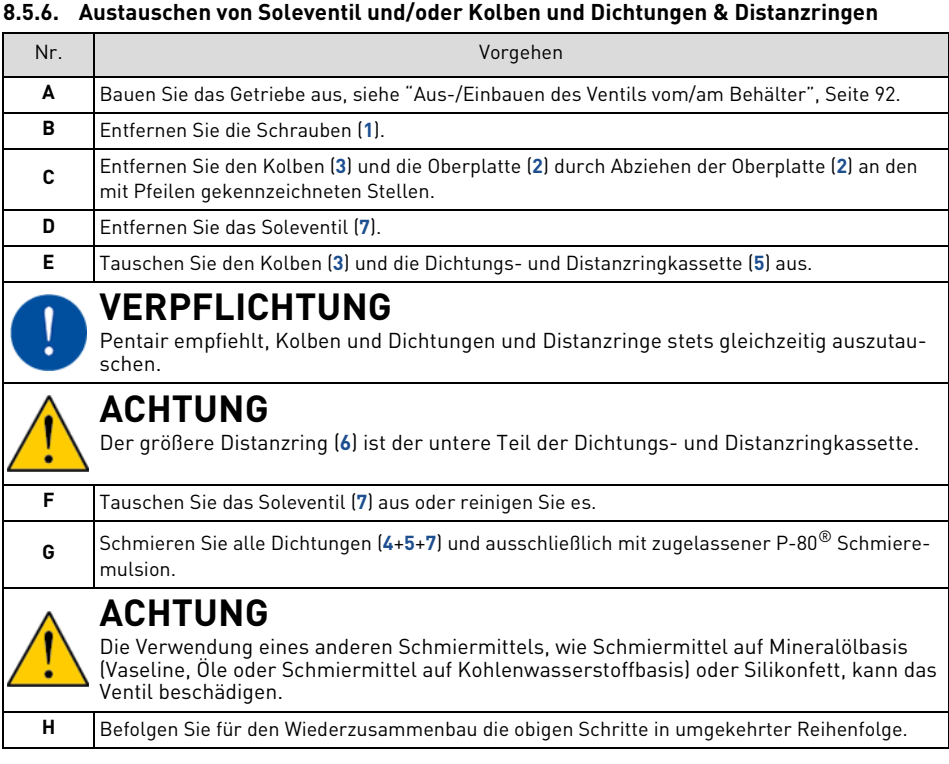

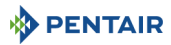

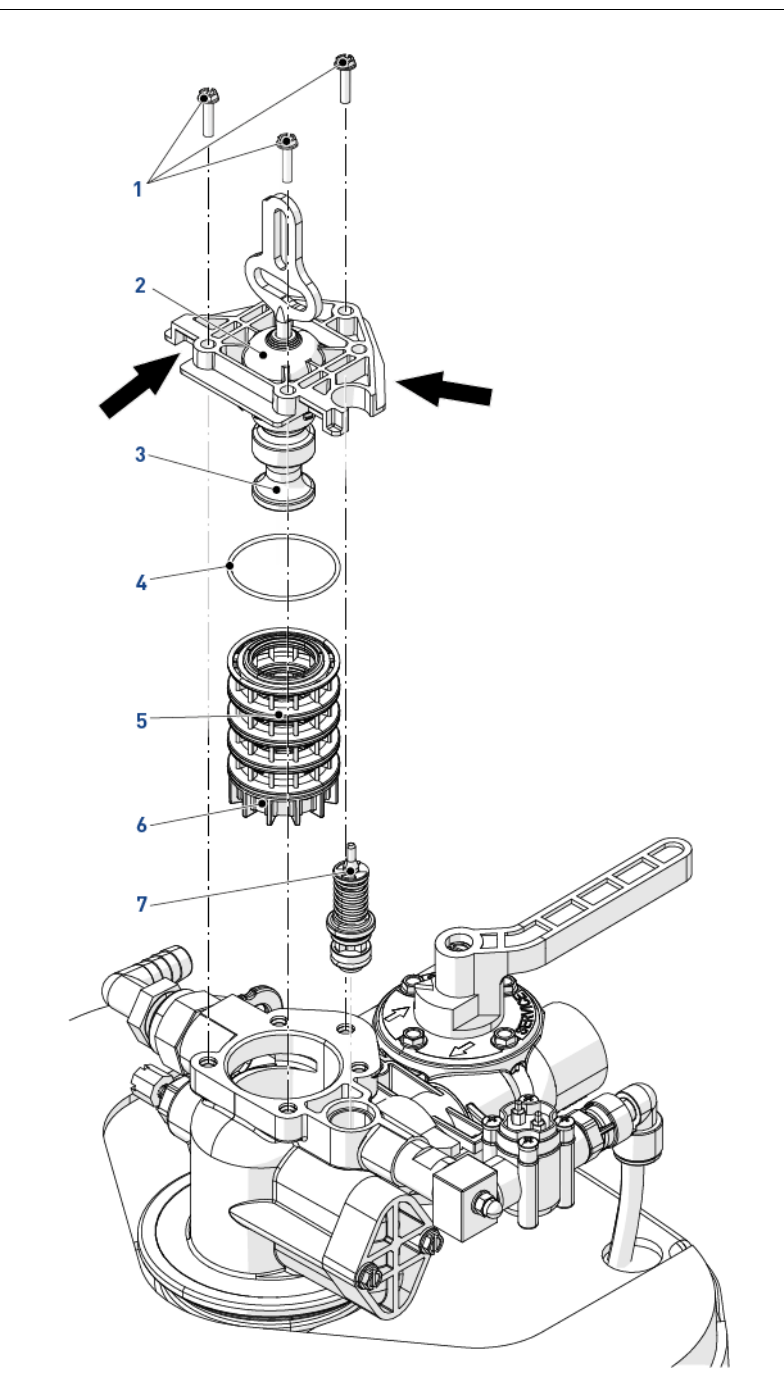

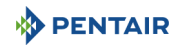

### **8.5.7. Sonstige Verschleißteile**

### **8.5.7.1 Reinigen des Abflussratereglers (DLFC)**

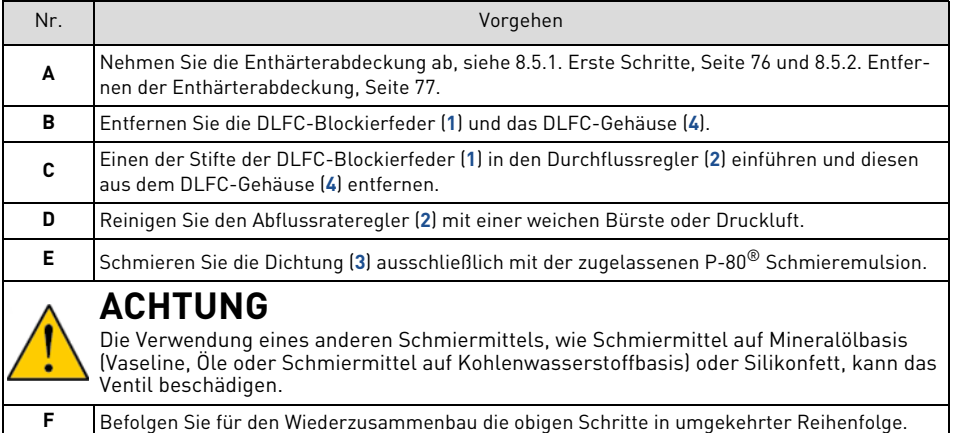

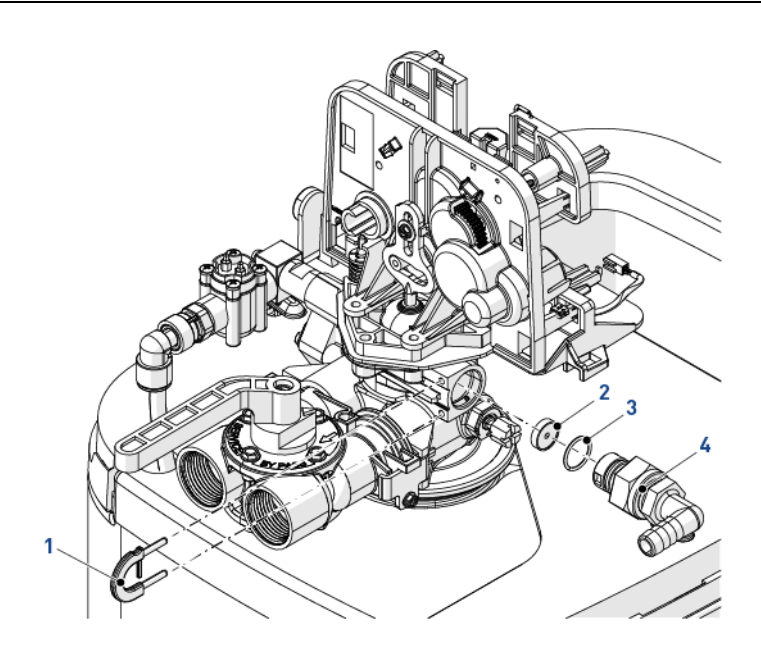

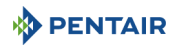

### **8.5.7.2 Austauschen des Motors**

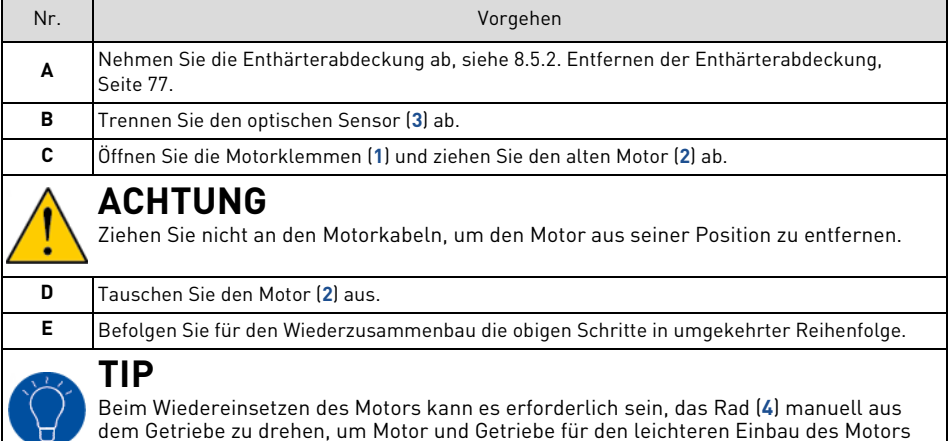

aufeinander auszurichten.

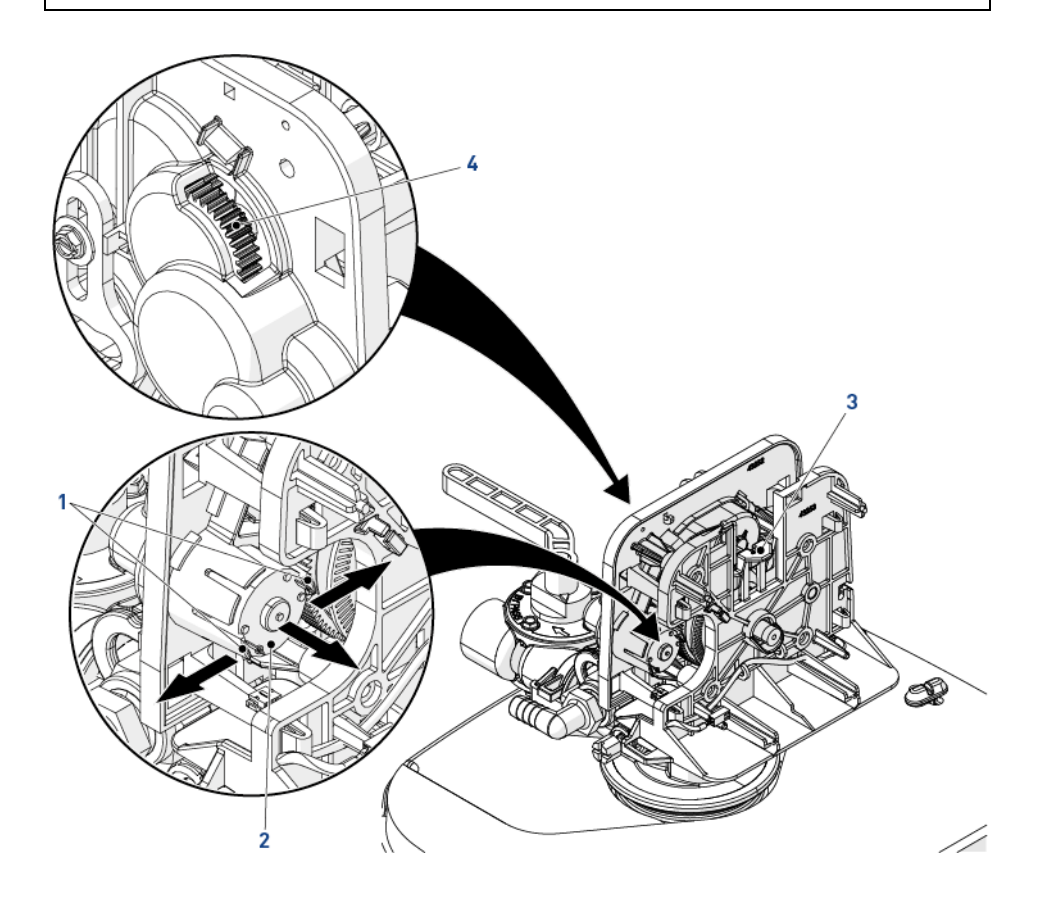

### <span id="page-85-0"></span>**8.5.7.3 Reinigen des Ansaugratereglers (BLFC)**

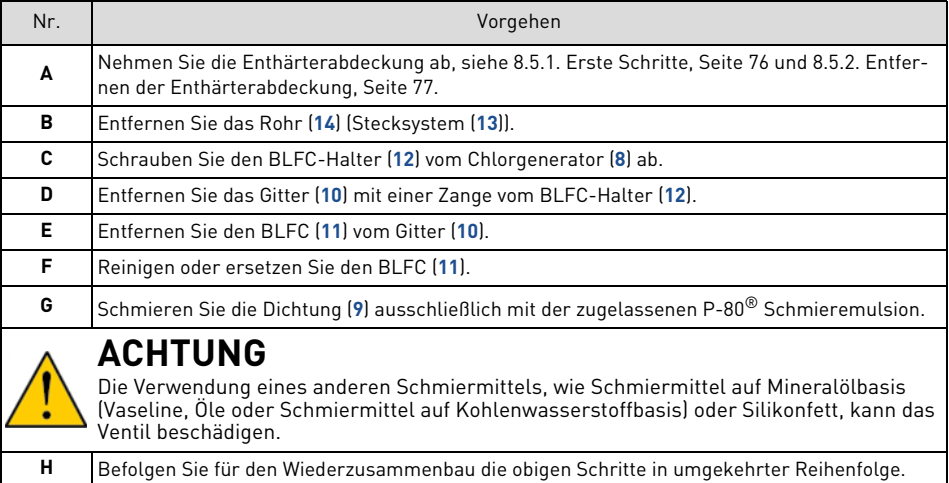

### **8.5.7.4 Reinigen/Austauschen des Chlorgenerators**

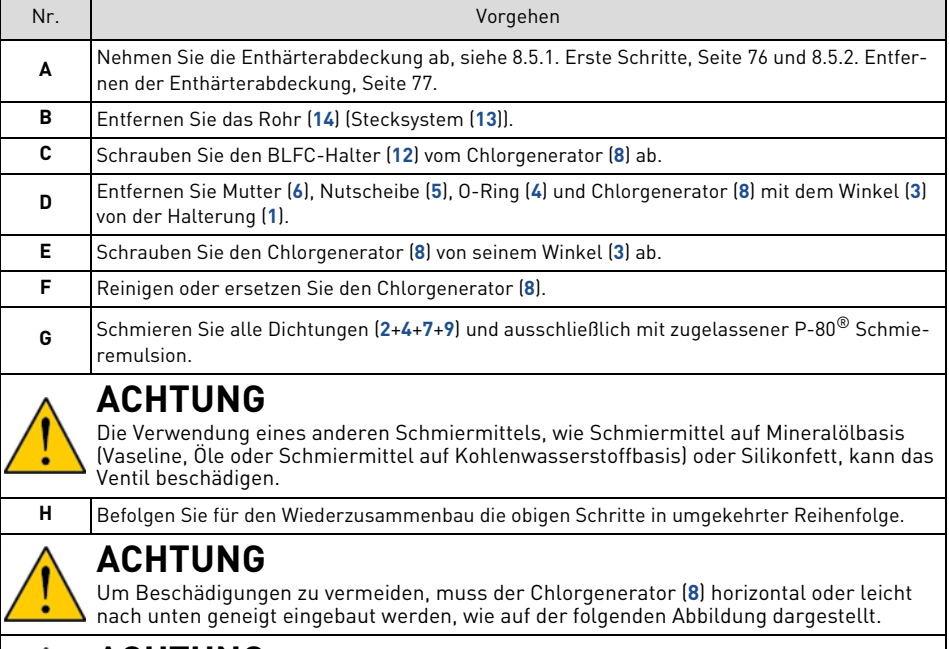

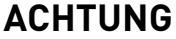

Die Steuerung muss mit Chlorgenerator eingestellt werden, siehe [5.4.10. Fenster "Chlor](#page-61-0)[erzeugung", Seite 62.](#page-61-0)

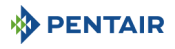

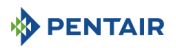

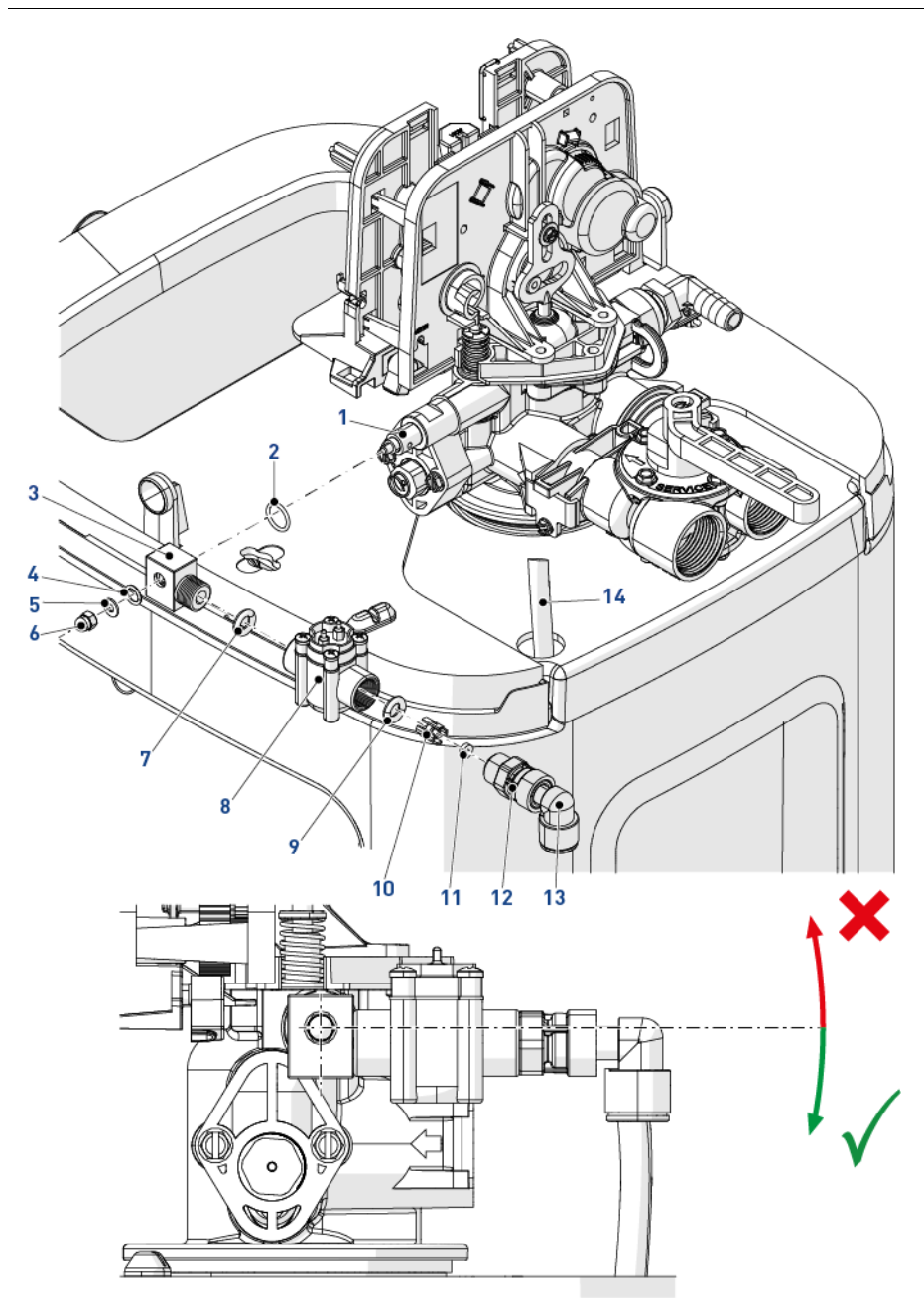

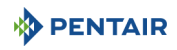

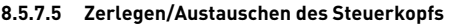

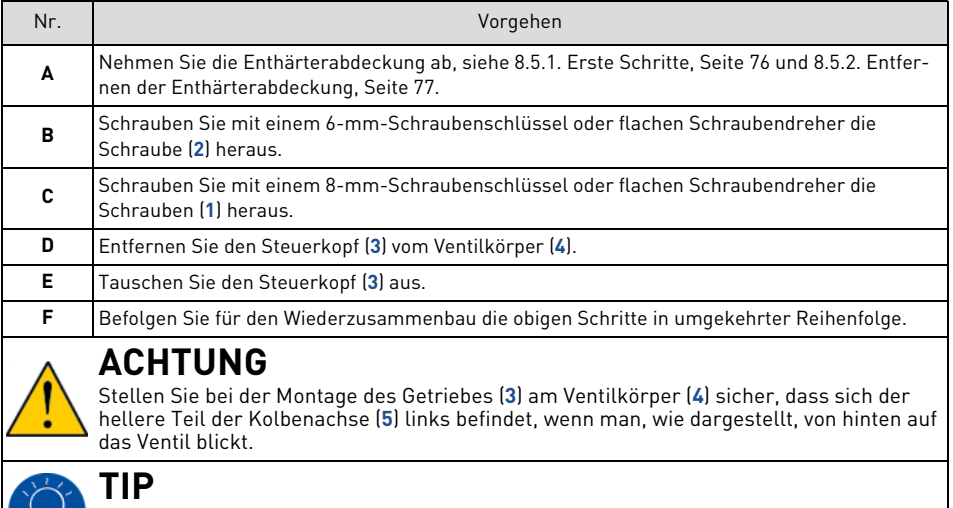

Diese Arbeiten müssen vor jeglichen Reinigungs- oder Wartungsvorgängen durchgeführt werden.

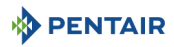

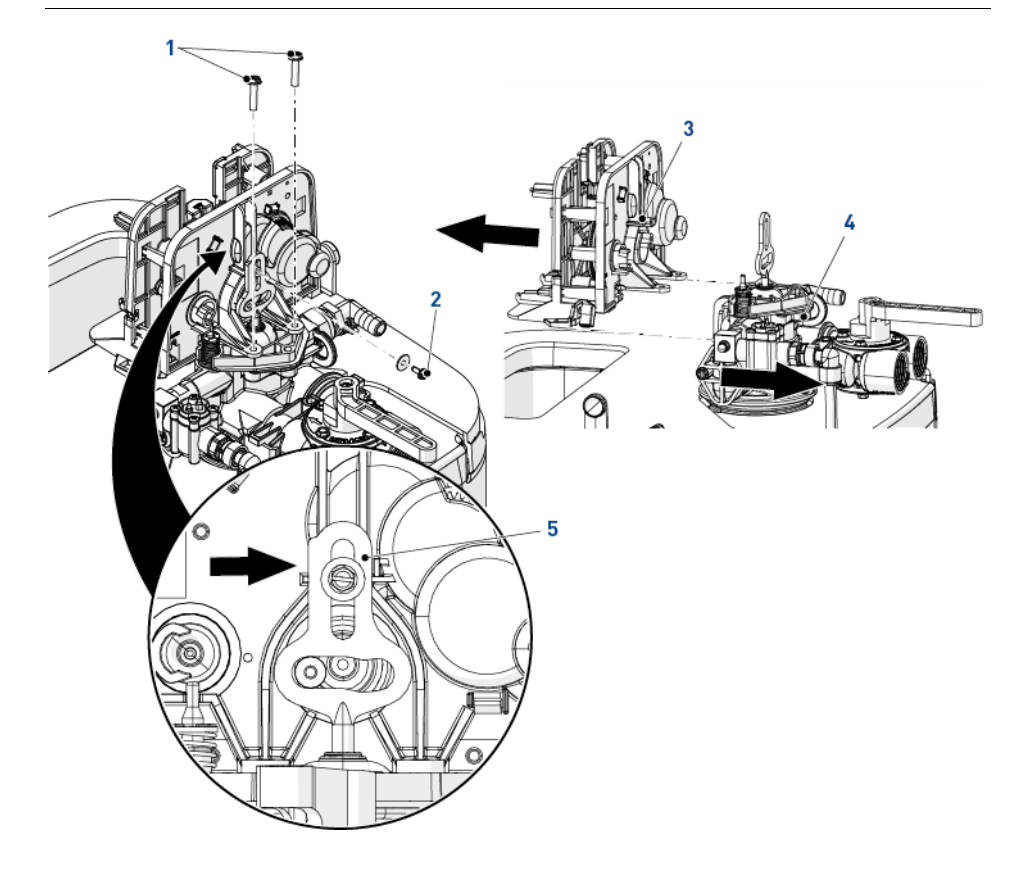

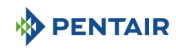

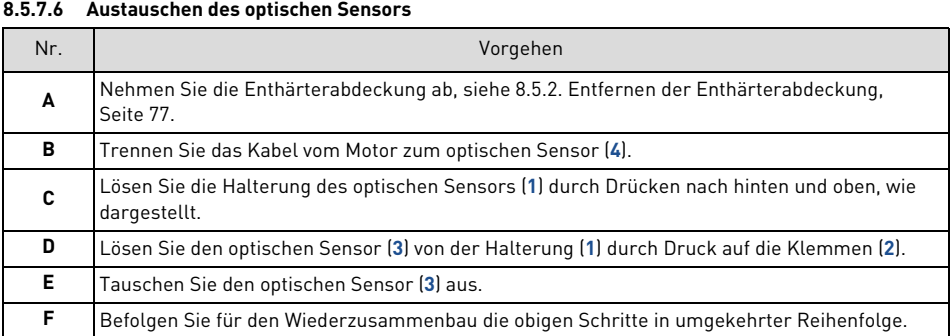

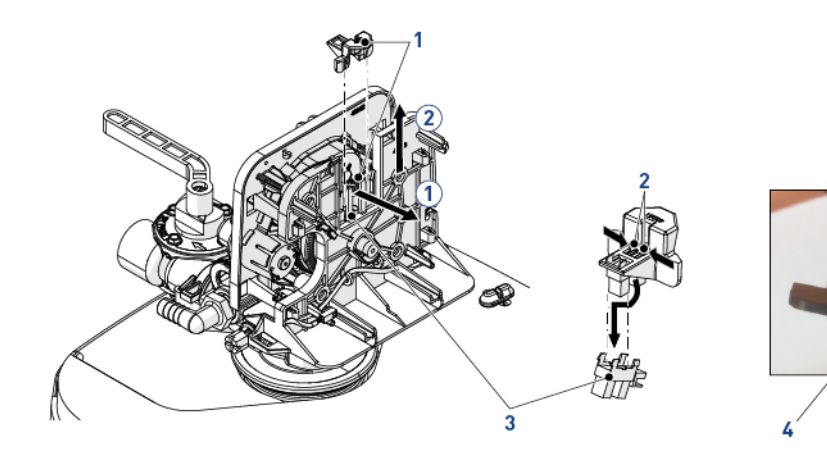

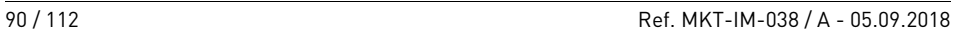

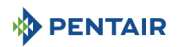

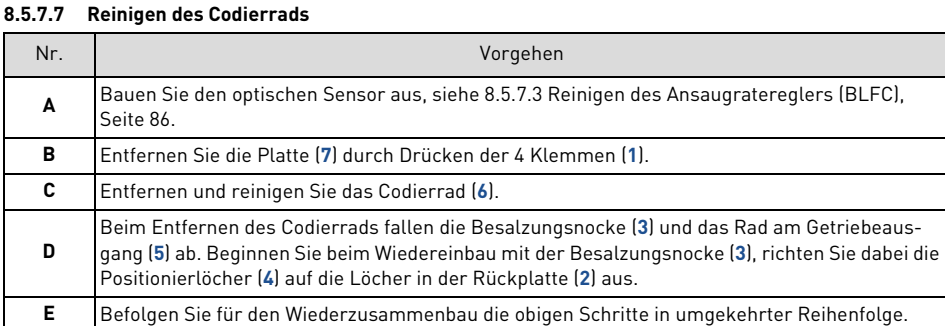

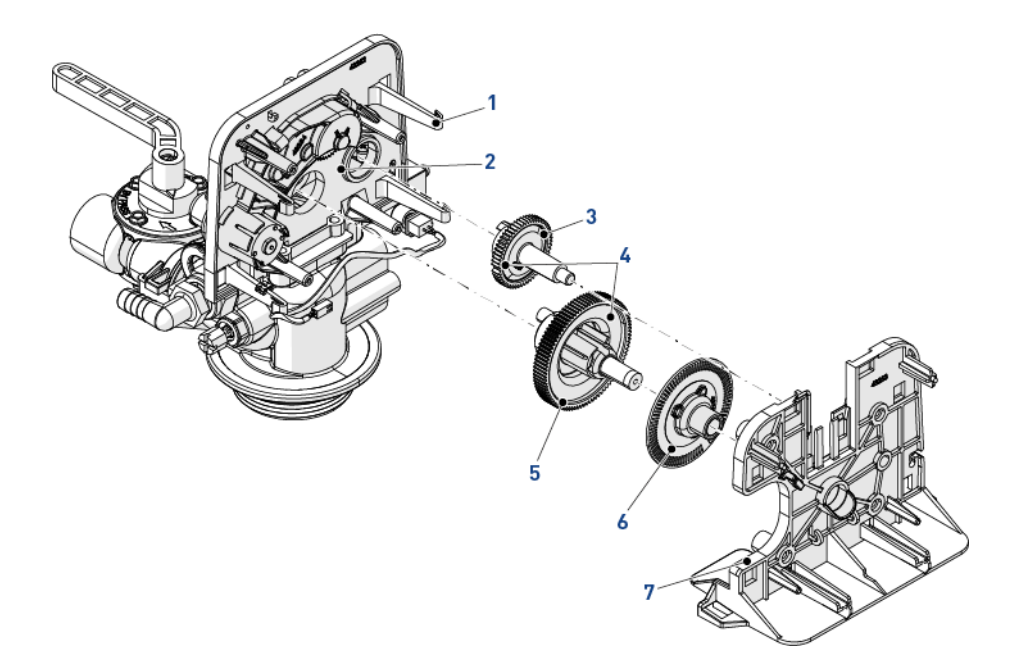

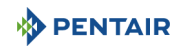

<span id="page-91-0"></span>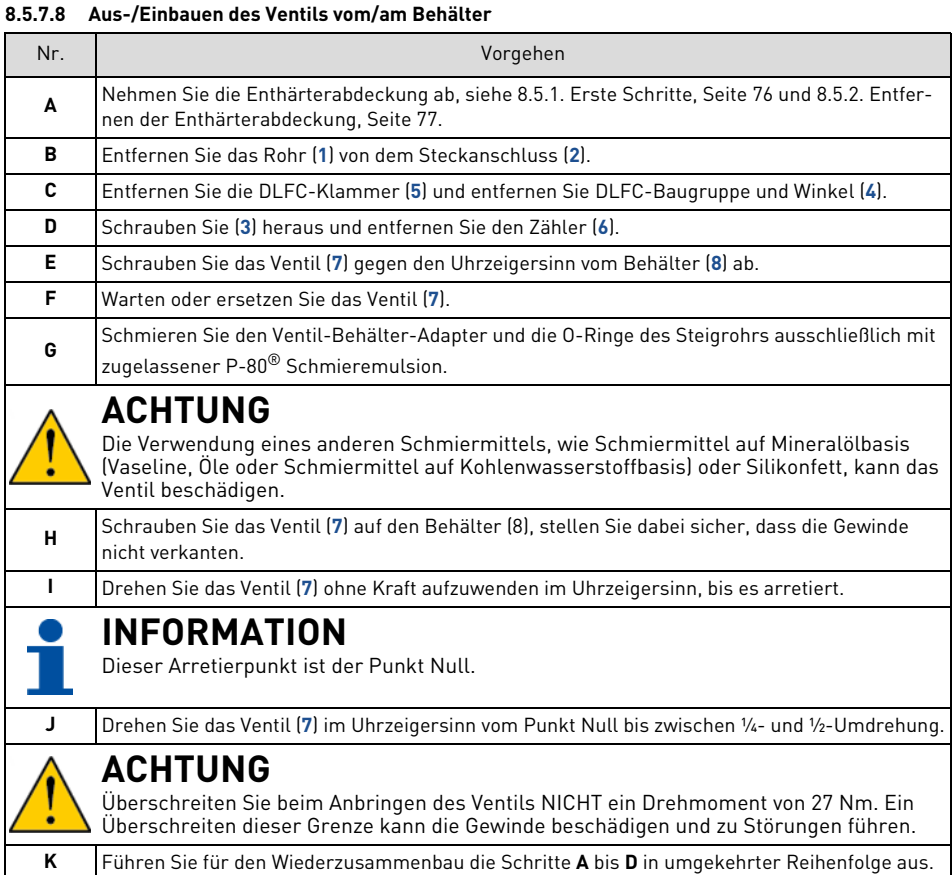

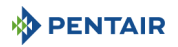

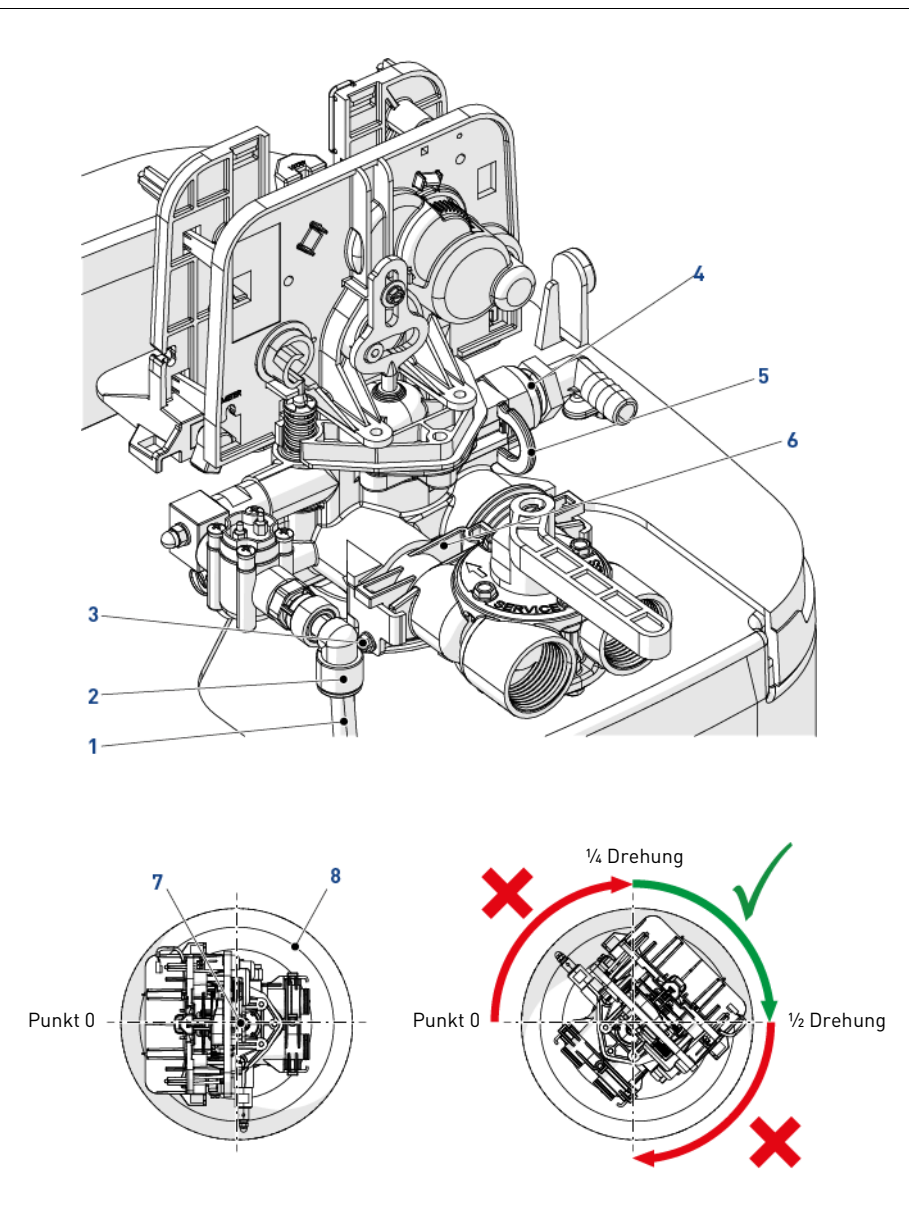

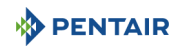

# **9. Troubleshooting**

## **9.1. Steuerung**

### **9.1.1. Alarmerkennung**

Wenn ein Fehler der Ventil- oder Steuerfunktion auftritt, ertönt ein Alarm und im Startfenster werden die Symbole "Fehlerwarnung" aund "Alarm" **G**angezeigt.

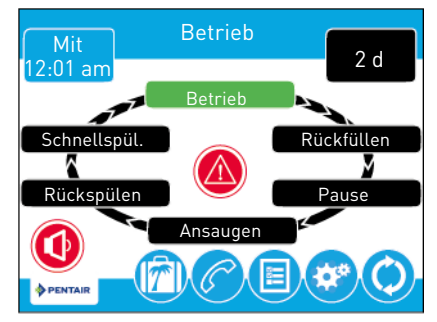

Drücken Sie auf das Alarmsymbol (C), um den Alarm auszuschalten. Drücken Sie auf das Fehlerwarnungssymbol (b. um detaillierte Fehlerinformationen aufzurufen.

Ist das Display im Energiesparmodus, wenn ein Fehler auftritt, schaltet sich der Bildschirm für fünf Minuten ein. Die Steuerung piept alle 10 Sekunden, bis der Fehler gelöscht wurde. Wenn der Fehler nach 5 Minuten nicht gelöscht wurde, schaltet der Bildschirm in den Energiesparmodus und zeigt das Fehlerwarnungssymbol als Bildschirmschoner an.

### **9.1.2. Alarmmeldungen**

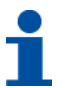

# **INFORMATION**

Wenn ein Fehlerzustand festgestellt wird, wird im Startfenster eine Fehlerwarnung angezeigt. Drücken Sie auf das Fehlerwarnungssymbol (m, um die Fehlermeldung aufzurufen.

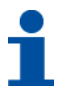

# **INFORMATION**

Die meisten Fehlerwarnungen werden bei der Regeneration gelöscht. Wenn der Fehler nach einer Regeneration weiterhin besteht, versuchen Sie die unten aufgeführten Maßnahmen zum Zurücksetzen und Wiederherstellen oder wenden Sie sich an den technischen Support.

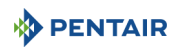

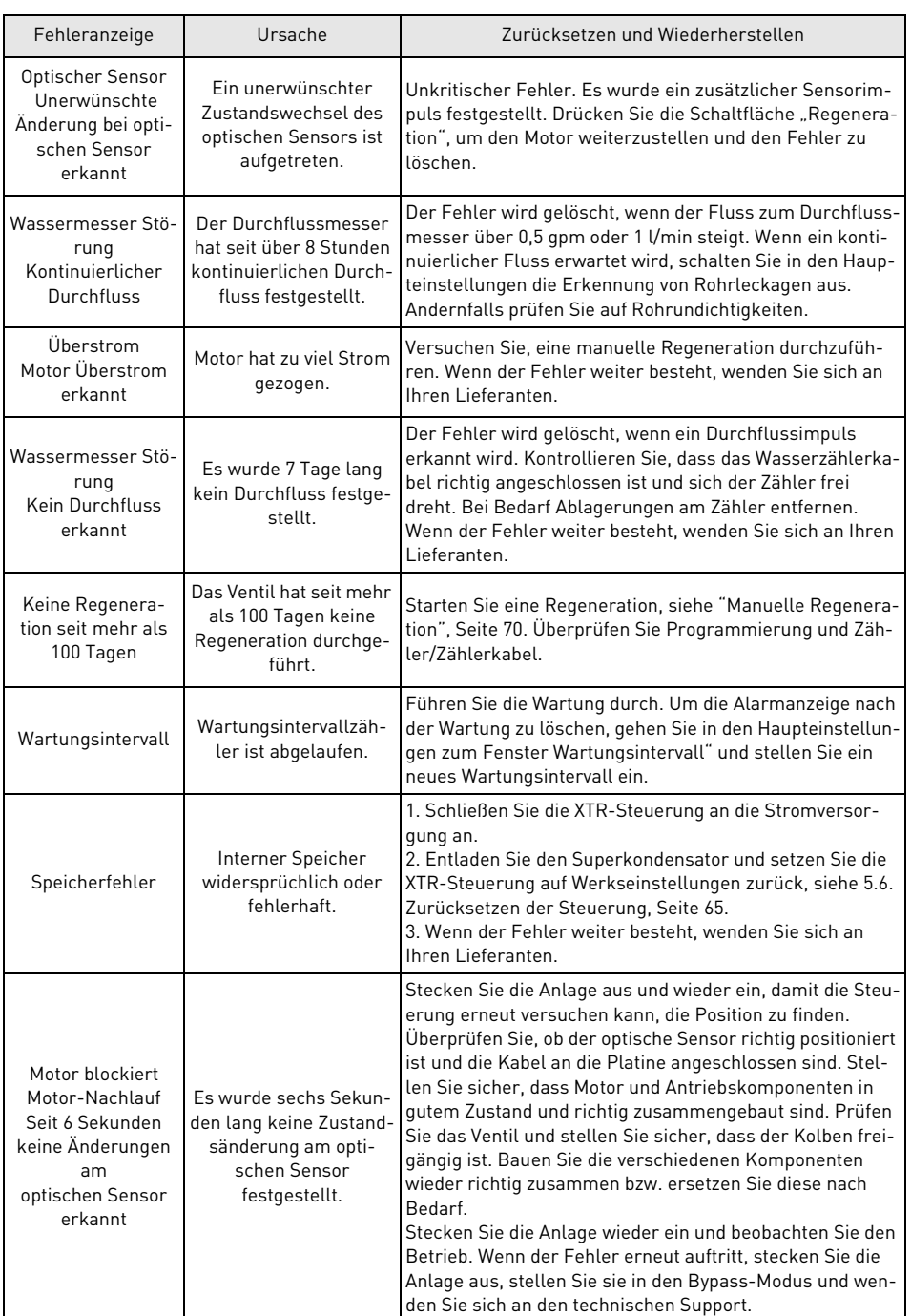

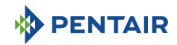

# **9.2. Ventil**

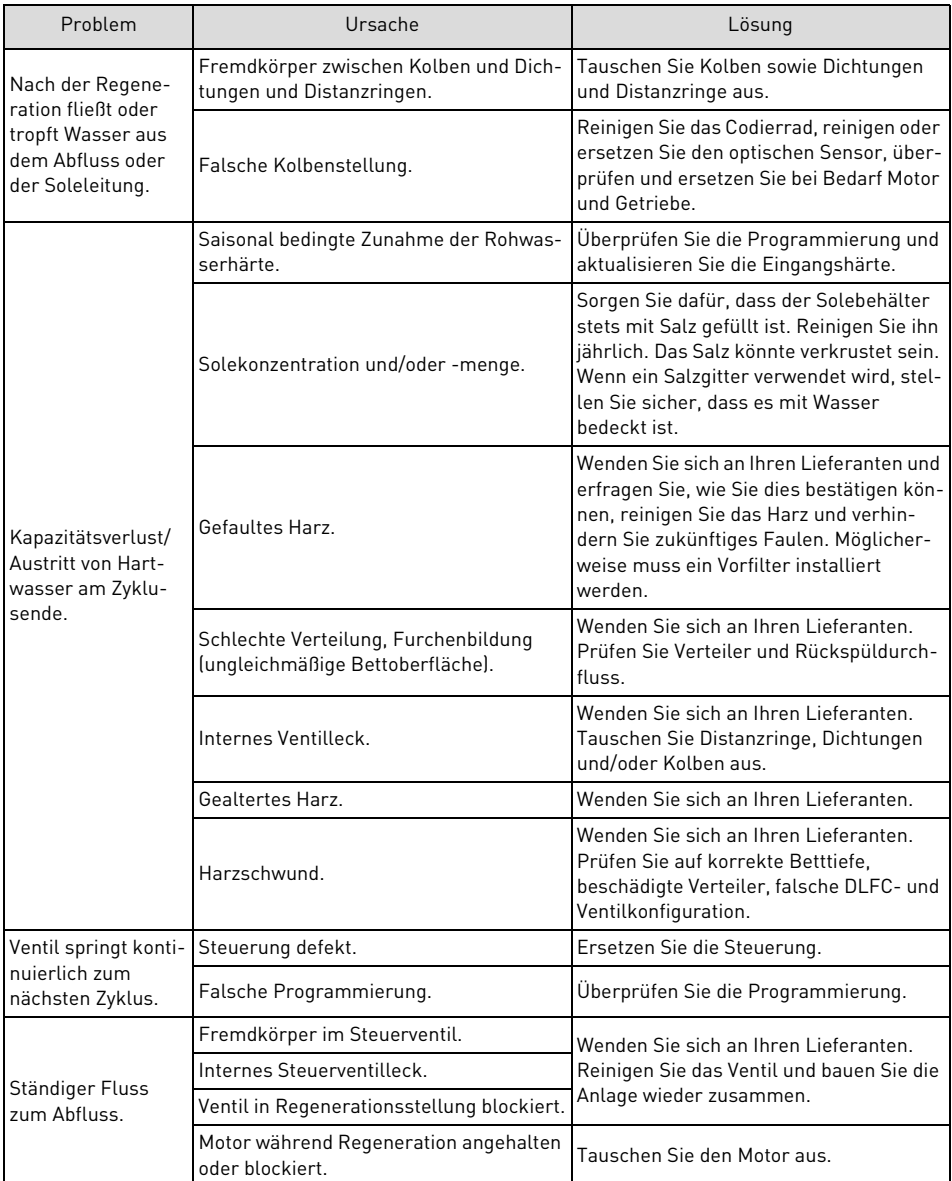

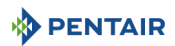

# **9.3. System**

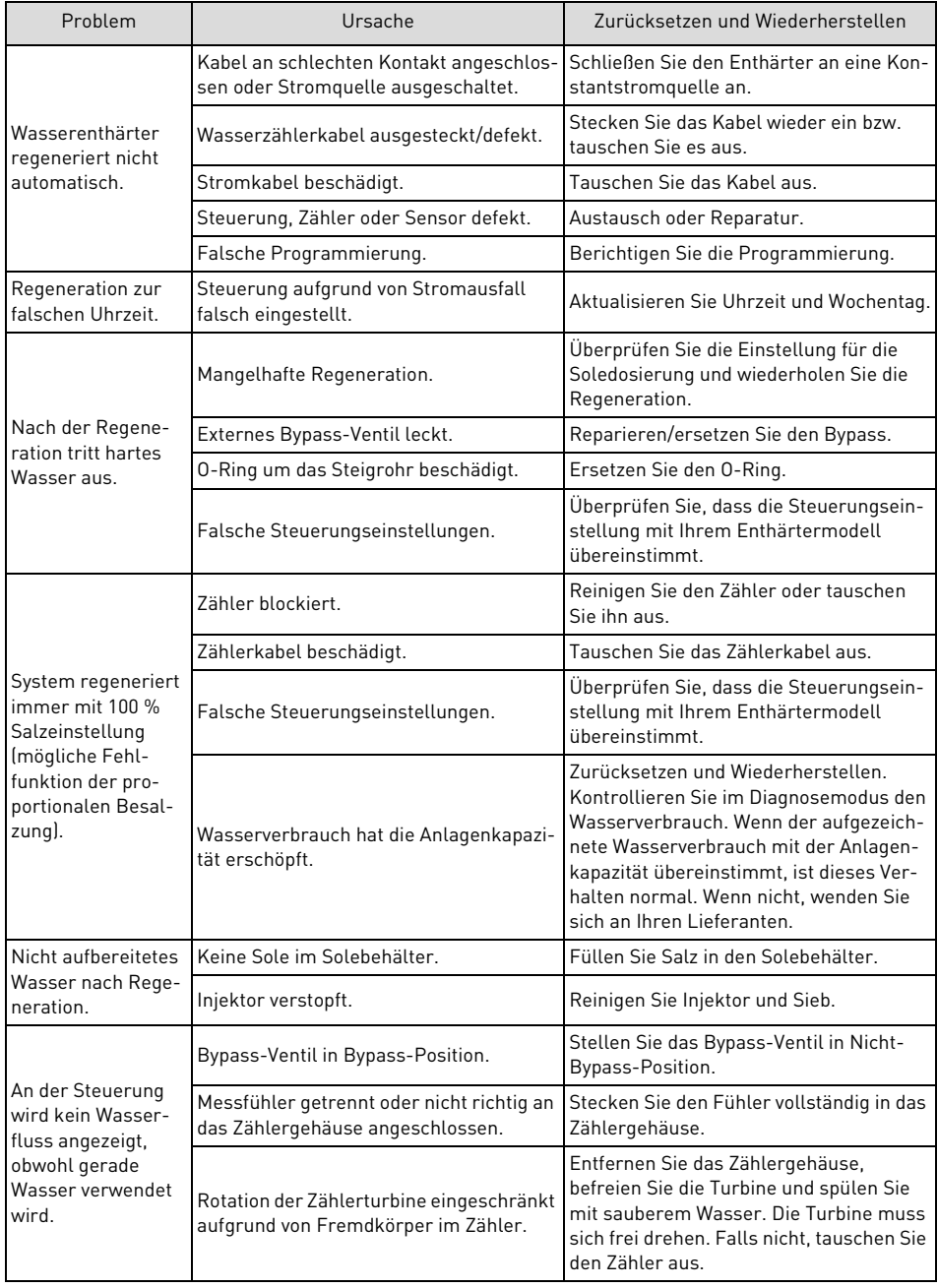

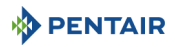

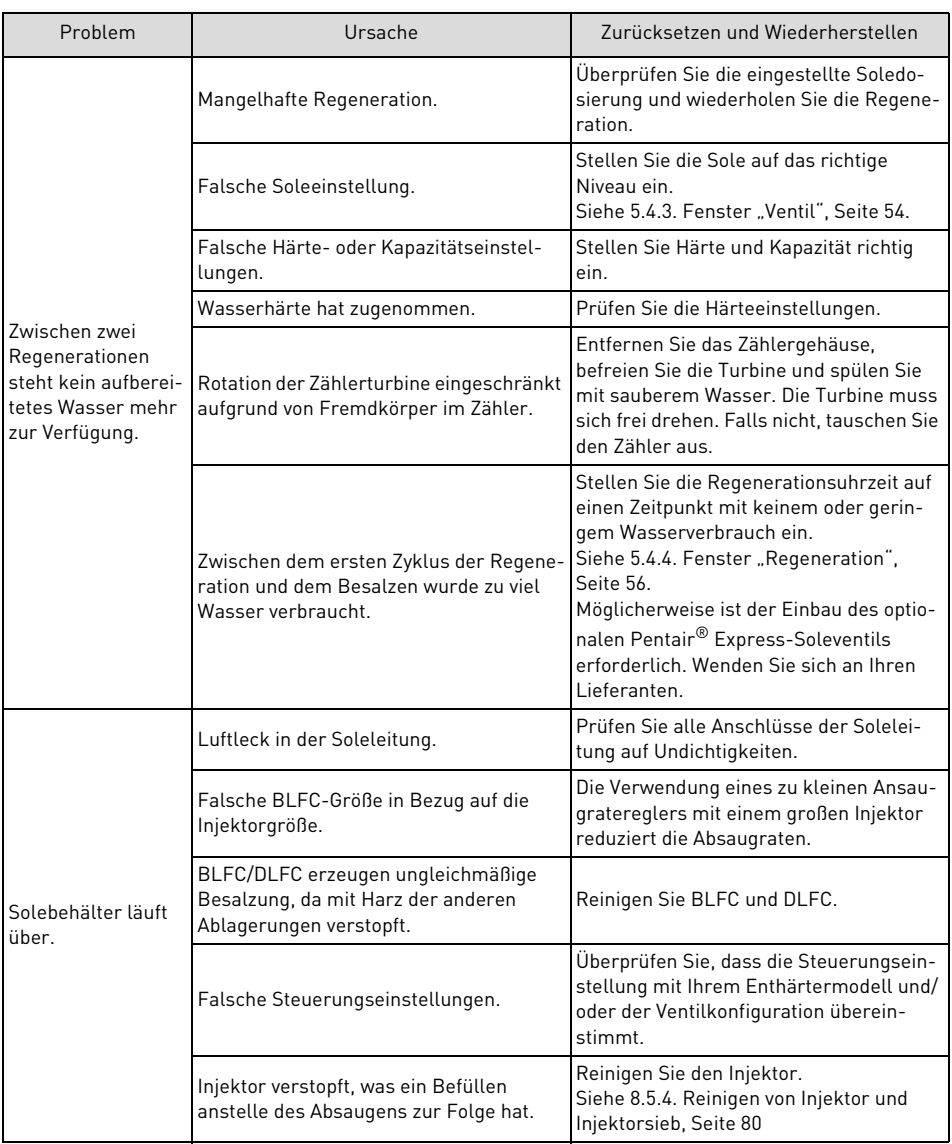

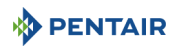

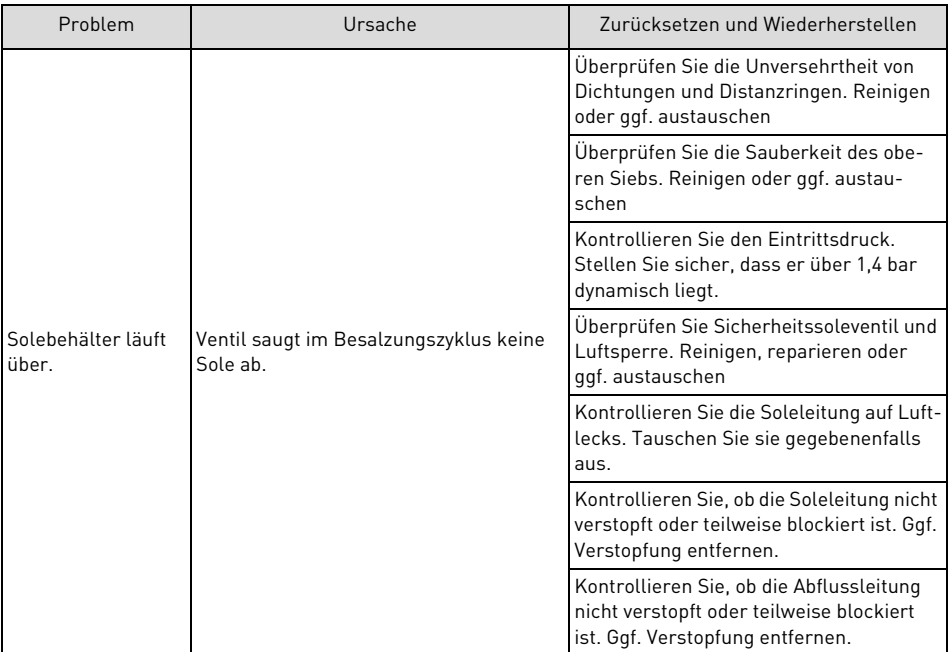

# **10. Ersatzteile**

**10.1. Enthärter**

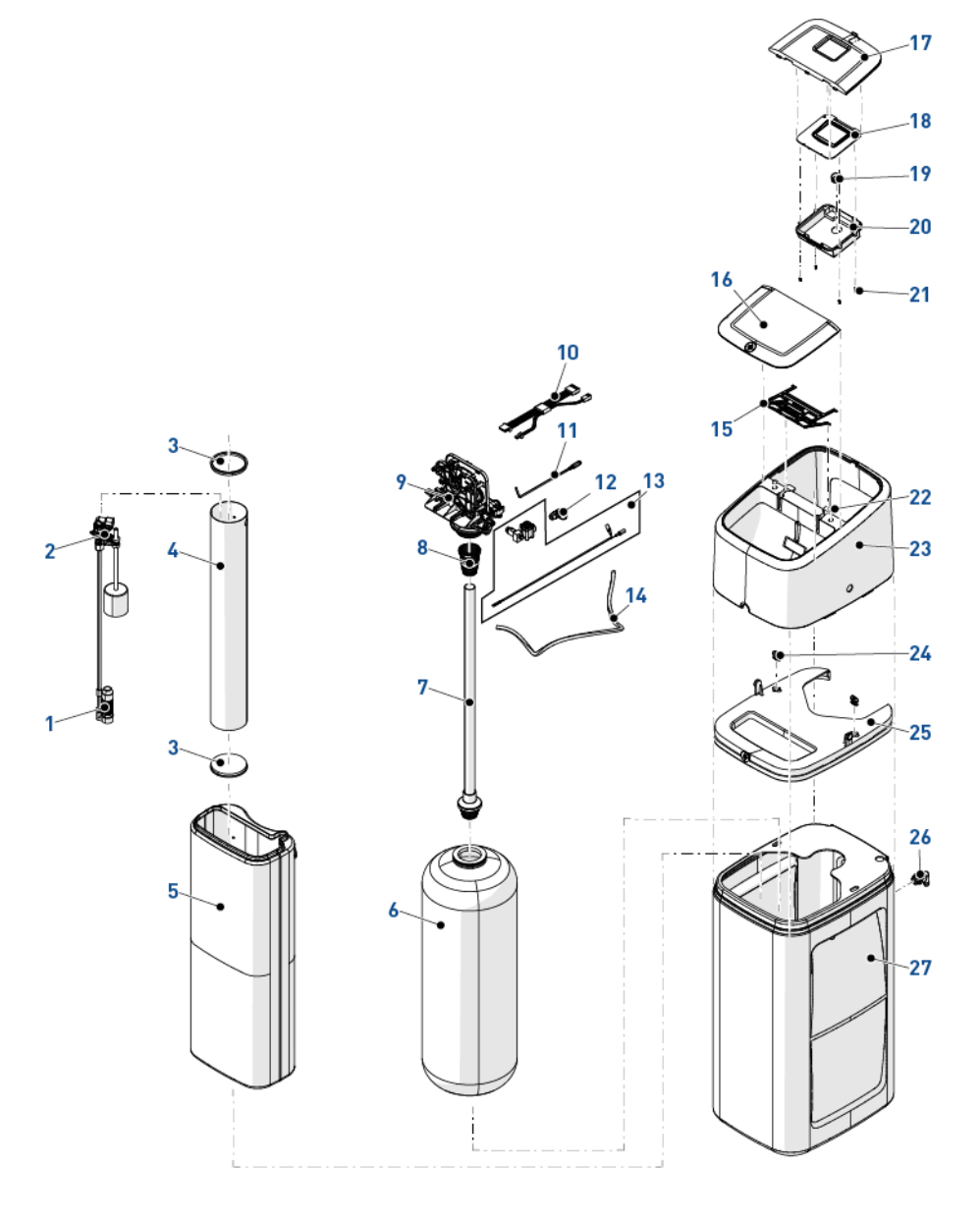

**DENTAIR** 

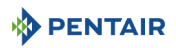

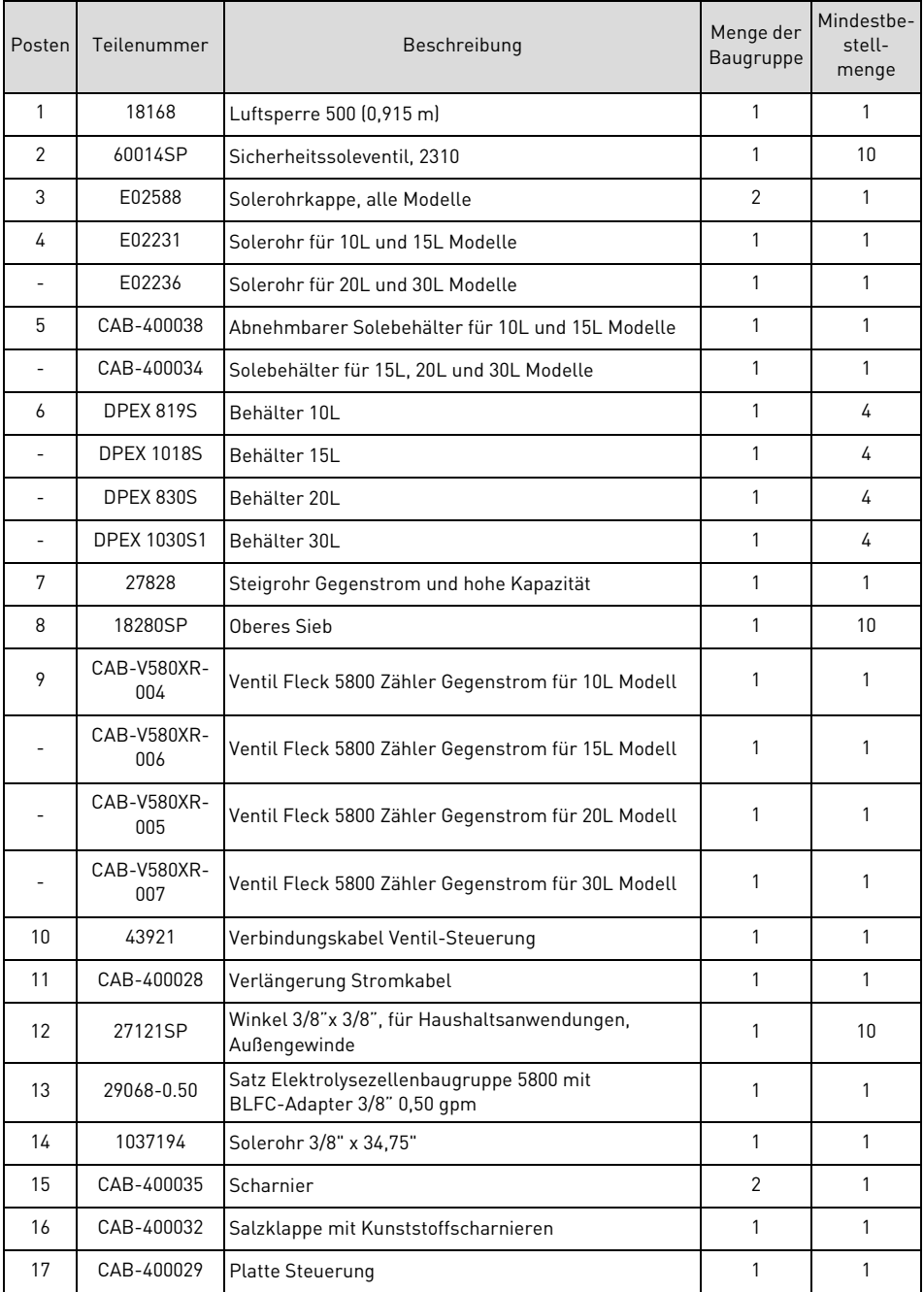

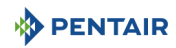

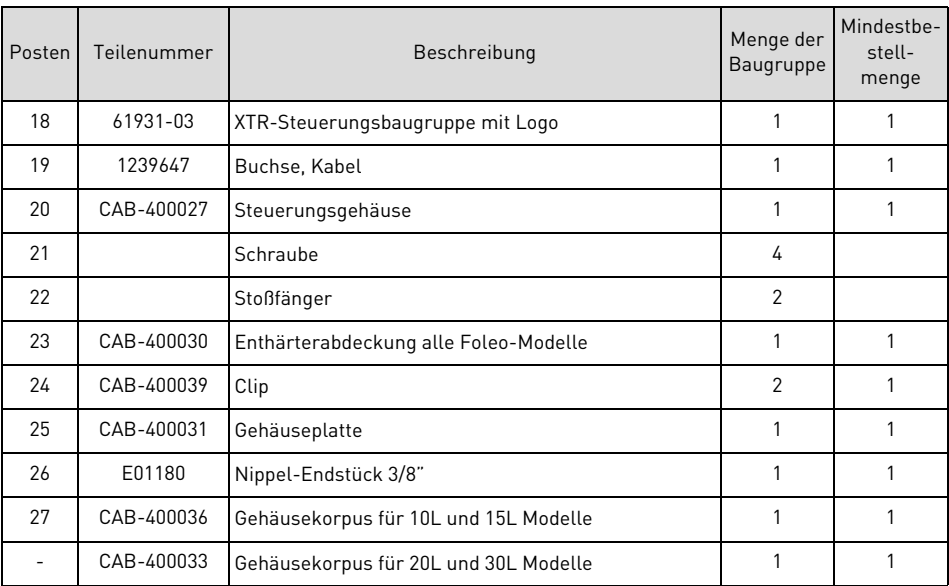

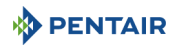

## **10.1.1. Sicherheitssoleventil**

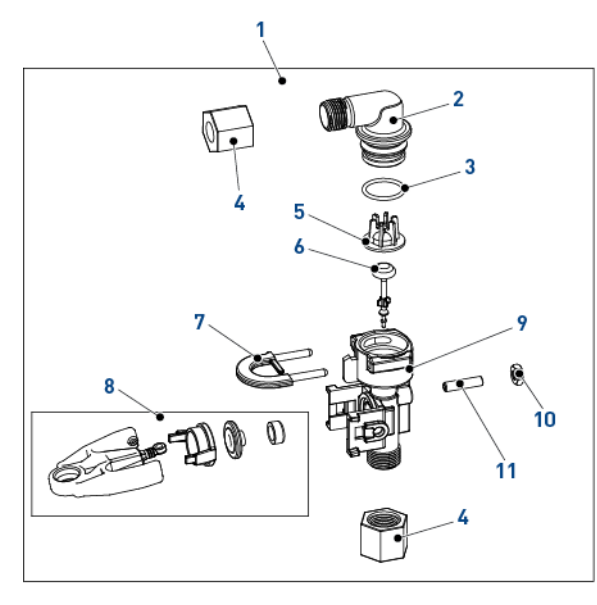

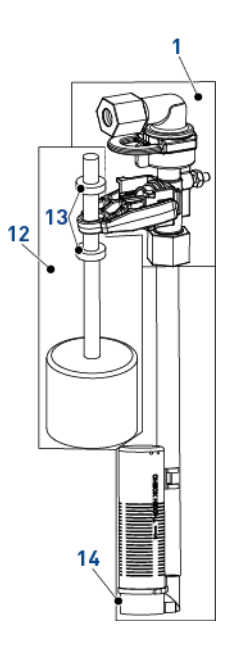

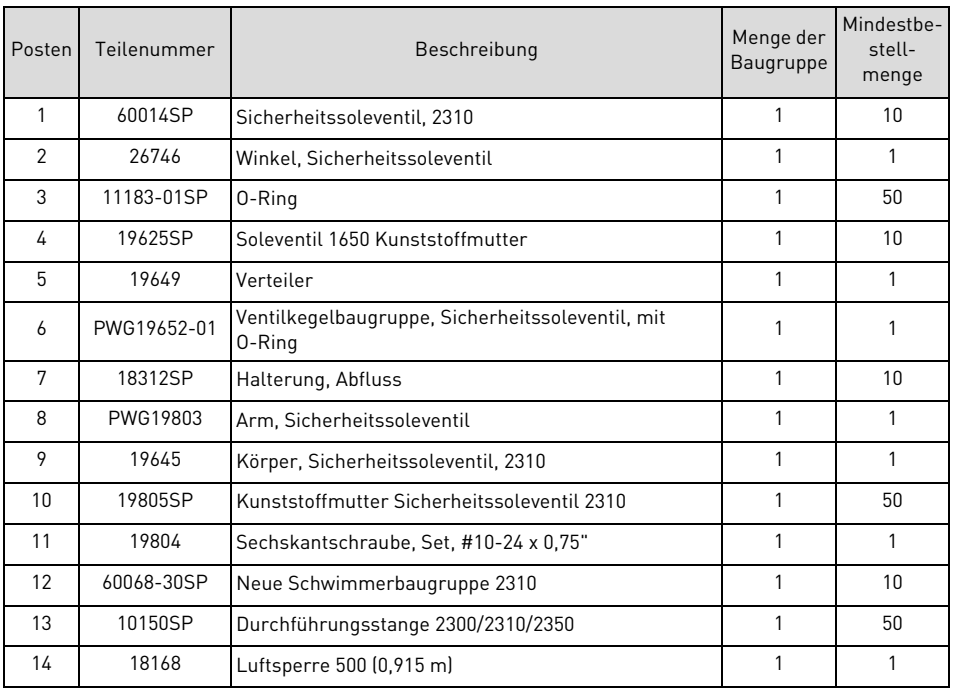

# **10.2. Ventil**

# **10.2.1. Teileliste Ventilkörper**

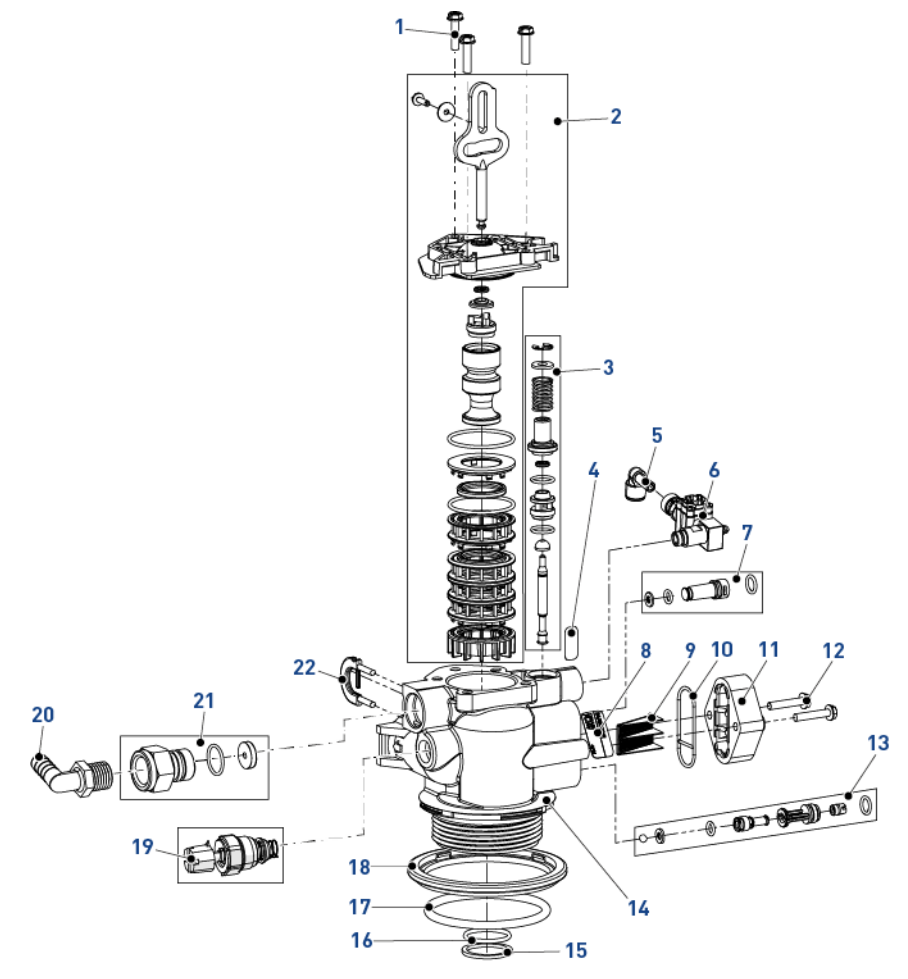

**DENTAIR** 

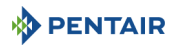

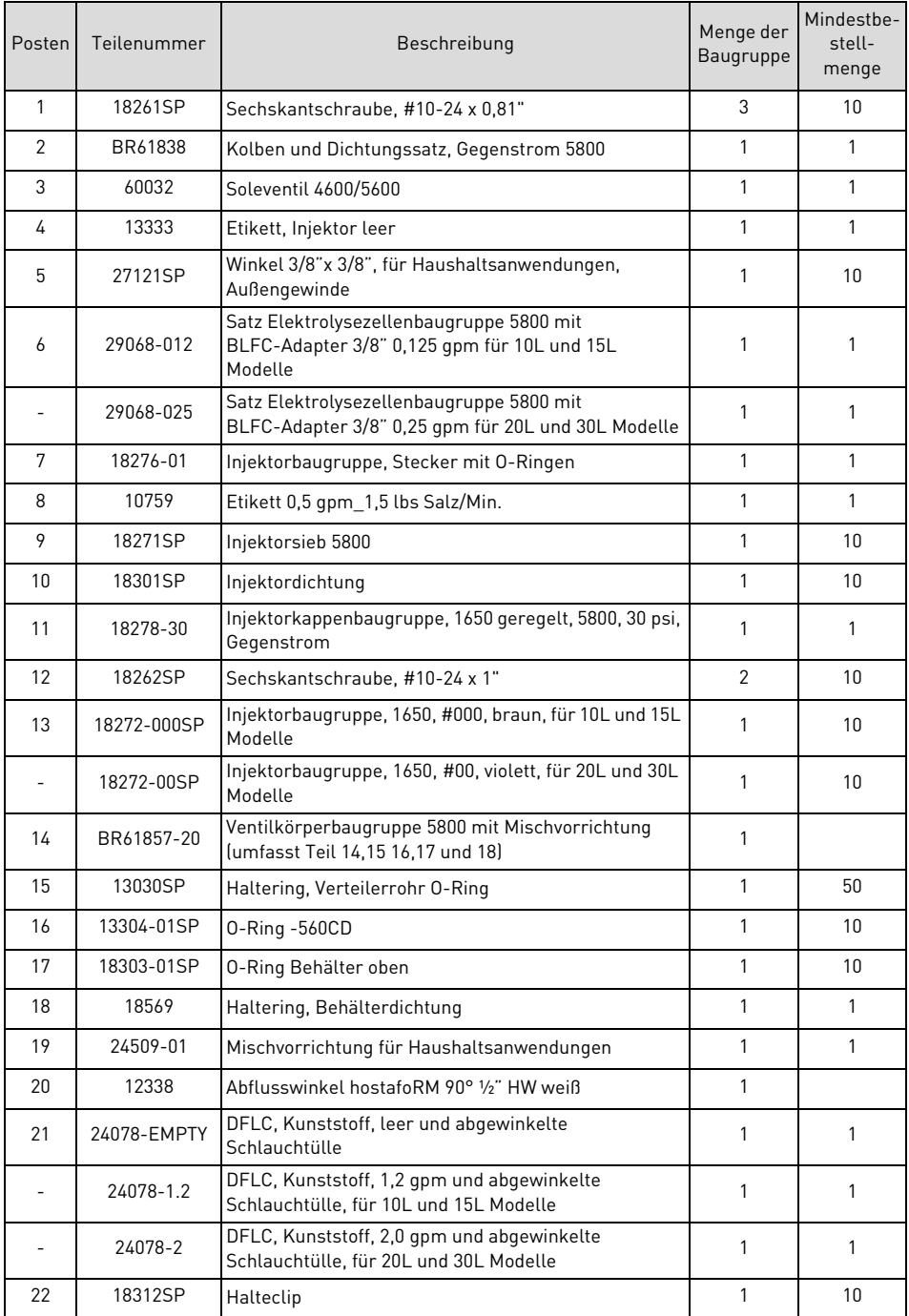

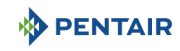

# **10.2.2. Teileliste Steuerkopf**

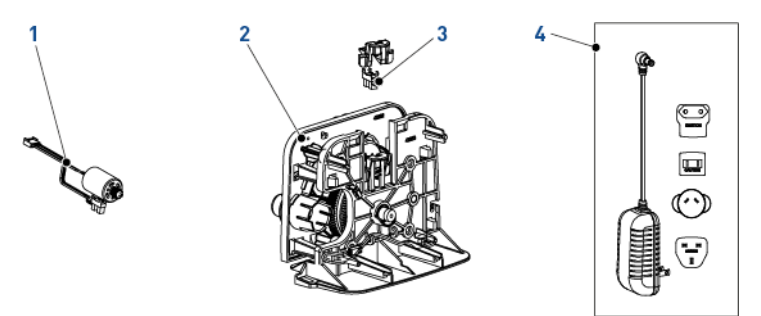

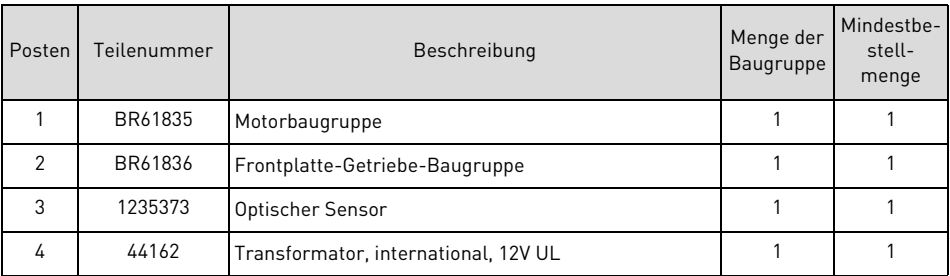

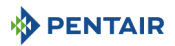

# **10.2.3. Turbinenradzählerbaugruppe aus Kunststoff**

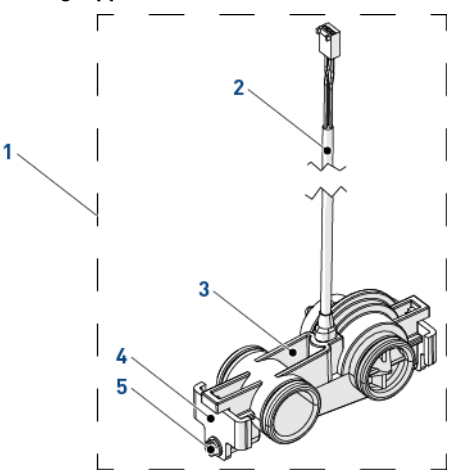

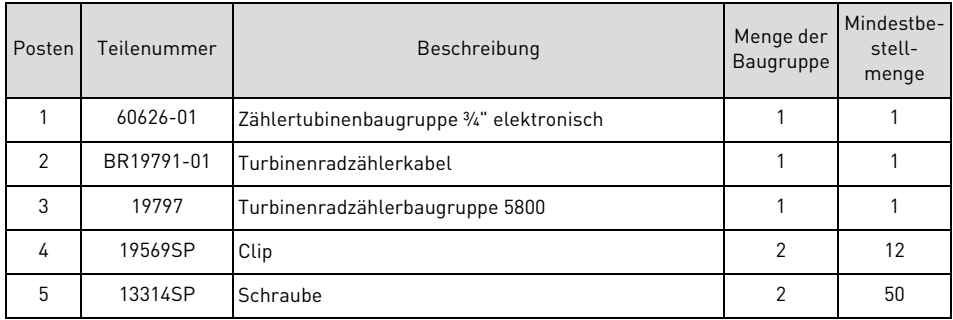

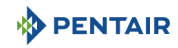

# **10.3. Leitungen**

# **10.3.1. Edelstahlbypass, 1" BSP, weiblich**

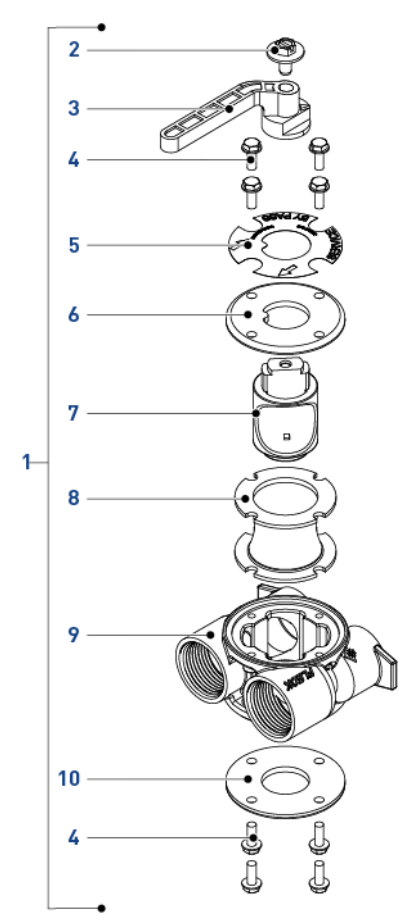
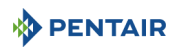

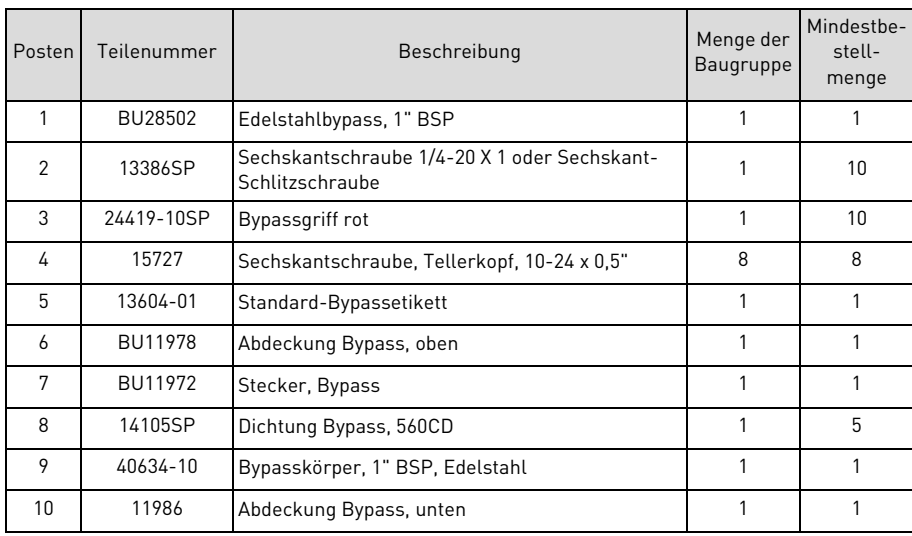

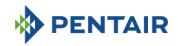

## **11. Entsorgung**

Das Gerät muss gemäß Richtlinie 2012/19/EU oder der im Installationsland geltenden Umweltbestimmungen entsorgt werden. Die Komponenten des Geräts müssen getrennt und in einer Abfallverwertungsanlage, die der geltenden Gesetzgebung des Installationslandes entspricht, recycelt werden. Dies hilft, die Belastungen für Umwelt, Gesundheit und Sicherheit zu reduzieren und Recycling zu fördern. Pentair nimmt keine gebrauchten Produkte zum Recycling entgegen. Wenden Sie sich für weitere Informationen an Ihr örtliches Recyclingzentrum.

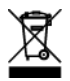

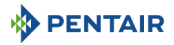

## **DIESE SEITE WURDE ABSICHTLICH LEER GELASSEN**

<span id="page-111-1"></span><span id="page-111-0"></span>**www.pentairaquaeurope.com**